Jukka Isosomppi

**Tietokantapohjaisen verkkosivuston toteuttaminen Kauhavan Wisa ry:lle**

Opinnäytetyö Kevät 2010 Tekniikan yksikkö Tietojenkäsittelyn koulutusohjelma Verkkoliiketoiminta

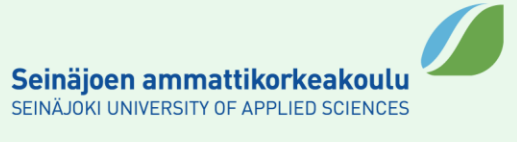

#### SEINÄJOEN AMMATTIKORKEAKOULU

### OPINNÄYTETYÖN TIIVISTELMÄ

Koulutusyksikkö: Tekniikan yksikkö Koulutusohjelma: Tietojenkäsittelyn koulutusohjelma Suuntautumisvaihtoehto: Verkkoliiketoiminnan suuntautumisvaihtoehto

#### Tekijä: Jukka Isosomppi

Työn nimi: Tietokantapohjaisen verkkosivuston toteuttaminen Kauhavan Wisa ry:lle

Ohjaaja: Markku Lahti

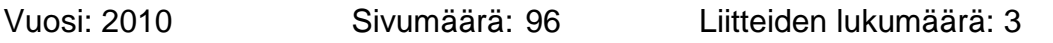

Opinnäytetyön tarkoituksena oli toteuttaa tietokantapohjainen verkkosivusto. Työn tilaajana oli Kauhavalla toimiva urheiluseura Kauhavan Wisa ry. Tavoitteena oli sivuston uudistaminen, navigaation selkeyttäminen, helpompi käytettävyys ja hallittavuus, kuvien vaivattomampi lisääminen ja uusien toimintojen mahdollistaminen kuten esimerkiksi ilmoittautumislomakkeet. Sivusto ja sisällönhallinta on rakennettu HTML-, CSS- ja PHP-kielillä, sovelluskehyksenä käytetty CakePHP:ta ja tietokantana MySQL-tietokantaa.

\_\_\_\_\_\_\_\_\_\_\_\_\_\_\_\_\_\_\_\_\_\_\_\_\_\_\_\_\_\_\_\_\_\_\_\_\_\_\_\_\_\_\_\_\_\_\_\_\_\_\_\_\_\_\_\_\_\_\_\_\_\_\_\_\_

Sivustoa alettiin suunnitella yhdessä toimeksiantajan kanssa palavereissa ja sähköpostikeskusteluissa. Projektin keskeisenä osana ja haasteena oli saada toimiva sisällönhallinta. Projektin vaihejakomalliksi valittiin protoilumalli. Ensimmäisen palaverin jälkeen tehtiin hahmotelma, josta palavereiden ja keskusteluiden pohjalta muodostui muutamia prototyyppejä. Prototyypin täyttäessä asetetut vaatimukset annettiin se toimeksiantajan käyttöön laajempaa testausta varten, jonka jälkeen pidettiin käyttökoulutus. Siinä todettiin, että sivusto oli toimiva ja sille asetetut tavoitteet olivat toteutuneet. Vaikka projekti oli alkuperäistä arvioita laajempi ja työläämpi niin tärkeintä oli, että lopputulos oli onnistunut.

Asiasanat: CakePHP, PHP, WWW-sivustot, Sisällönhallintajärjestelmä

### SEINÄJOKI UNIVERSITY OF APPLIED SCIENCES

### **Thesis abstract**

Faculty: School of Technology Degree programme: Business Information Technology Specialisation: Electronic Business

Author/s: Jukka Isosomppi

Title of the thesis: Constructing a database based website for Kauhavan Wisa ry

Supervisor(s): Markku Lahti

Year: 2010 Number of pages: 96 Number of appendices: 3

The purpose of this thesis is to construct a database based website. The study was assigned by a sports club Kauhavan Wisa ry. The objectives are to renew the website, clarify navigation, ease usability, content management and adding pictures, and making new functions possible, such as registration forms. The website and content management system are built with HTML-, CSS- and PHP-languages, CakePHP development framework and MySQL-database.

The final project started with planning the website along with the client in meetings and email discussions. The main objective and challenge was to make a practical content management system. The method of the development used was a prototype model. After the first meeting a sketch was made and it evolved to many prototypes based on the feedback. Finally when the prototype met the specifications it was given to the client for wider testing and after that user training was held. In the user training it was stated that the website was working and it met the given objectives. Although the project was more extensive and required more work than initially estimated the most important thing is that the outcome was successful.

**SISÄLTÖ** 

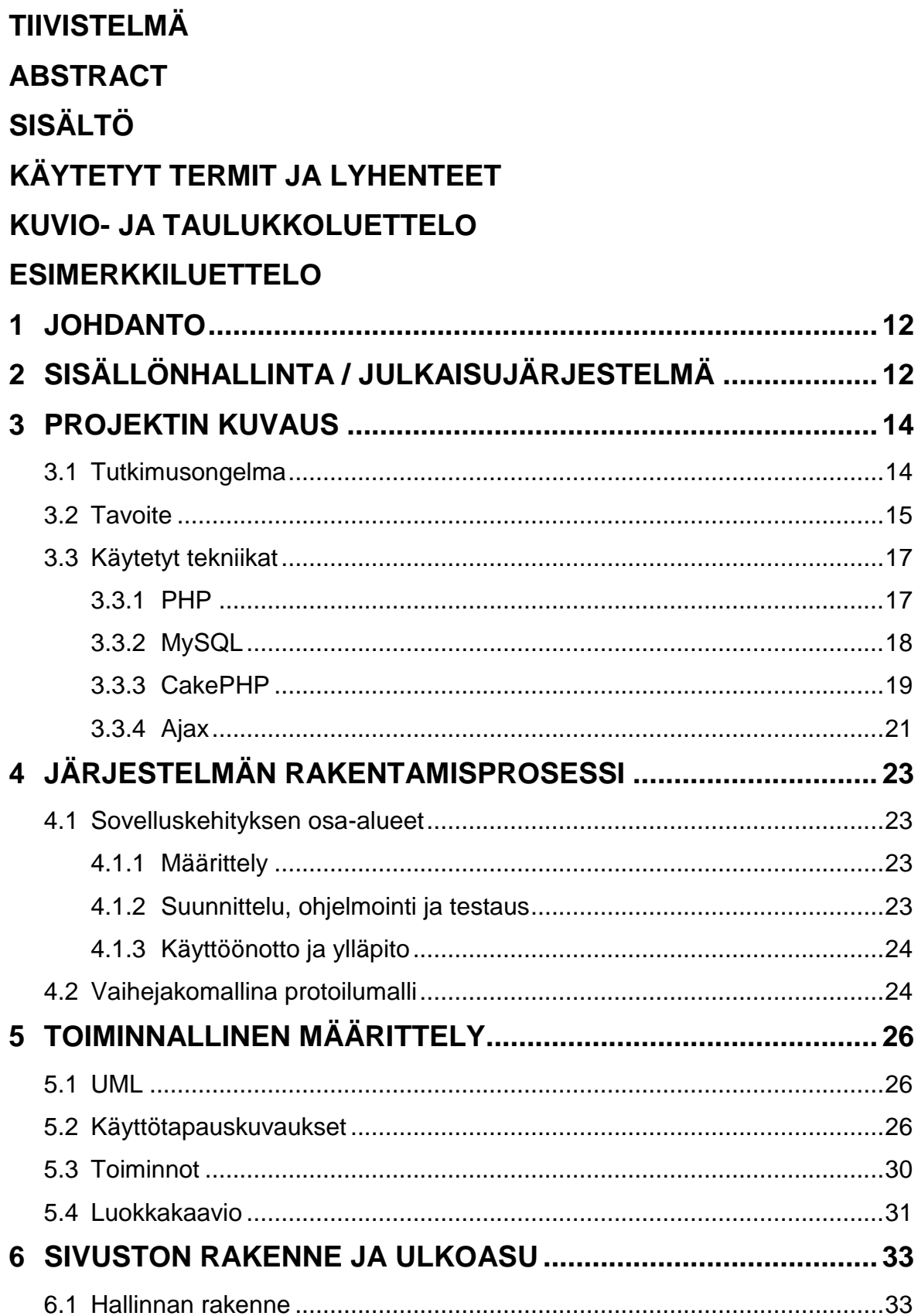

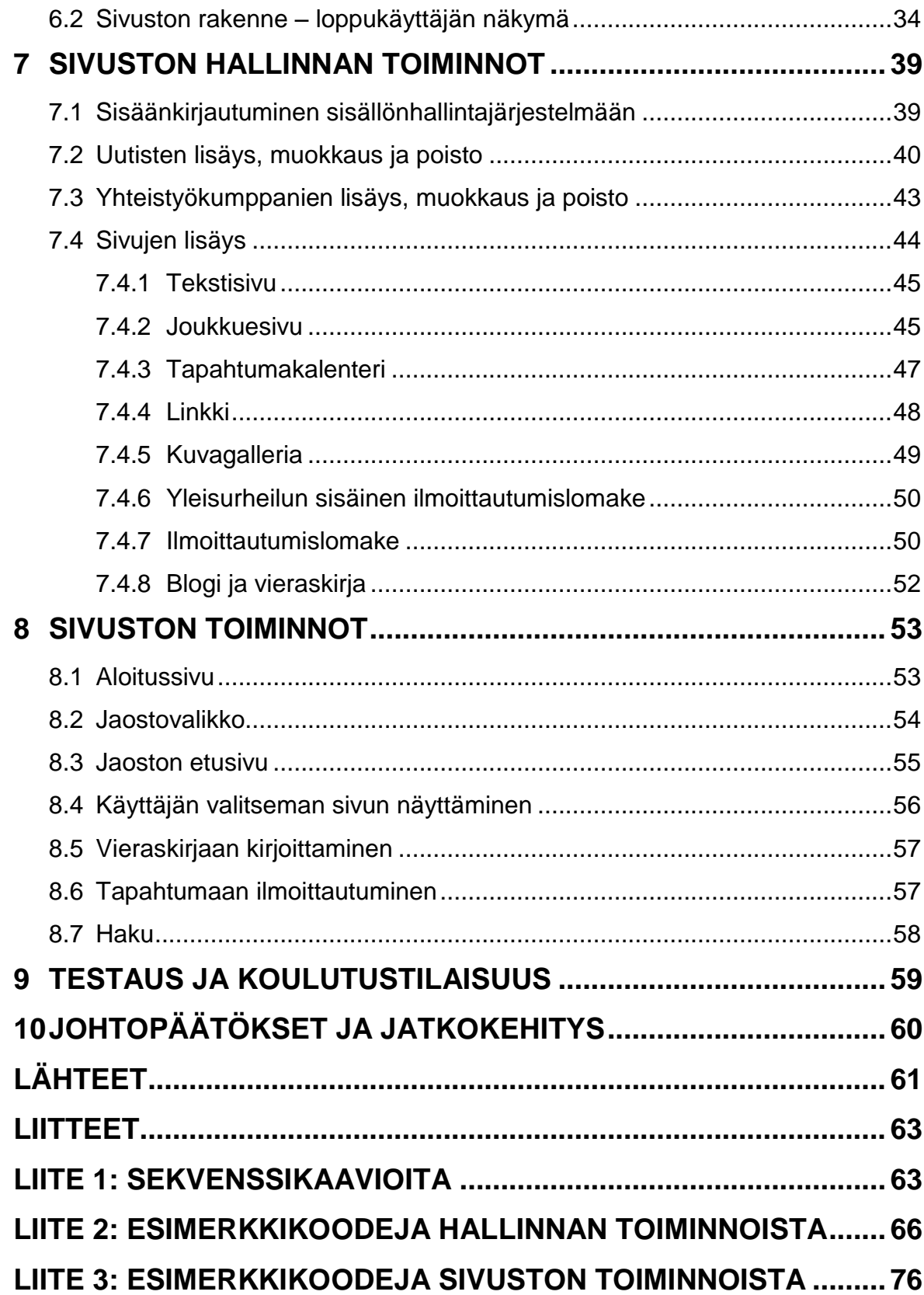

## **KÄYTETYT TERMIT JA LYHENTEET**

- **Avustaja** Avustajilla tarkoitetaan tässä työssä CakePHP:n avustaja-luokkia, joita tulee valmiina ja niitä voi tehdä itse lisää. Käytetään näkymissä ja ne sisältävät tietojen esittämiseen liittyvää logiikkaa, jota tarvitaan useasti. Esimerkiksi valmiina tulevia avustajia ovat lomake, html ja javascript.
- **CakePHP** CakePHP on avoimen lähdekoodin MVC-arkkitehtuuriin perustuva sovelluskehys web-sovelluksien tekoon.
- **CSS** CSS on tyylisäännöstö, jolla määritellään wwwdokumentin esitysasu.

**MVC-arkkitehtuuri** MVC-arkkitehtuurissa sovellus jaetaan kolmeen osaan: malliin, näkymään ja ohjaimeen. Mallit hoitavat tietokantaoperaatiot, näkymät ulkoasun ja ohjaimet logiikan.

- **PHP** PHP on tulkattava ohjelmointikieli, joka on tarkoitettu palvelinpuolen ohjelmointiin.
- **Web-hotelli** Web-hotelli on palvelu, jossa asiakas vuokraa palveluntarjoajan www-palvelimelta kiintolevytilaa omia verkkosivujaan varten. Siihen liittyy myös yleensä muita palveluita, kuten sähköposti ja oman verkkotunnuksen rekisteröinti.

(CakePHP [Viitattu 7.4.2010], Kolehmainen 2006.)

# **KUVIO- JA TAULUKKOLUETTELO**

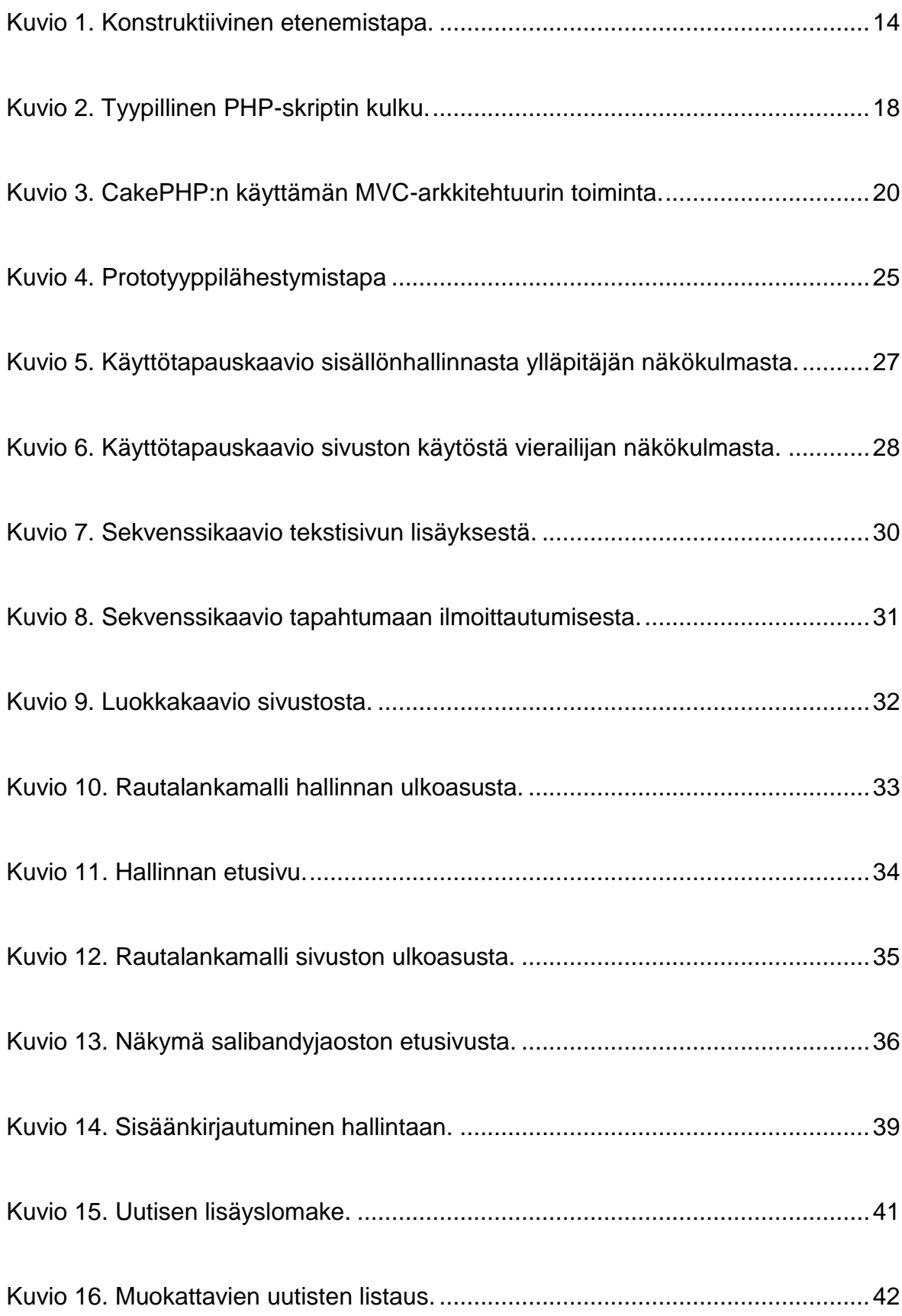

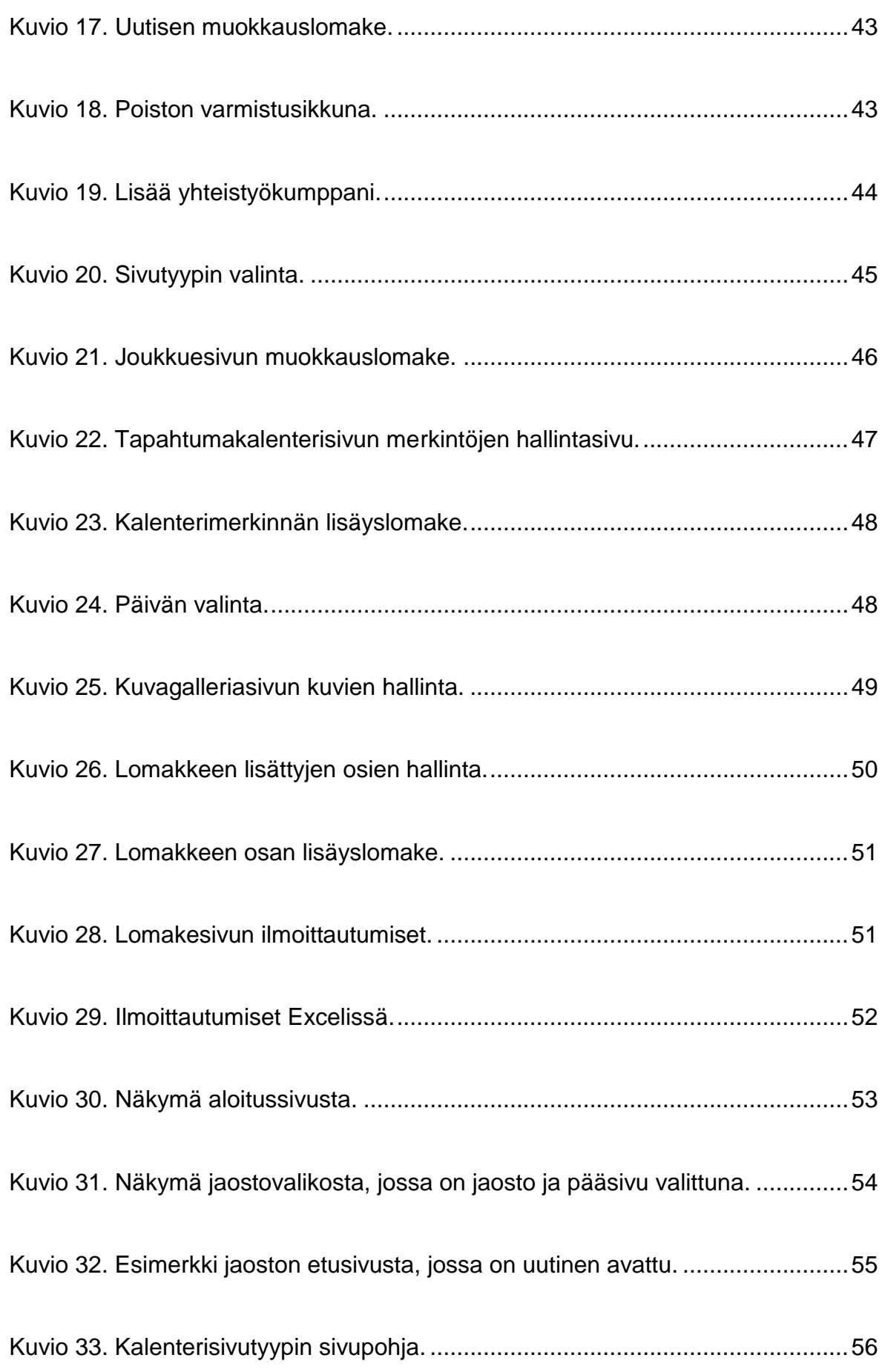

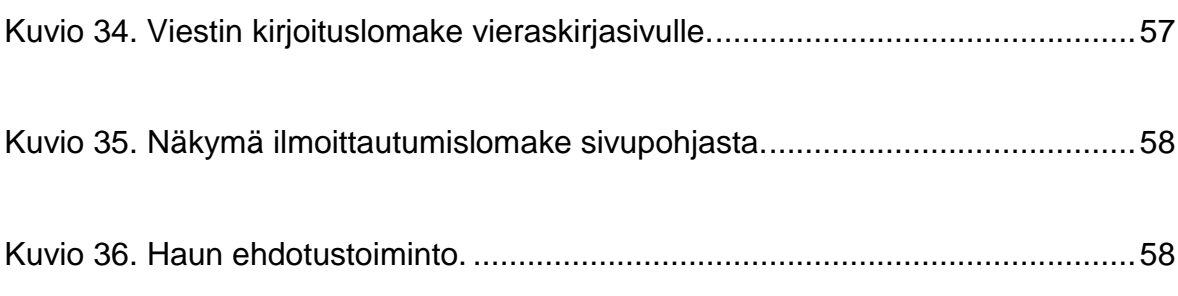

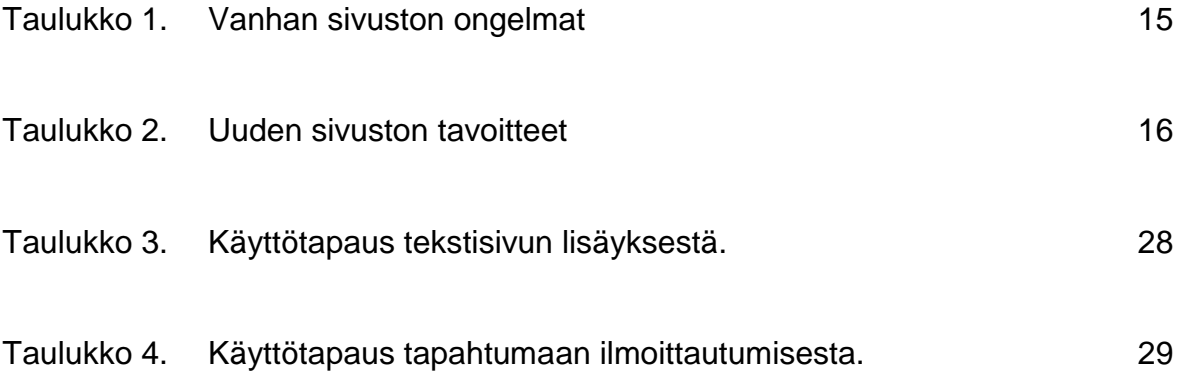

# **ESIMERKKILUETTELO**

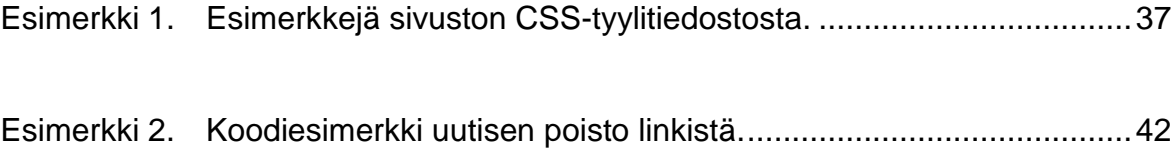

## **1 JOHDANTO**

Idea opinnäytetyön tekemiseen tuli Kauhavan Wisa ry:n yleisurheilujaoston puheenjohtaja Jyrki Hautaselta. Opinnäytetyön tavoitteena oli uudistaa Kauhavan Wisa ry:n jo olemassa oleva sivusto rakentamalla uusi tietokantapohjainen verkkosivusto ja sen taustalle selaimen kautta käytettävä julkaisujärjestelmä. Aluksi mietittiin vanhan sivuston ongelmia ja puutteita sekä uudelle sivustolle toivottavia ominaisuuksia. Vanhassa sivustossa ongelmia oli muuan muassa navigaatiossa, kuvien lisäämisessä ja eri sivutyyppivaihtoehtojen puuttumisessa.

Opinnäytetyössä määritellään, suunnitellaan ja toteutetaan verkkosivusto ja julkaisujärjestelmä. Työn haasteena oli saada joka jaoston käyttöön sopiva julkaisujärjestelmä. Sivuston ulkoasu, ominaisuudet ja käyttöliittymä on tarkoitus suunnitella ja testata yhdessä asiakkaan kanssa, jotta siitä tulisi seuralle sopiva. Toimeksiantajan kanssa sovittiin, että sovelluksen valmistuttua siitä pidetään koulutustilaisuus loppukäyttäjille.

Työn yksityiskohtaiset tavoitteet määritellään luvussa 3, kohdassa Tavoite.

Työn rakenne on seuraavanlainen. Luvussa 2 kerrotaan julkaisujärjestelmästä. Luvussa 3 kuvataan projektin tutkimusongelma, tavoitteet ja käytetyt tekniikat. Luvussa 4 kerrotaan sovelluskehityksen osa-alueista ja vaihejakomallin valinnasta. Luku 5 sisältää toiminnallisen määrittelyn, jossa on kuvattu sovelluksen käyttötapauskaaviot, luokkakaavio ja esimerkkejä käyttötapauksista sekä sekvenssikaavioista.

Luvussa 6 esitellään sivuston ja julkaisujärjestelmän rakenne ja ulkoasu. Luvussa 7 kuvataan sivuston hallinnan toiminnot ja luvussa 8 sivuston toiminnot. Luvussa 9 kerrotaan testauksesta ja koulutustilaisuudesta. Luvussa 10 arvioidaan työn onnistumista ja tavoitteiden toteutumista sekä esitellään jatkokehitysmahdollisuuksia.

Kauhavan Wisa ry on kauhavalainen urheiluseura, jonka lajijaostot ovat hiihto, lentopallo, pesäpallo, salibandy, sulkapallo, suunnistus ja yleisurheilu.

# **2 SISÄLLÖNHALLINTA / JULKAISUJÄRJESTELMÄ**

Julkaisujärjestelmällä tarkoitetaan järjestelmää, jolla hallitaan Internet-sivuston sisältöä. Julkaisujärjestelmää voidaan kutsua myös sisällönhallintajärjestelmäksi. Sen tavoitteena on helpottaa ja nopeuttaa sivuston sisällöntuotantoa ja saada sisältöjen muokkaus monelle sisällöntuottajille yhden ylläpitäjän sijasta. Eri kokoluokan sisällönhallintajärjestelmiä löytyy monia ja niiden sisältämät ominaisuudet vaihtelevat. Kevyimmät järjestelmät mahdollistavat yksinkertaisen sivujen tietojen päivityksen ja raskaimmissa on laajemmat sisällön muokkausominaisuudet sekä versionhallinta. Tarve julkaisujärjestelmälle on varsinkin silloin, kun sivuston sisältö muuttuu usein ja ylläpitäjiä on monta. (Tolvanen, [Viitattu 28.4.2010].)

Julkaisujärjestelmän käyttö vaatii yleensä vain selaimen ja sen tarkoitus on olla mahdollisimman helppokäyttöinen. Sisällön päivittäminen ei vaadi HTMLosaamista tai muuta ohjelmointiosaamista. Saatavilla on joitakin avoimen lähdekoodin julkaisujärjestelmiä. Tässä projektissa päädyttiin toteuttamaan oma julkaisujärjestelmä itse alusta alkaen, koska rakentaminen helpottaa järjestelmän räätälöintiä toimeksiantajan vaatimusten mukaiseksi.

# **3 PROJEKTIN KUVAUS**

Tässä luvussa kerrotaan projektin tutkimusongelmasta, tavoitteista ja käytetyistä tekniikoista.

### **3.1 Tutkimusongelma**

Tutkimusongelmana työssä on, miten kehitetään uusi verkkosivusto ja julkaisujärjestelmä urheiluseuralle ja millaiset niiden tulisi olla. Kehittämistyö vaatii vanhan sivuston tutkimista ja ongelmakohtien sekä tarpeiden selvittämistä. Tutkimuksen etenemistavaksi valittiin konstruktiivinen etenemistapa, jonka rakenne on kuvattu kuviossa 1. Konstruktiivisessa tutkimuksessa rakennetaan uusi järjestelmä olemassa olevan tutkimustiedon pohjalta. Samalla ratkaistaan mitä uutta halutaan rakentaa. (Järvinen & Järvinen 2000, 102.)

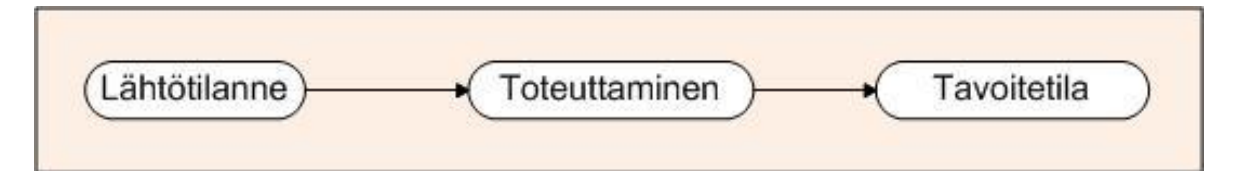

<span id="page-12-0"></span>Kuvio 1. Konstruktiivinen etenemistapa. (Järvinen & Järvinen 2004, 107.)

Lähtötilanteessa seuran käytössä oli 2005 vuonna tehdyt vanhat sivut, jotka kaipasivat uudistusta. Vanhassa sivustossa ongelmana oli navigaation sekavuus. Esimerkiksi yleisurheilujaoston linkkiin mentäessä, muiden jaostojen linkit katosivat ja yleisurheilujaoston pääsivujen linkit tulivat sivun yläosaan. Tämä aiheutti myös sen, että yläosassa olleet pääseuran sivujen linkit katosivat. Pääsivujen alasivut tulivat jaostovalikon tilalle sivun vasemmalle puolelle. (Hautanen & Valkama 3.7.2009.)

Tutkimuksessa nousi esille keskeisinä kysymyksinä, miten sivuston navigaatio saadaan selkeäksi ja julkaisujärjestelmästä toimiva ja käytännöllinen. Muita kysymyksiä olivat esimerkiksi miten saadaan yhteistyökumppanit paremmin näkyviin ja eri sivutyypit luotua. Sivutyyppejä ovat: teksti, joukkue, kalenteri, linkki, ilmoittautumislomake, kuvagalleria, blogi, vieraskirja, yleisurheilun sisäinen ilmoittautumislomake. Sivutyypeistä varsinkin ilmoittautumislomakkeiden luontityökalun teko tuntui aluksi vaikeimmalta. (Hautanen & Valkama 12.8.2009.)

Sivuston palvelimen sijainti haluttiin vaihtaa pois nykyisen palveluntarjoajalta. Uusi sivutila etsittiin kartoittamalla eri vaihtoehtoja ja valitsemalla niistä sopivin ja vaatimukset täyttävä. (Hautanen & Valkama 12.8.2009.) Vaatimuksina oli tarpeeksi suuri levytila, tarpeeksi suuri kuukausiliikennerajoitus, PHP-tuki, MySQL-tietokanta ja cgi-skriptien ajo-oikeus. Kartoituksen jälkeen uudeksi sivutilaksi valittiin Webhotelli.fi:n tarjoama Platinum-webhotellipalvelu. (Valkama 28.10.2009.) Uuden sivuston julkaisun yhteydessä otettiin käyttöön com-osoitteen rinnalle myös fi-osoite (Kauhavan Wisa ry 14.1.2010).

Tavoitetilassa työn tuloksena on uusi verkkosivusto, jossa on selkeämpi navigaatio ja julkaisujärjestelmä, jonka avulla seura pystyy luomaan monipuolisempia sivuja.

## **3.2 Tavoite**

Opinnäytetyön tavoitteena oli rakentaa Kauhavan Wisa ry:lle uusi tietokantapohjainen verkkosivusto ja sen taustalle selaimen kautta käytettävä julkaisujärjestelmä. Seuraavissa taulukoissa 1 ja 2 on esitetty vanhan sivuston ongelmat ja uuden sivuston tavoitteet.

<span id="page-13-0"></span>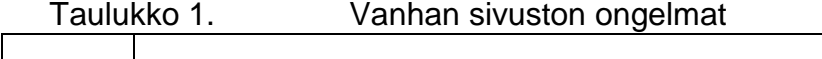

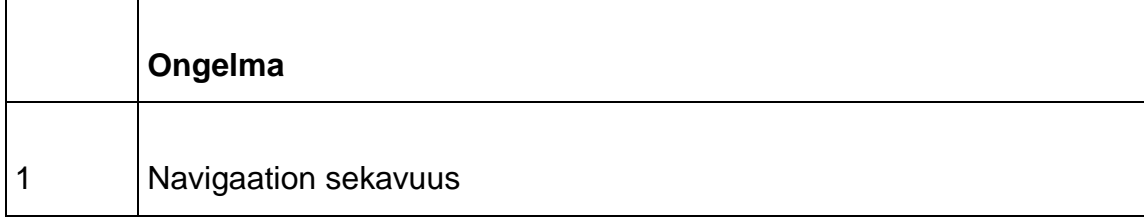

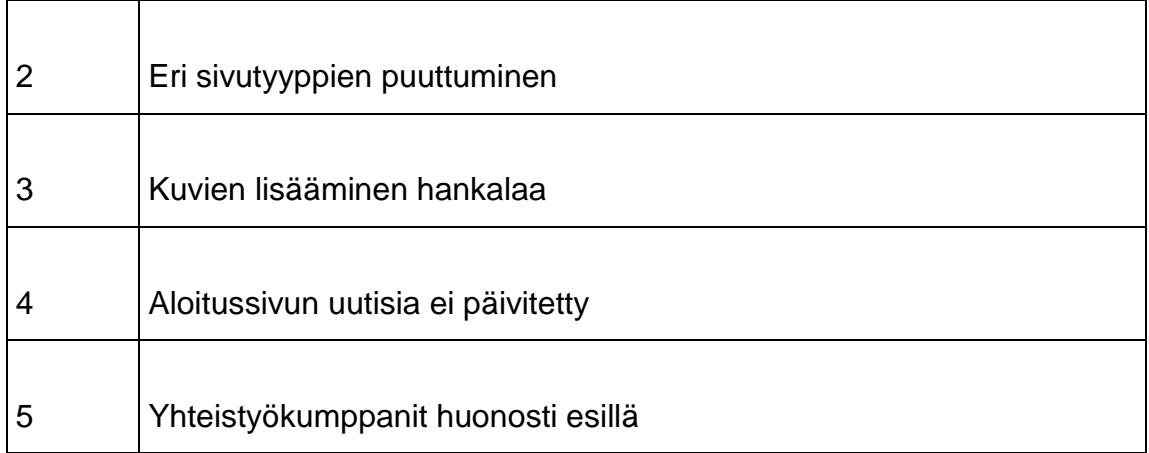

<span id="page-14-0"></span>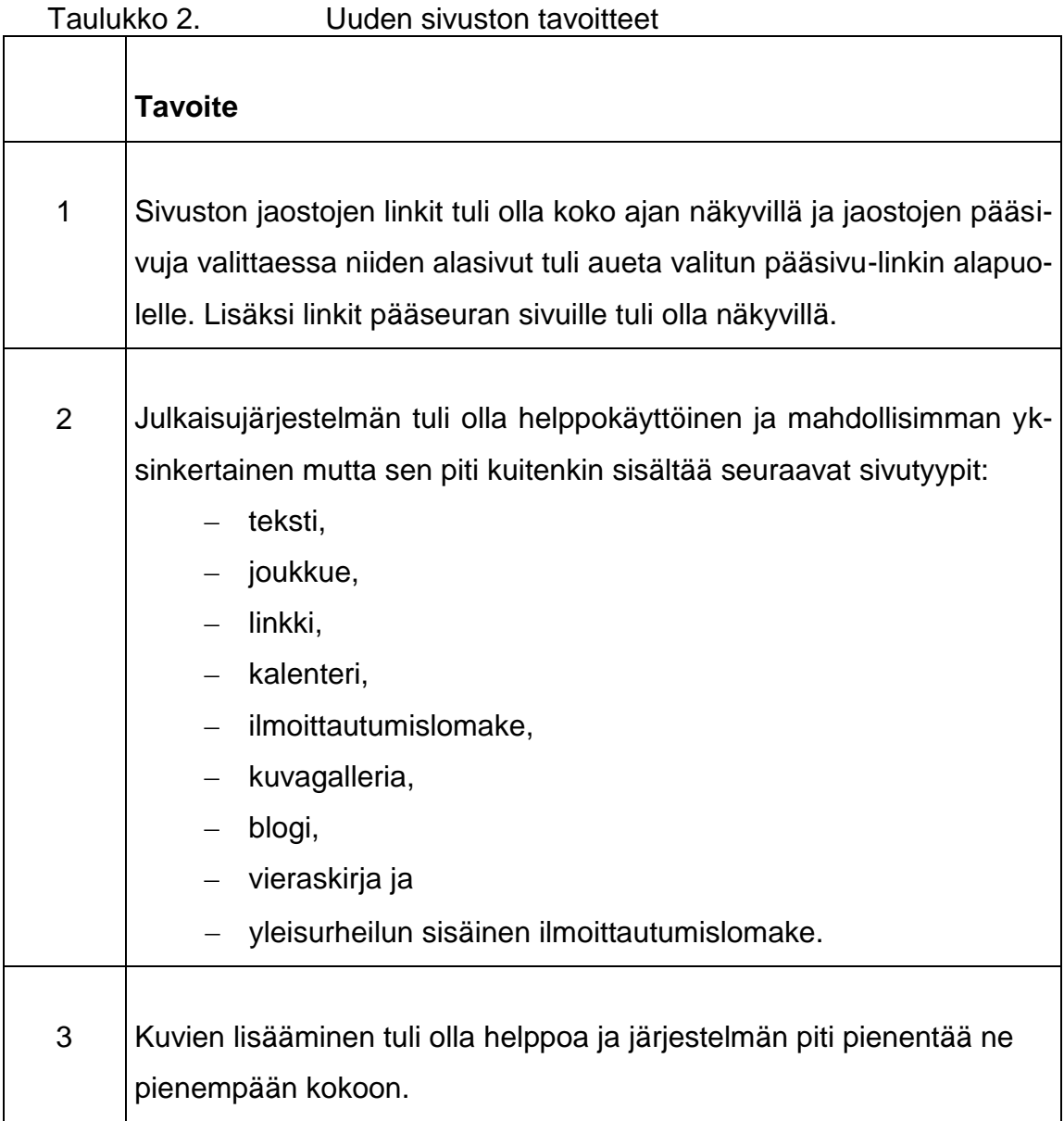

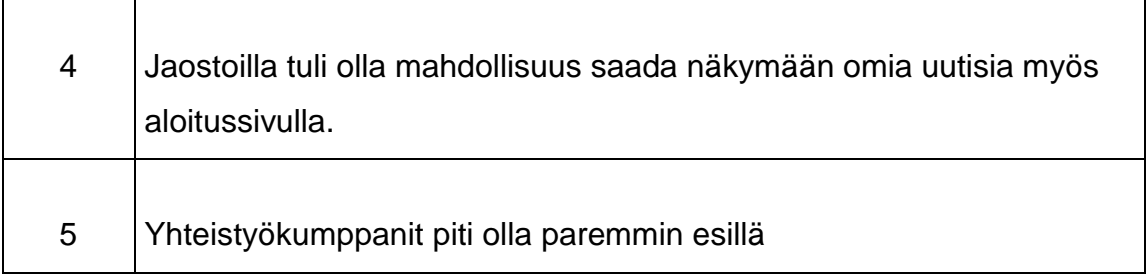

## **3.3 Käytetyt tekniikat**

Tässä luvussa käydään läpi sivuston ja julkaisujärjestelmän rakentamisessa käytetyt tekniikat.

## **3.3.1 PHP**

PHP on tulkattava ohjelmointikieli, joka on tarkoitettu palvelinpuolen ohjelmointiin. Tulkattavia kieliä kutsutaan yleensä skriptikieliksi. Palvelimelle asennetaan PHPohjelmisto, joka tulkkaa PHP-ohjelmat asiakkaan selaimelle esitettävään muotoon. PHP:n syntaksi on samankaltainen C++-kielen kanssa. PHP on avointa lähdekoodia ja suosittu ohjelmointikieli. PHP valittiin sovelluksen ohjelmointikieleksi, koska kieli oli jo tekijälle tuttu ja se on tuettuna lähes jokaisessa webhotellissa. (Kolehmainen 2006, 3.)

Kuviossa 2 on kuvattu tyypillisen PHP-skriptin kulku ja kuvion alapuolella on selitty kuvion tapahtumien kulku (Golding 2008, 3).

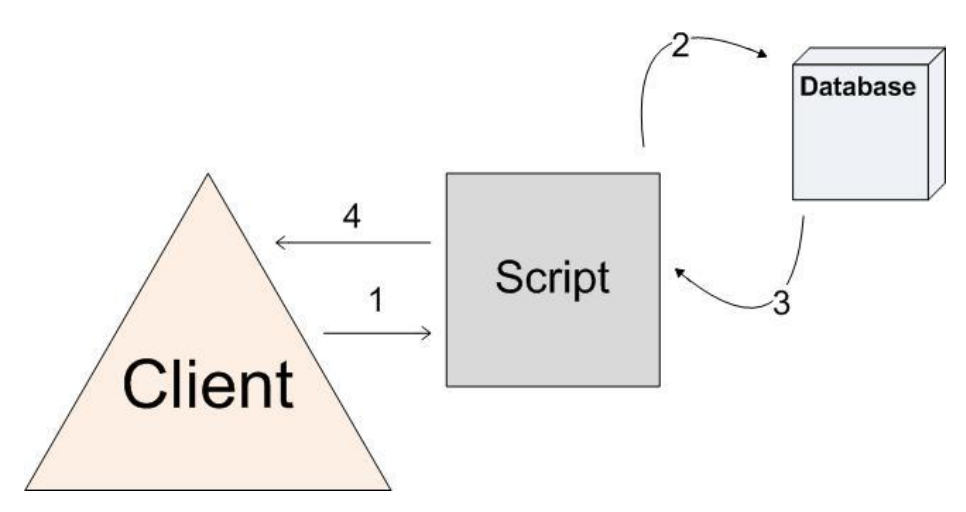

<span id="page-16-0"></span>Kuvio 2. Tyypillinen PHP-skriptin kulku. (Golding 2008, 4.)

- 1. Asiakas lähettää pyynnön PHP-skriptille joko kirjoittamalla URL-osoitteen tai valitsemalla linkin.
- 2. Skripti käsittelee tiedot ja lähettää tietokantakyselyt suoraan tietokantaan.
- 3. Skripti vastaanottaa tietokantakyselyiden tulokset ja käsittelee tiedot.
- 4. Skripti tuottaa tulosteen ja ohjaa sen asiakkaan selaimelle. (Golding 2008, 3.)

### **3.3.2 MySQL**

MySQL on avoimen lähdekoodin relaatiotietokanta. Relaatiotietokanta on joukko yhteen liitettyjä tauluja, joissa on sarakkeita ja rivejä. Taulut ovat suhteessa toisiinsa tauluissa olevien perus- ja viiteavainsarakkeiden perusteella. MySQL on laajimmin käytetty avoimen lähdekoodin tietokanta, jolla on miljoonia käyttäjiä ja se toimii lähes minkä tahansa ohjelmointikielen kanssa. Sen tärkeimpiä piirteitä ovat nopeus, siirrettävyys, yhteensopivuus ja hinta. (Meloni 2003, 8, 11, 12.)

### **3.3.3 CakePHP**

CakePHP on ilmainen, avoimen lähdekoodin ja nopean kehittämisen kehys PHPkielelle. Se antaa ohjelmoijille perusrakenteen kehitettäessä web-sovelluksia. CakePHP:n ensisijaisena päämääränä on mahdollistaa strukturoitu ja nopea työskentely ilman joustavuuden menettämistä. Se auttaa ja nopeuttaa web-kehitystä tarjoamalla web-sovelluksen perusrungon, jolloin voi keskittyä suoraan tekeillä olevan sovelluksen logiikkaan. CakePHP:n hyviä puolia on muun muassa aktiivinen kehitystiimi ja yhteisö, joustava lisensointi, integroidut tietokantaoperaatiot, MVCarkkitehtuuri, käyttäjä- ja hakukoneystävälliset osoitteet, AJAX ja Javascript sekä HTML-lomakkeiden avustajat ja joustava välimuistiin tallennus. (CakePHP, [Viitattu 15.2.2010].)

CakePHP on helppo asentaa. Se tulee valmiina kansiona, joka vain siirretään palvelimelle. CakePHP mahdollistaa MVC-arkkitehtuurin käytön web-sovelluksiin. MVC-arkkitehtuuri erottelee sovelluksen toiminnot kolmeen osaan:

- malleihin (Model), jotka vastaavat tietokantatoiminnoista.
- näkymiin (View), joissa on sovelluksen käyttöliittymä ja tulostukset.
- ohjaimiin (Controller), joissa on sovelluksen logiikka ja kulku. (Golding 2008, 2, 3.)

Perinteinen PHP-sovellus sekoittaa nämä kaikki yhteen tiedostoon, mikä tekee siitä vaikean ylläpitää ja vaikeuttaa myös ongelmien etsimistä. Vertaa kuvioita 2 ja 3. (Golding 2008, 2, 3.)

Kuviossa 3 kuvataan CakePHP:n käyttämän MVC-arkkitehtuurin toiminta (Golding 2008, 4).

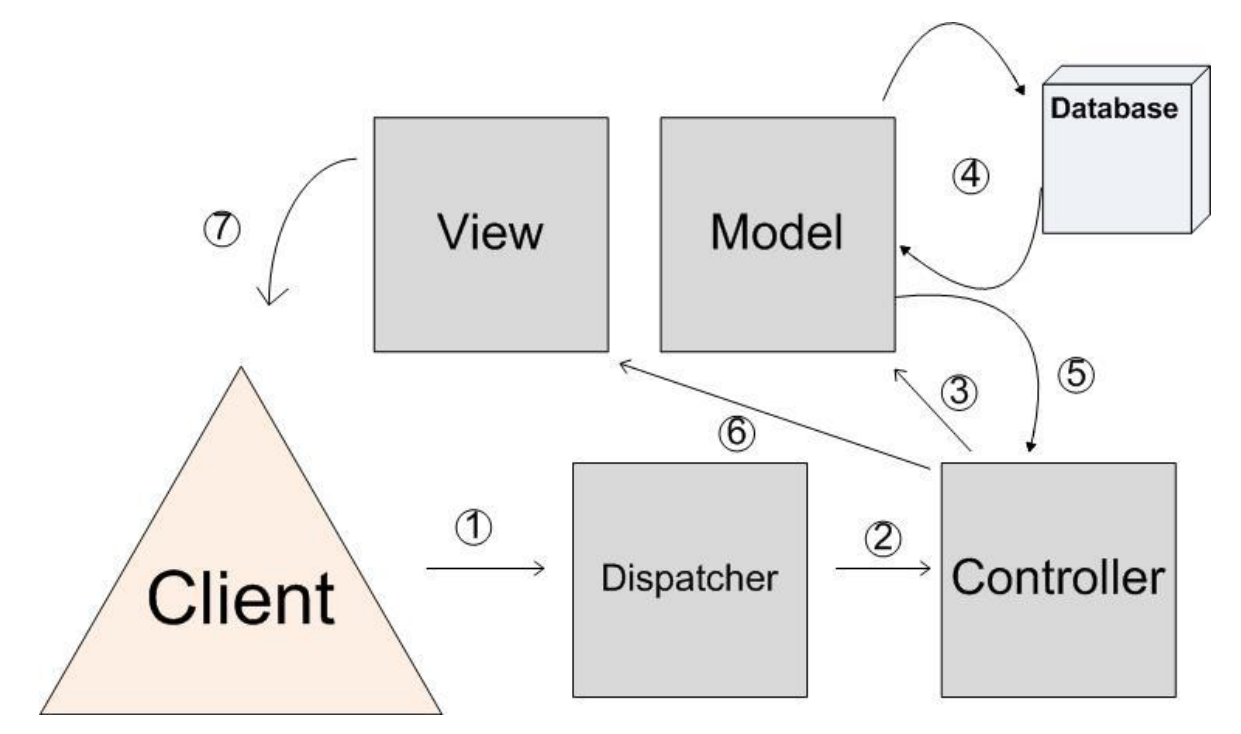

<span id="page-18-0"></span>Kuvio 3. CakePHP:n käyttämän MVC-arkkitehtuurin toiminta. (Golding 2008, 5.)

- 1. Asiakas lähettää pyynnön PHP-skriptille joko kirjoittamalla URL-osoitteen tai valitsemalla linkin. Tyypillisen CakePHP URL-osoitteen rakenne on: http://{Domaini}.com/{Sovellus}/{Ohjain}/{Toiminto}/{Parametri 1, jne.}
- 2. Selvittäjä-skripti (Dispatcher) jäsentää URL-osoitteen rakenteen ja päättää mille Ohjaimelle (Controller) sen lähettää. Se myös välittää mahdolliset toiminnot ja parametrit Ohjaimelle (Controller).
- 3. Ohjaimen funktio voi joutua käsittelemään enemmän tietoa kuin vain annetut parametrit, jolloin se lähettää tietokantakyselyt Malli -skriptille (Model).
- 4. Malli-skripti (Model) päättää ohjaimelta lähetetyn pyynnön perusteella tietokantaan kohdistuvan toiminnon: haku, lisäys, päivitys tai poisto. Pyynnössä voi olla myös lajitteluohjeet haetuille tiedoille.
- 5. Malli (Model) palauttaa tuloksen ohjaimelle toteutetun tietokantaoperaation perusteella.
- 6. Ohjain käsittelee tiedot ja lähettää tiedot Näkymään (View).
- 7. Näkymä (View) määrittelee tietojen esitysmuodon ja tulostaa näkymän asiakkaan selaimelle. (Golding 2008, 4.)

CakePHP valittiin projektiin sen käyttökelpoisuuden takia. Projektin laajuuden vuoksi MVC-arkkitehtuurin rakenne helpotti sovelluksen tekoa. Muita helpottavia ominaisuuksia olivat Ajax-avustaja, tietojen sivutus -avustaja ja selkeäkieliset URL-osoitteet. CakePHP:hen löytyy myös paljon muiden käyttäjien tekemiä avustajia, komponentteja, koodiesimerkkejä ja oppaita. Näistä voi saada hyvän pohjan omiin sovelluksiin tai sovelluksin osiin. Tässä projektissa on esimerkiksi käytetty kalenteri-avustajaa apuna tapahtumakalenteri sivutyypissä. Avustajassa oli valmiina kuukausinäkymä, mutta merkinnät eivät voineet olla yhtä päivää pidempiä ja merkintöjen katselua ei oltu toteutettu Ajaxilla.

### **3.3.4 Ajax**

Ajax (Asynchronous JavaScript and XML) on joukko web-sovelluskehityksen tekniikoita, joiden avulla web-sovelluksista voi tehdä vuorovaikutteisempia. Nämä tekniikat mahdollistavat web-sovelluksen tietojen päivityksen ilman, että tarvitsisi ladata koko sivua uudelleen. Tämä parantaa web-sovelluksen käytettävyyttä ja mahdollistaa ominaisuuksia, joita on totuttu näkemään vain tavanomaisissa tietokoneohjelmissa. (Holzner 2009, 5.)

Ajax on tehty monesta komponentista: JavaScriptistä, XMLHttpRequest-objektista ja dynaamisesta HTML:stä. Nämä ovat olleet olemassa jo vuodesta 1998. Ennen kun Ajaxia oli virallisesti julkistettu oli sitä jo käytetty muutamassa sovelluksessa, kuten Microsoft Outlook Web Access -sovelluksessa. Ajax kuitenkin nousi kunnolla pinnalle vasta vuonna 2005, kun uusia sovelluksia julkistettiin, kuten Google Suggest. Tämän jälkeen Ajaxin suosio on kasvanut huomattavasti. (Holzner 2009, 6.)

Ajax muun muassa mahdollistaa raahaa ja pudota -toiminnallisuuden websovelluksiin, reaaliaikaiset keskustelut sekä tekstin ja kuvien hakemisen taustalla sivun eri osiin. (Holzner 2009, 9, 10, 11, 12.)

Tässä projektissa Ajaxilla pystytään lisäämään julkaisujärjestelmän käyttömukavuutta. Esimerkiksi kuvien lisäyksessä ja kalenteritoiminnoissa on käytetty Ajaxia. Sen avulla voidaan hieman nopeuttaa toimintoja ja lisätä käytettävyyttä, kun selain ei lataa uudelleen koko sivua.

# **4 JÄRJESTELMÄN RAKENTAMISPROSESSI**

Tässä luvussa kerrotaan järjestelmän rakentamisprosessista. Aluksi käydään läpi sovelluskehityksen osa-alueet ja kerrotaan projektiin valitusta vaihejakomallista.

### **4.1 Sovelluskehityksen osa-alueet**

Ohjelmistoprojektin kehitysprosessiin kuuluu osa-alueina määrittely, suunnittelu, ohjelmointi ja testaus sekä näiden jälkeen yleensä käyttöönotto ja ylläpito. Projektiin liittyy myös tukitoimintoina muuan muassa laadunvarmistus, tuotteenhallinta ja dokumentointi, jotka kestävät koko projektin ajan. (Haikala & Märijärvi 2004, 35.)

### **4.1.1 Määrittely**

Määrittelyvaiheessa kartoitetaan asiakasvaatimukset, joiden perusteella laaditaan ohjelmistovaatimukset. Ne määrittelevät toteuttavan järjestelmän. Määrittelyn tuloksena syntyy dokumentti nimeltä toiminnallinen määrittely. Siinä kuvataan ohjelmiston toiminnot, ei-toiminnalliset vaatimukset ja rajoitukset. Näiden yhteydessä määritellään myös ominaisuudet, käyttöliittymä ja kommunikointi muiden järjestelmien kanssa. (Haikala & Märijärvi 2004, 38, 39.)

## **4.1.2 Suunnittelu, ohjelmointi ja testaus**

Seuraavaksi on suunnitteluvaihe, jossa toimintojen toteutus suunnitellaan. Suunnitteluvaiheessa vastataan kysymykseen miten tehtävä suoritetaan, kun määrittelyvaiheessa kysymys on mitä järjestelmä tekee. Tämän jälkeen alkaa ohjelmointivaihe. Testaus tapahtuu usein monella tasolla, siinä on tarkoitus löytää ohjelmiston mahdolliset virheet. (Haikala & Märijärvi 2004, 40, 41.)

#### **4.1.3 Käyttöönotto ja ylläpito**

Testauksen jälkeen seuraa käyttöönotto ja ylläpitovaihe, ne ovatkin asiakasprojektin tärkeimmät ja keskeisimmät vaiheet. Ylläpitovaiheessa ratkotaan asiakkaan ongelmia, korjataan mahdollisia virheitä, muutetaan ohjelmaa ja lisätään uusia piirteitä. (Haikala & Märijärvi 2004, 41.)

### **4.2 Vaihejakomallina protoilumalli**

Ohjelmiston elinkaari alkaa sen ohjelmiston kehittämisen aloittamisesta ja loppuu, kun ohjelmisto otetaan pois käytöstä. Vaihejakomallissa ohjelmiston kehitystyö jaetaan vaiheisiin. Ohjelmistokehityksessä yleisesti käytetyt vaihejakomallit ovat vesiputousmalli, protoilumalli ja erilaiset inkrementaaliset mallit, muun muassa Evo-malli. (Haikala & Märijärvi 2004, 36.)

Projektiin valittiin vaihejakomalliksi protoilumalli. Siinä kartoitetaan aluksi käyttäjän vaatimukset ja tavoitteet, joiden perusteella rakennetaan prototyyppi. Tämän jälkeen prototyyppi annetaan asiakkaalle arvioitavaksi ja palautteen perusteella jatketaan prototyypin kehitystä. Tätä jatketaan niin kauan kunnes asiakas on tyytyväinen. (Pohjonen 2002, 41.) Prototyypit soveltuvat uuden teknisen ratkaisun kokeiluun ja silloin kuin joudutaan selvittämään epäselviä asiakasvaatimuksia (Haikala & Märijärvi 2004, 42). Prototyyppilähestymistavassa on myös ongelmia. Rakentaminen vaatii paljon resursseja, kun järjestelmän osista joutuu tekemään useita versioita. Pelkistetty prototyyppi ei välttämättä paljasta kaikkia järjestelmässä olevia ongelmia. Joskus nopeasti tehdyt ratkaisut osoittautuvat huonoiksi. (Pohjonen 2002, 42.) Ongelmia voi tulla myös siinä, että asiakas luulee järjestelmän olevan jo lähes valmis, vaikka valtaosa työstä on vielä tekemättä. Tästä syystä prototyypistä ei kannata tehdä liian viimeisteltyä. Ongelmaksi voi muodostua myös juuttuminen silmukkaan, jossa prototyyppiä joudutaan parantelemaan jatkuvasti. Tämä ongelma kannattaa ratkaista sopimuksella. (Haikala & Märijärvi 2004, 43.)

Projektin vaihejakomalliksi valittiin protoilumalli. Kuviossa 4 on kuvattu prototyyppilähestymistapa.

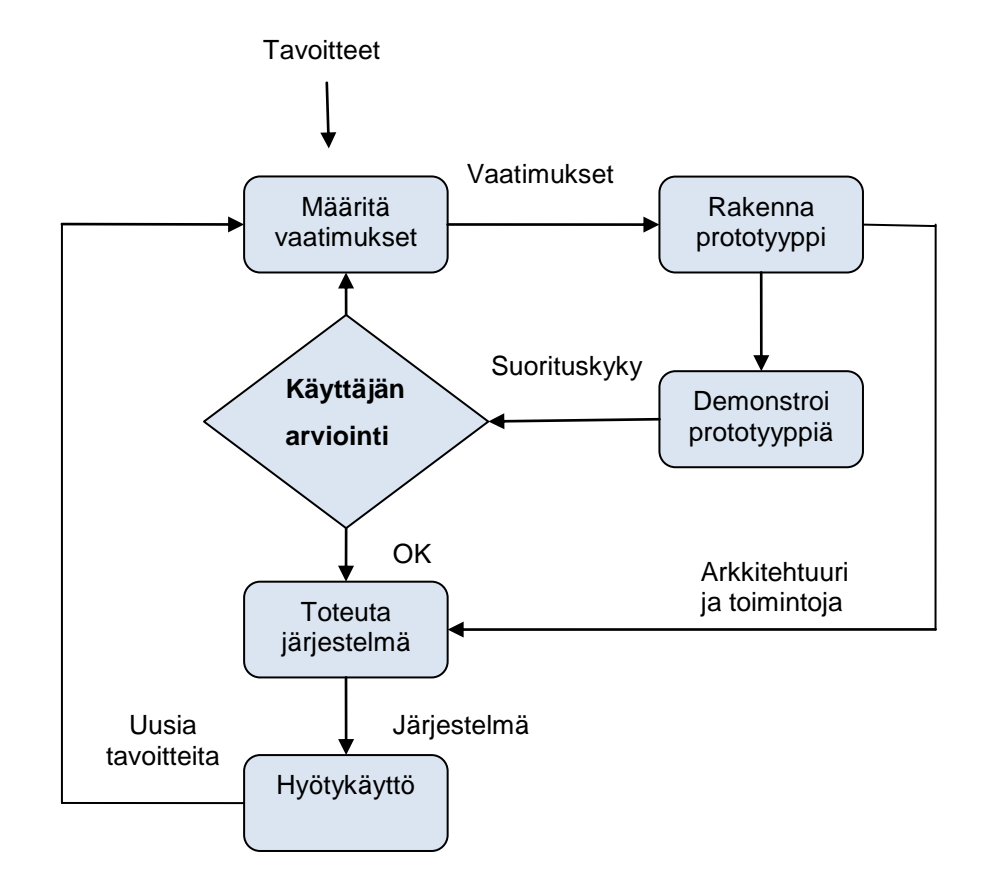

Kuvio 4. Prototyyppilähestymistapa

# **5 TOIMINNALLINEN MÄÄRITTELY**

Seuraavaksi on kuvattu web-sovelluksen toiminnallinen määrittely käyttäen UMLmallinnuksen periaatteita. Web-sovellus on kuvattu käyttötapauskaavioilla, luokkakaaviolla ja esimerkeillä käyttötapauksista sekä sekvenssikaavioista.

### **5.1 UML**

UML (Unified Modeling Language) on tällä hetkellä oliomallinnuksen yleisin kuvauskieli. Sitä käytetään monien erityyppisten järjestelmien mallintamiseen ja sitä voidaan käyttää järjestelmän kehityksen eri vaiheissa. UML:n käyttömahdollisuudet ovat laajat, siinä on tarkkaan määritellyt ja hyvin testatut mallinnustekniikat. Se ei ole riippuvainen ohjelmointimenetelmästä tai ohjelmointikielestä. (Eriksson & Penker 2000, 4, 5, 7.)

### **5.2 Käyttötapauskuvaukset**

Järjestelmän toiminnot kuvataan käyttötapauksilla toimijan näkökulmasta. Käyttötapauksen käynnistäjänä on aina toimija ja siitä on toimijalle havaittavaa hyötyä. Käyttötapauksesta laaditaan aina sanallinen kuvaus. (Eriksson & Penker 2000, 45.) Käyttötapauksen kuvauksessa määritellään yksinkertaisesti ja yhtenäisesti se, kuinka toimijat ja käyttötapaukset ovat vuorovaikutuksessa. Hyvä käyttötapaus sisältää seuraavat ominaisuudet: ymmärrettävyys, testattavuus, sopiva tarkkuus, sopiva koko ja asiakasvaatimuksia kuvaava. Käyttötapauskaavioissa kuvataan sovelluksen käyttötapaukset ja toimijat eli käyttäjäroolit. (Haikala & Märijärvi 2004, 158, 159.) Sivuston käyttötapauskaaviot on esitetty kuvioissa 5 ja 6.

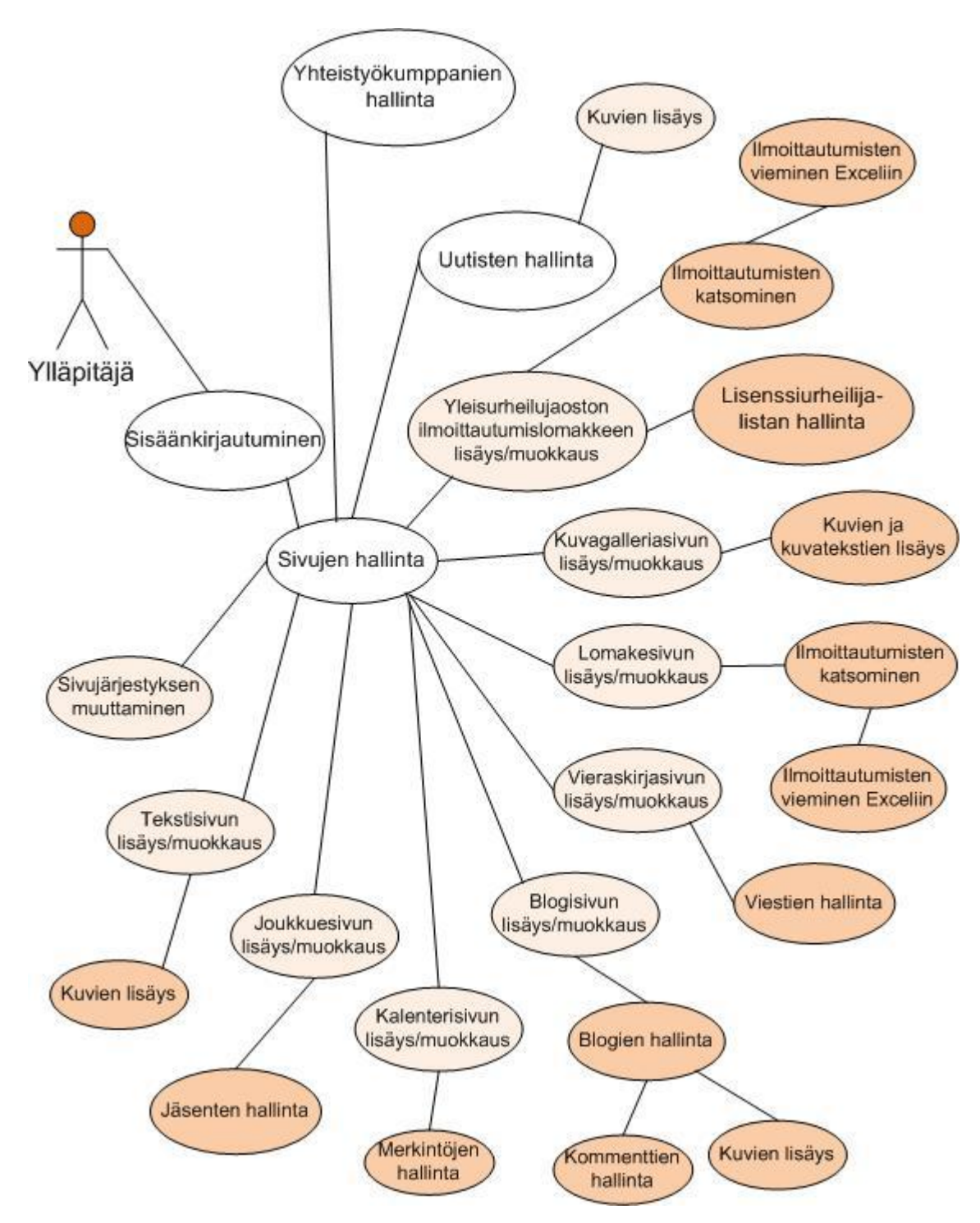

<span id="page-25-0"></span>Kuvio 5. Käyttötapauskaavio sisällönhallinnasta ylläpitäjän näkökulmasta.

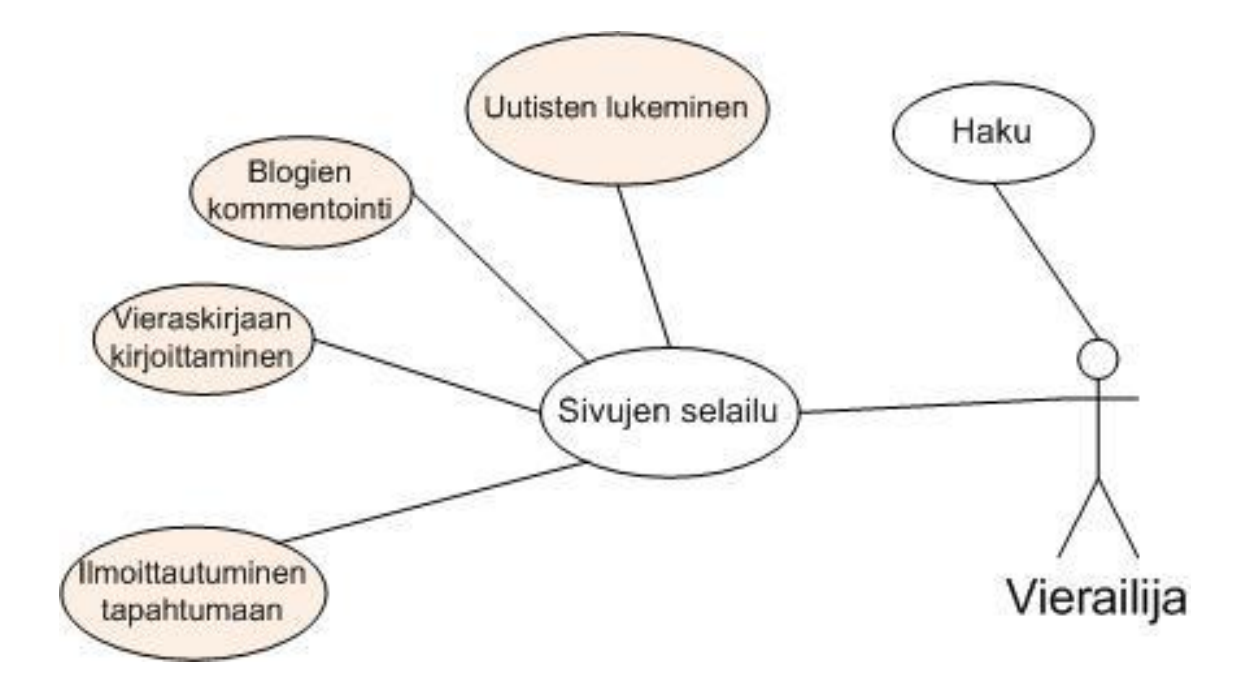

<span id="page-26-0"></span>Kuvio 6. Käyttötapauskaavio sivuston käytöstä vierailijan näkökulmasta.

Sanallisesta kuvauksesta tulisi ainakin ilmetä käyttötapauksen tarkoitus, käynnistäminen, viestien kulku toimijoiden ja käyttötapauksen välillä, vaihtoehtoiset suoritustavat ja valmistuminen sekä tuloksen palautuminen toimijalle. (Eriksson & Penker 2000, 49, 50.) Taulukoissa 3 ja 4 on esimerkkejä käyttötapauksista.

<span id="page-26-1"></span>Taulukko 3. Käyttötapaus tekstisivun lisäyksestä.

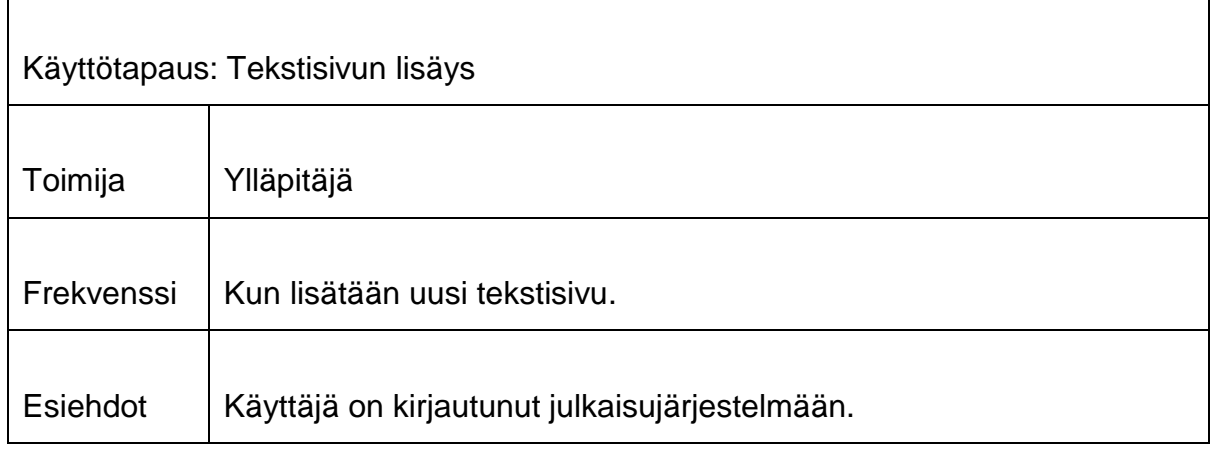

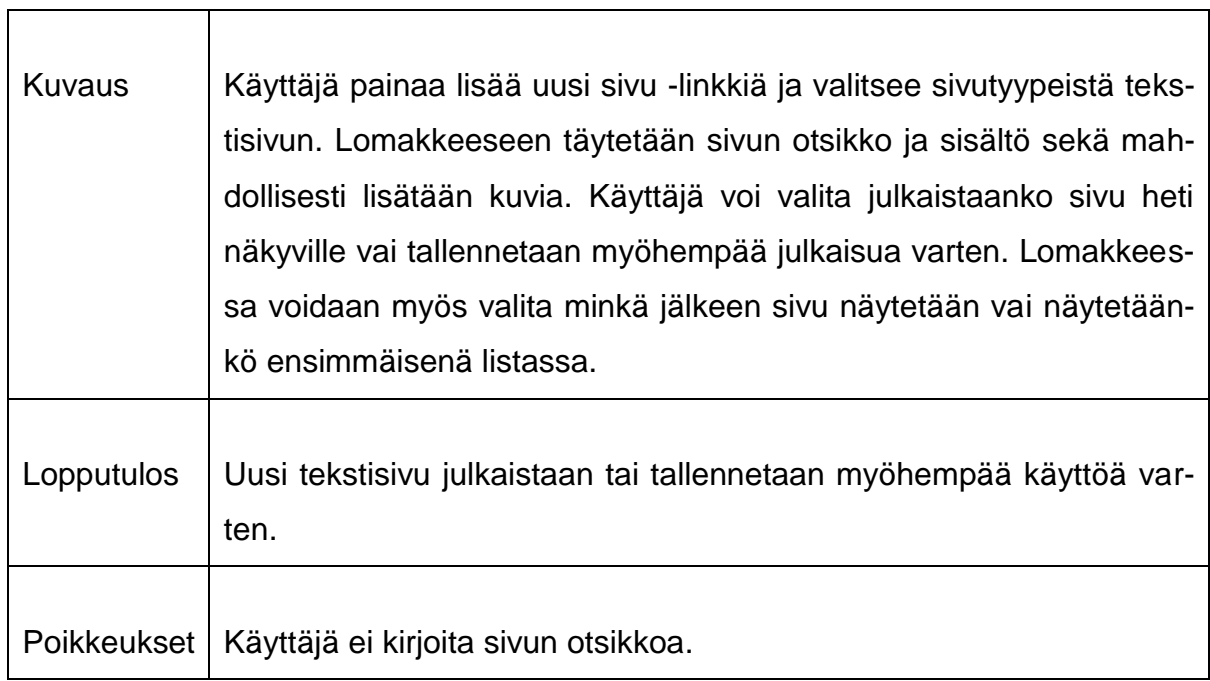

# <span id="page-27-0"></span>Taulukko 4. Käyttötapaus tapahtumaan ilmoittautumisesta.

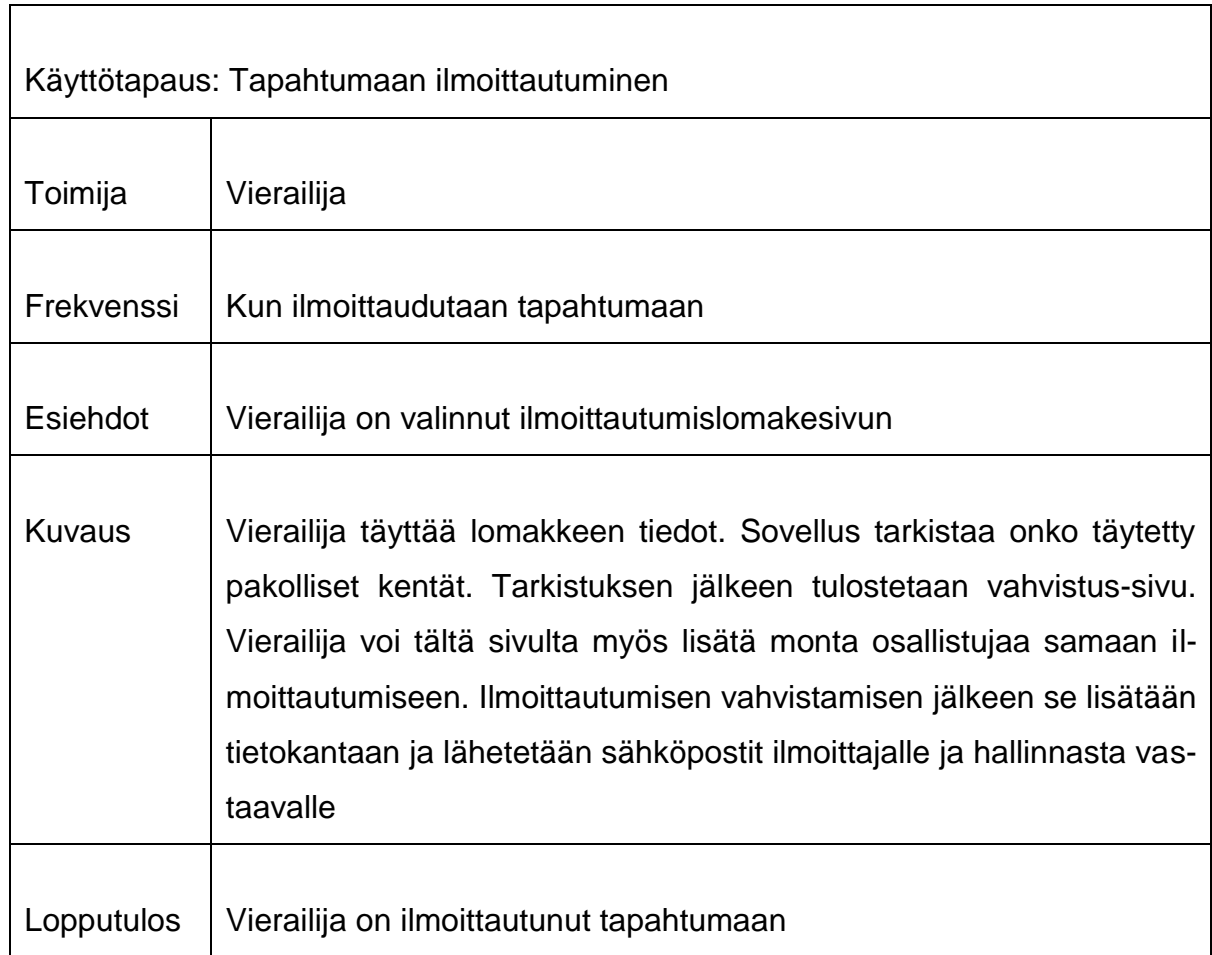

٦

### **5.3 Toiminnot**

Seuraavaksi on kuvattu kaksi esimerkkiä sovelluksen toiminnoista sekvenssikaavioilla (kuvio 7 ja kuvio 8). Liitteessä 1 on sekvenssikaavioita lisää. Sekvenssikaaviot eli viestiyhteyskaaviot kuvaavat mitä järjestelmässä tapahtuu tietyssä tilanteessa ja tiettynä aikana. Kaaviossa on oliot esitetty pystyviivoilla ja olioiden väliset viestit vaakasuorilla nuolilla. Esimerkkejä viesteistä ovat kutsut ja haut. Kaavion lukusuunta on ylälaidasta alaspäin eli aikaa näyttävän pystyakselin mukaisesti. (Eriksson & Penker 2000, 117, 118.)

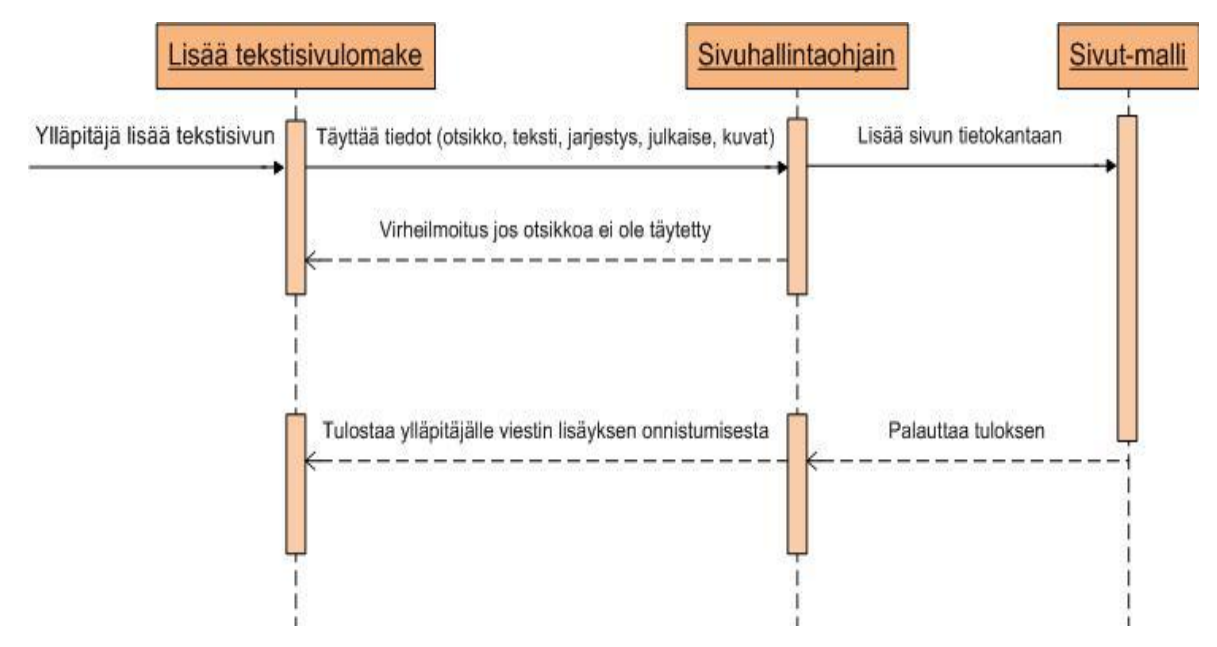

<span id="page-28-0"></span>Kuvio 7. Sekvenssikaavio tekstisivun lisäyksestä.

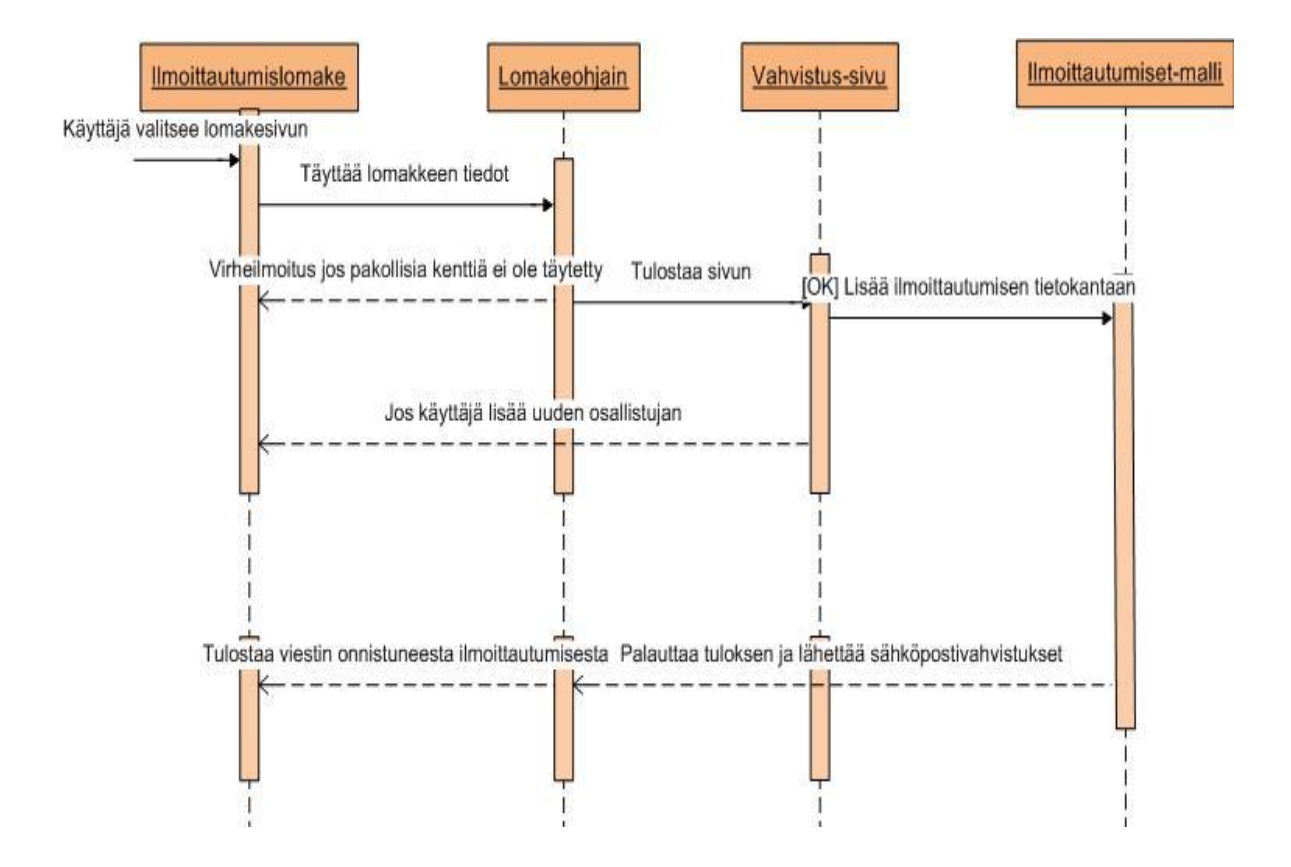

<span id="page-29-0"></span>Kuvio 8. Sekvenssikaavio tapahtumaan ilmoittautumisesta.

### **5.4 Luokkakaavio**

Luokkakaavio on tärkeä väline kuvattaessa järjestelmän rakennetta. Se kuvaa oleelliset käsitteet ja niiden keskinäiset suhteet. Luokkakaavion tärkeys tietokantasuunnittelussa perustuu vastaavuuteen järjestelmän toteuttavan relaatiotietokannan kanssa. Se on oliokeskeisten menetelmien keskeisin mallinnusväline, jossa yleensä luokkiin liitetään luokan attribuutit (esimerkiksi nimi ja osoite) ja metodit (tilaaTuote()). (Haikala & Märijärvi 2004, 117, 118; Eriksson & Penker 2000, 15.) Kuviossa 9 on esitetty sivuston luokkakaavio ilman luokkien välisiä yhteyksiä.

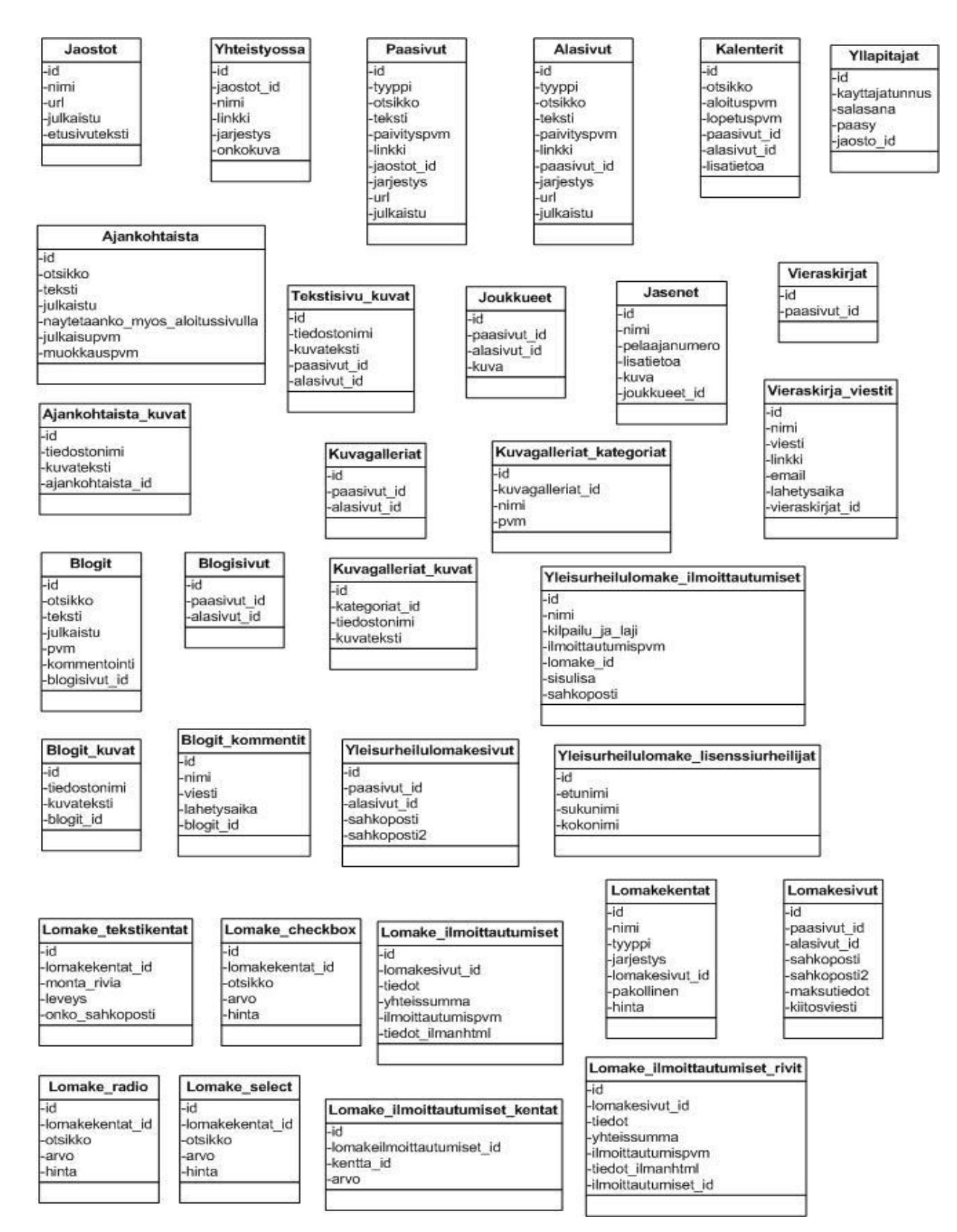

<span id="page-30-0"></span>Kuvio 9. Luokkakaavio sivustosta.

# **6 SIVUSTON RAKENNE JA ULKOASU**

Tässä luvussa kerrotaan sivuston rakenteesta ja ulkoasusta. Ensiksi käydään läpi hallinnan rakenne ja sen jälkeen sivuston rakenne.

### **6.1 Hallinnan rakenne**

Kuviossa 10 on rautalankamalli hallinnan ulkoasusta ja kuviossa 11 on esimerkkinäkymä hallinnan etusivusta. Sivun yläreunassa on linkit hallinnan etusivuun ja uloskirjautumiseen. Pääseuran käyttäjätunnuksella on sen lisäksi jaoston valintavalikko ja linkki aloitussivun muokkaukseen. Sivun vasemmalla reunalla on hallinnan päänavigointi. Sivun keskelle aukeaa valitun päätoiminnon alatoiminnot ja hallintalomake.

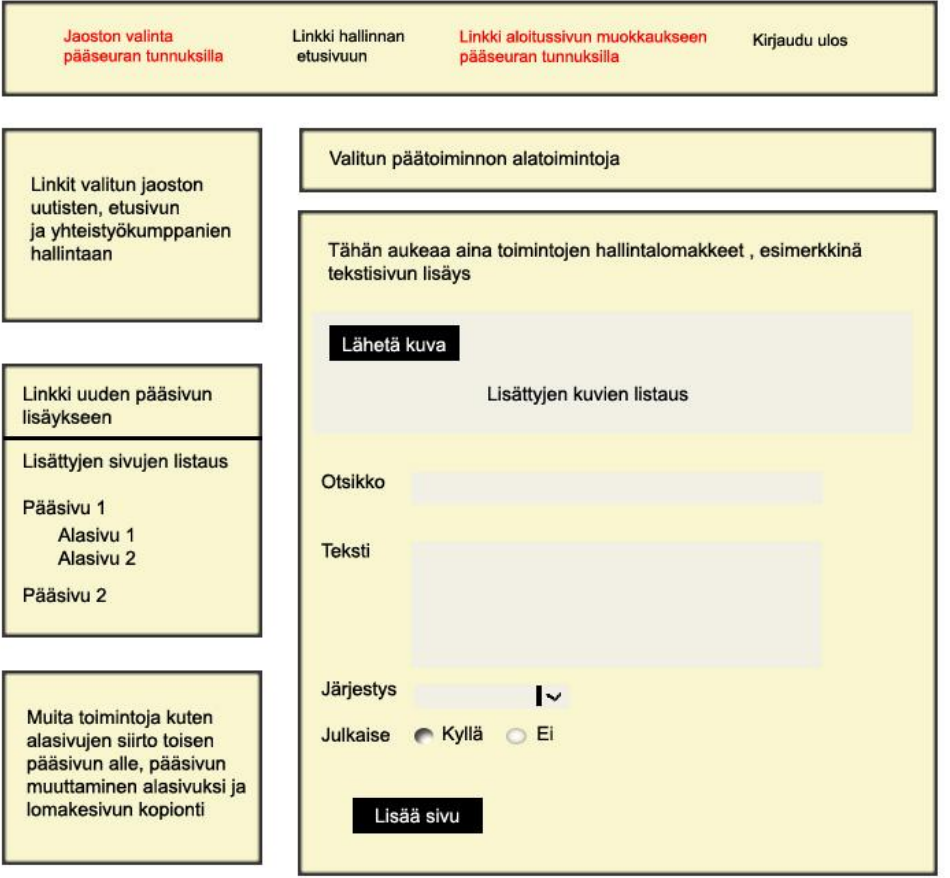

<span id="page-31-0"></span>Kuvio 10. Rautalankamalli hallinnan ulkoasusta.

| Jaosto:                                      | Salibandy<br>$\cdot$<br>Lisää uusi jaosto |                                                                                                    | Hallinnan etusivu   Muokkaa aloitussivua   Kirjaudu ulos                             |                             |                             |  |
|----------------------------------------------|-------------------------------------------|----------------------------------------------------------------------------------------------------|--------------------------------------------------------------------------------------|-----------------------------|-----------------------------|--|
| <b>Salibandy: Etusivu</b>                    |                                           | Oikopolkuja                                                                                                    |                                                                                      |                             |                             |  |
| <b>Uutiset</b>                               |                                           | Muokkaa uutisia Lisää tekstisivu<br>Lisää uutinen                                                                                                    |                                                                                      |                             |                             |  |
| Etusivu ja jaoston asetukset                 |                                           |                                                                                                    |                                                                                      |                             |                             |  |
| Yhteistyökumppanit                           |                                           | Tervetuloa Kauhavan Wisan hallintasivulle!                                                                                                    |                                                                                      |                             |                             |  |
| <b>Salibandy: Sivut</b><br>> Lisää uusi sivu |                                           | Sivun vasemmalla laidalla on hallintavalikot, josta voi esimerkiksi lisätä/muokata uutisia, muokata jaoston etusivua tai asetuksia, lisätä<br>yhteistyökumppaneita, luoda uusia pääsivuja ja niille alasivuja. |                                                                                      |                             |                             |  |
|                                              |                                           | Uusimmat:                                                                                                    |                                                                                      |                             |                             |  |
| <b>Tapahtumakalenteri</b>                    | + lisää alasivu                           | Pääsivut:                                                                                                    | Alasivut:                                                                            | Uutiset:                    | Kalenterimerkinnät:         |  |
| Joukkue                                      | + lisää alasivu                           | Tapahtumakalenteri                                                                                                    | Kausi 2006 - 2007                                                                    | Kausi pakettiin             | Puukko- ja käsityöfestivaal |  |
| Kausi 2006 - 2007                            |                                           | Vieraskirja                                                                                                    | Kausi 2007 - 2008                                                                    | Kauden päättävä kotiturnaus | SPV Naiset (edustus) - LoSB |  |
| Kausi 2007 - 2008<br>Kausi 2008 - 2009       |                                           |                                                                                                    | Tilastot                                                                             | Kokkolan turnaus            |                             |  |
|                                              |                                           | Linkkejä                                                                                                    |                                                                                      |                             | SPV Naiset (edustus) - Indi |  |
| Turnausohjelma ja til                        | + lisää alasivu                           | Joukkue                                                                                                    | Kausi 2008 - 2009                                                                    | Kristiinankaupungin turnaus | SBS Lapua - White Fox klo 1 |  |
| <b>Tilastot</b>                              |                                           |                                                                                                    | *-merkki otsikon perässä tarkoittaa ettei sivua tai uutista ole julkaistu näkyville. |                             |                             |  |
| Turnauskommentteja*                          |                                           |                                                                                                    |                                                                                      |                             |                             |  |
| Harjoituspelit                               |                                           |                                                                                                    |                                                                                      |                             |                             |  |
| Vieraskirja                                  | + lisää alasivu                           |                                                                                                    |                                                                                      |                             |                             |  |
| Keskustelupalsta*                            | + lisää alasivu                           |                                                                                                    |                                                                                      |                             |                             |  |
| Linkkejä                                     | + lisää alasivu                           |                                                                                                    |                                                                                      |                             |                             |  |
| Salibandy: Sivujen siirrot ja<br>muunnokset  |                                           |                                                                                                    |                                                                                      |                             |                             |  |
| Siirrä alasivuja toiseen pääsivuun           |                                           |                                                                                                    |                                                                                      |                             |                             |  |
| Muuta alasivu pääsivuksi                     |                                           |                                                                                                    |                                                                                      |                             |                             |  |
| Muuta pääsivu alasivuksi                     |                                           |                                                                                                    |                                                                                      |                             |                             |  |
| Kopioi lomakesivu                            |                                           |                                                                                                    |                                                                                      |                             |                             |  |

<span id="page-32-0"></span>Kuvio 11. Hallinnan etusivu.

## **6.2 Sivuston rakenne – loppukäyttäjän näkymä**

Sivuston rakenne ja ulkoasu päätettiin suurimmaksi osaksi yleisurheilujaoston puheenjohtaja Jyrki Hautasen ja johtokunnan jäsen Arto Valkaman kanssa (3.7.2009). Sivuston yläreunassa on yläbanneri ja sen alapuolella on linkit pääseuran sivuille. Sivun vasemmassa laidassa on linkit aloitussivuun ja pääseuran sekä jaostojen etusivuille. Keskiosassa on sisältö ja oikeassa laidassa haku sekä yhteistyökumppanit. Jaostojen etusivuilla on tietoa jaostosta, viimeisen päivityksen ajankohta, ajankohtaiset uutiset, seuraavia tapahtumia tapahtumakalenterista ja viimeksi päivitetyt sivut. Sivuston pohjan koodi on esitetty liitteen 3 esimerkissä 1. Kuviossa 12 on esitetty rautalankamalli sivuston ulkoasusta ja kuviossa 13 on esimerkki sivuston näkymästä.

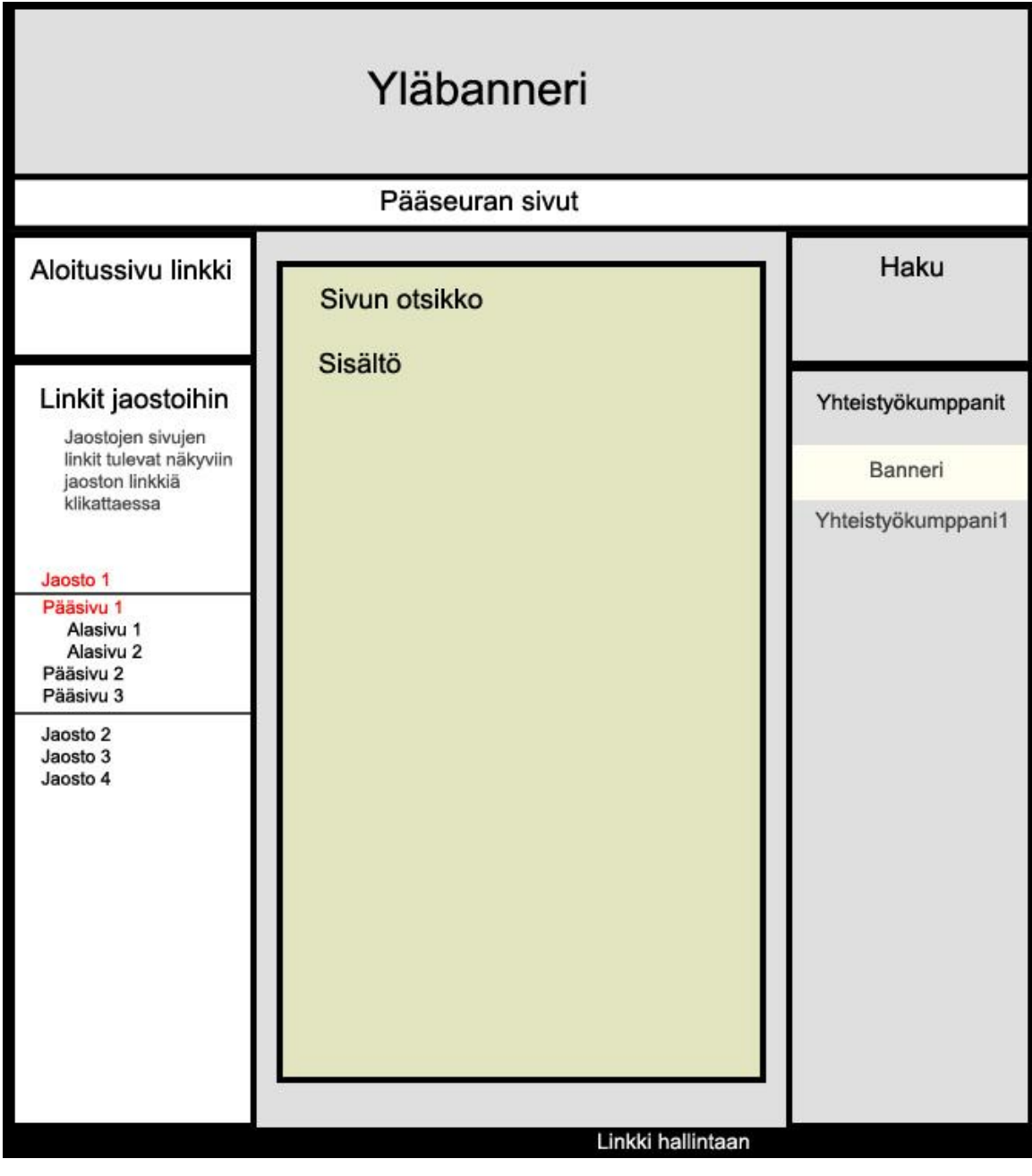

<span id="page-33-0"></span>Kuvio 12. Rautalankamalli sivuston ulkoasusta.

<span id="page-34-0"></span>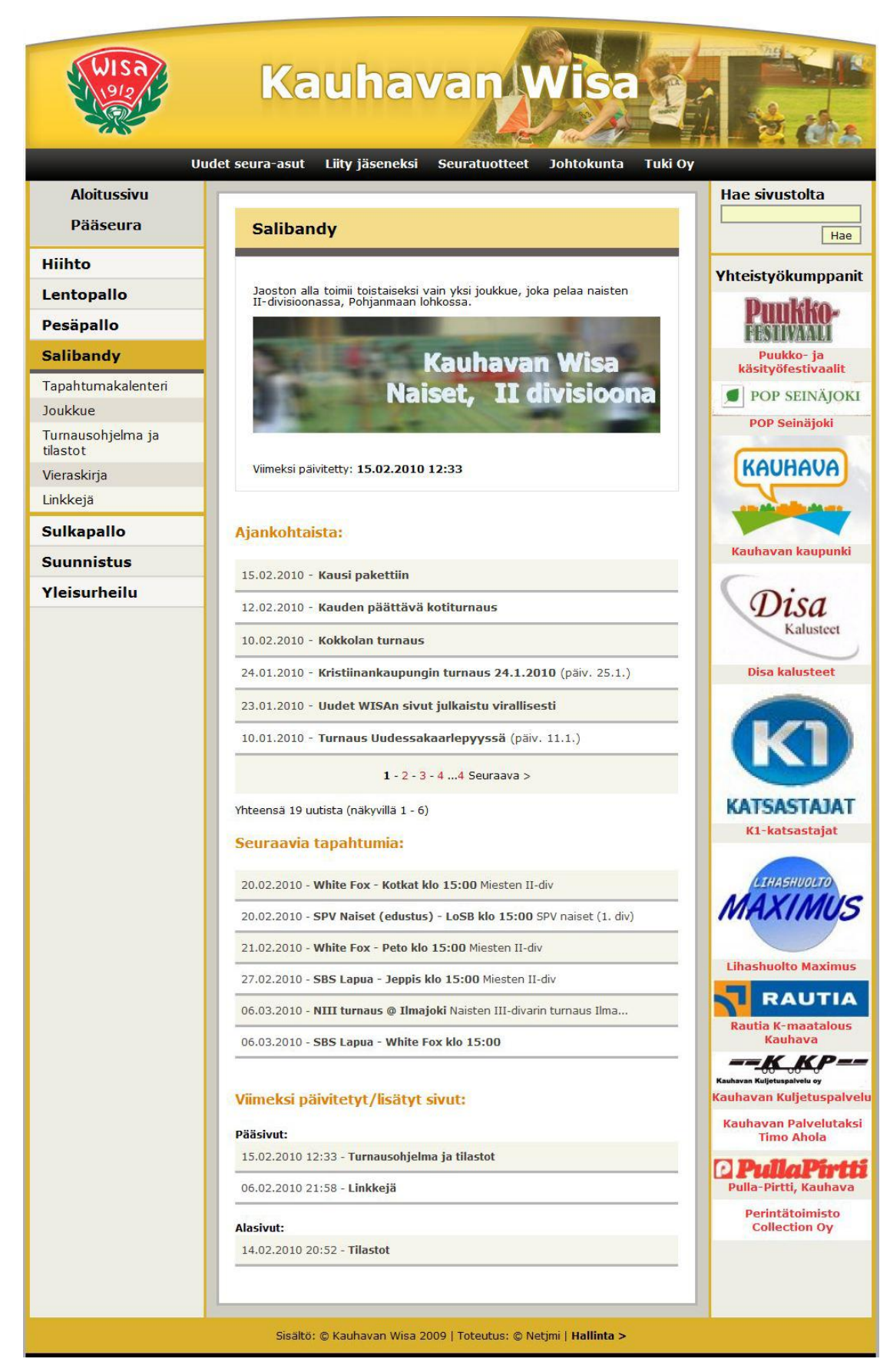

Kuvio 13. Näkymä salibandyjaoston etusivusta.

Alla olevassa esimerkissä on esitetty kohtia sivuston CSS-tyylitiedostosta. Siinä määritellään esitystapa sivuston eri osille.

<span id="page-35-0"></span>Esimerkki 1. Esimerkkejä sivuston CSS-tyylitiedostosta. #pohjatausta { position:absolute;margin:0px;width: 1002px;float:left; background-image: url('../kuvat/wrapper\_uus4.png'); background-repeat: repeat-y; } #yla { width: 1003px;height: 156px;background-image: url('../kuvat/vlakuva\_5.jpg'); background-repeat: no-repeat; } #navi { width: 1003px;height: 39px;background-image: url('../kuvat/ylanavi.png'); background-repeat: no-repeat; } #tekstiosa\_vla { margin-top: 2px;float: left;width: 587px;height: 19px; background-image: url('../kuvat/content\_yla.png'); background-repeat: no-repeat; } #tekstiosa\_keski { float: left;width: 587px;background-image: url('../kuvat/content\_keski\_uus.png'); background-repeat: repeat-y; } #tekstiosa\_ala { float: left;width: 587px;height: 24px; background-image: url('../kuvat/content\_ala\_uus.png'); background-repeat: no-repeat; } #jaosto\_otsikkodiv\_odd { color:#000000;padding-top:7px;padding-bottom: 7px;padding-left:14px;font-size: 17px;width: 191px;font-family:verdana, tahoma, sans-serif;font-weight: bold;border-bottom: 2px solid #d7d4cf; } #jaosto\_otsikkodiv\_even { color:#000000;padding-top:7px;padding-bottom: 7px;background-color: #f6f5f1;padding-left:14px;font-size: 17px;width: 191px;font-family:verdana, tahoma, sans-serif;font-weight: bold;border-bottom: 2px solid #d7d4cf; } #sivu\_otsikkodiv\_odd { padding-left: 15px;background-color: #e2ded3;padding-bottom: 5px;padding-top: 5px;font-size: 15px;width: 190px;font-family:verdana, tahoma, sans-serif;fontweight: normal;border-bottom: 1px solid #ebe9e4; }
#sivu\_otsikkodiv\_even {

padding-left: 15px;background-color: #f5f5eb;padding-bottom: 5px;padding-top: 5px;font-size: 15px;width: 190px;font-family:verdana, tahoma, sans-serif;fontweight: normal;border-bottom: 1px solid #ebe9e4;

}

#valittujaostodiv {

width: 205px;background-color: #f6f6f6;border-bottom: 5px solid #DAB12D; }

#valittujaosto\_otsikkodiv {

padding-top:7px;padding-bottom: 7px;padding-left: 14px;background-color: #DAB12D;font-size: 17px;font-family:verdana, tahoma, sans-serif;margin-bottom: 0px;font-weight: bold;width: 191px;border-bottom: 5px solid #635d5d;

} #valittusivudiv {

width: 205px;padding-left: 0px;padding-top: 5px;padding-bottom: 5px;backgroundcolor: #FCF9C8;border-bottom: 1px #aeaca4 solid;border-top: 1px #aeaca4 solid; }

#valittusivu\_otsikkodiv {

color: #000000;padding-bottom: 5px;padding-top: 5px;font-size: 15px;width: 179px;font-family:verdana, tahoma, sans-serif;font-weight: bold;margin-left:15px; }

# **7 SIVUSTON HALLINNAN TOIMINNOT**

Luvussa 7 käydään läpi sivuston hallinnan toimintoja. Toimintojen toteutusta käydään läpi ja käyttöliittymää esitetään esimerkkikuvioilla. Esimerkkikoodeja sivuston hallinnan toiminnoista löytyy liitteestä 2.

# **7.1 Sisäänkirjautuminen sisällönhallintajärjestelmään**

Sisällön ylläpitoon siirrytään sivuston alareunan Hallinta-linkistä. Tämän jälkeen järjestelmä pyytää kirjautumaan sisälle. Järjestelmään on kahden tasoisia tunnuksia. Jaostokohtaisella tunnuksella pääsee muokkaamaan vain oman jaoston tietoja. Pääseuran käyttäjätunnuksella pääsee pääseuran omien sivujen lisäksi muuttamaan kaikkien jaostojen tietoja ja lisäämään uusia jaostoja. Kuviossa 14 on näkymä sisäänkirjautumislomakkeesta. Käyttäjätason tarkistuksen koodi on esitetty liitteen 2 esimerkissä 1.

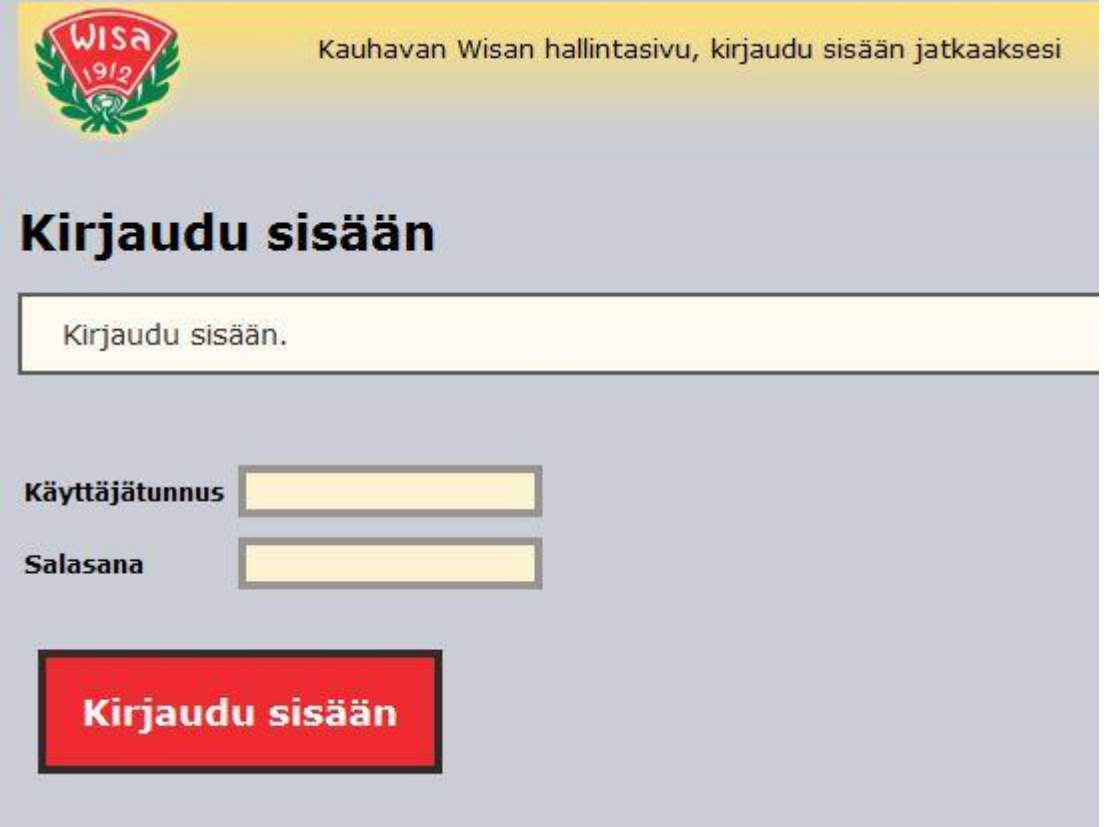

Kuvio 14. Sisäänkirjautuminen hallintaan.

Sisäänkirjautumisessa on käytetty apuna CakePHP:n Auth-komponenttia. Se hoitaa käyttäjätunnuksen ja salasanan tarkistuksen, jolloin tähän piti toteuttaa vain käyttäjätason tarkistus ja tarvittavien tietojen asettamiset.

#### **7.2 Uutisten lisäys, muokkaus ja poisto**

Kuviossa 15 on kuvattu uutisten lisäyslomake. Lisäyslomakkeen näkymän koodi on esitetty liitteen 2 esimerkissä 2, kuvien listauksen koodi esimerkissä 3, lomakkeen näytön ohjaimen koodi esimerkissä 4 ja uutisen lisäyksen ohjaimen koodi esimerkissä 5. Uutinen koostuu otsikosta, tekstistä ja mahdollisista kuvista. Kuvia voi lisätä uutisen tekstin yhteyteen tai tekstin jälkeen tulevaan valmiiksi muotoiltuun kuvalistaukseen. Tässä on käsitelty pelkästään helpoin ja nopein tapa, joka on lisätä kuva valmiiksi muotoiltuun kuvalistaukseen. Se tapahtuu valitsemalla Lähetä kuva -painike lomakkeen alkupäässä, jolloin aukeaa tiedostonvalintaikkuna. Lähetettävä kuva valitaan tietokoneen tiedostoista. Tämän jälkeen sovellus siirtää halutun kuvan palvelimelle ja pienentää sen automaattisesti sopivaan kokoon. Kuvan lähetys toimii Ajax-tekniikalla, jolloin käyttäjä voi esimerkiksi kirjoittaa uutisen tekstiä samalla, kun kuvaa lähetetään. Lähetetyt kuvat listataan Uutisen kuvat kohtaan, jossa niihin voi lisätä kuvatekstin. Kuvatekstin kirjoituslomake on toteutettu myös Ajax-tekniikalla. Käyttäjän valitessa kuvatekstin lisäyksen aukeaa lomake kuvan yläpuolelle.

Kuvan lisääminen ennen uutista edellyttää, että uutisen tunnus pitää tietää. Tämä ratkaistiin sillä, että lisäyslomakkeen näyttövaiheessa ohjaimessa haetaan tietokannan taulusta viimeksi lisätyn uutisen tunnus ja määritetään tulevan uutisen tunnus yhtä isommaksi. Ratkaisu toi kuitenkin toisen ongelman esiin. Kuvat menevät sekaisin, jos useampi ylläpitäjä on lisäämässä uutista yhtä aikaa ja lähettävät niihin kuvia. Ongelma ratkaistiin hakemalla 2 satunnaislukua, joista ensimmäinen on väliltä 1–35 ja toinen 1–10. Seuraavaksi tarkistetaan onko ensimmäisen luvun ja toisen luvun erotus yli yhden, jos ei ole lisätään tulokseen 10. Tästä saatu tulos lisätään viimeksi käytetyn uutisen tunnukseen, jolloin saadaan lisättävän uutisen tunnus.

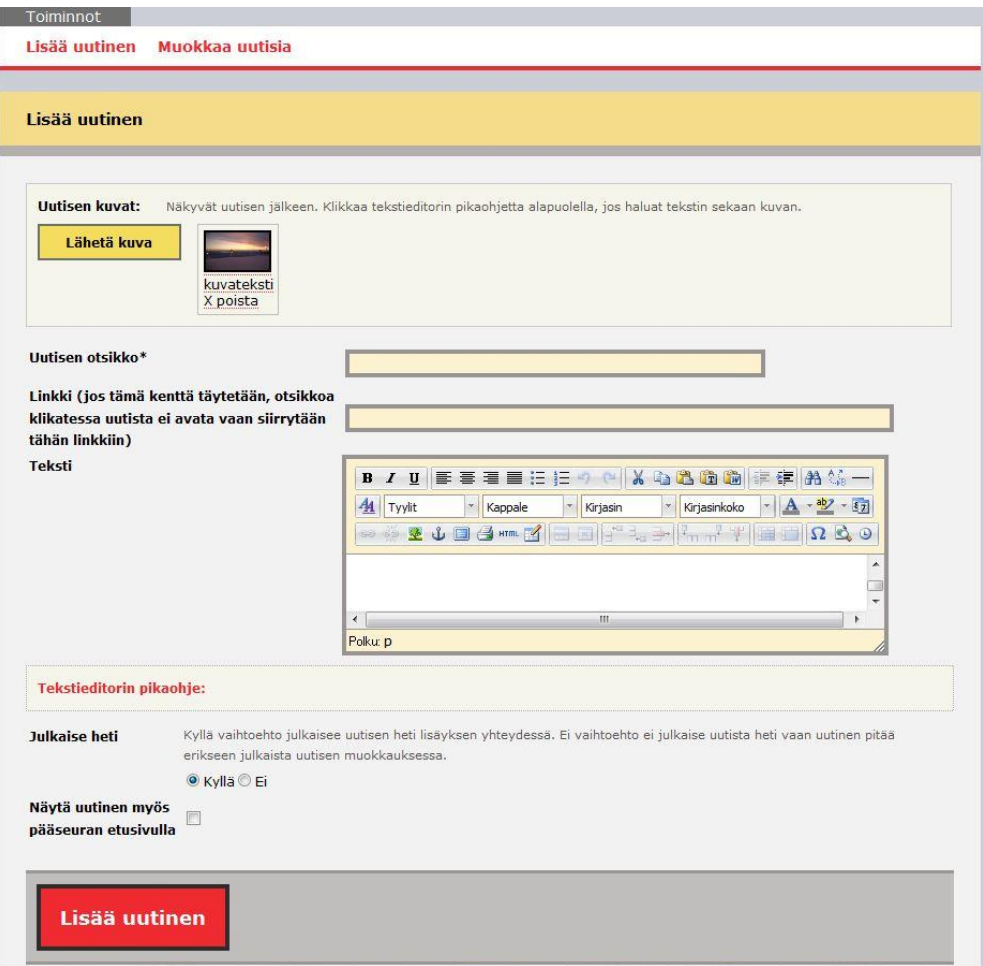

Kuvio 15. Uutisen lisäyslomake.

Uutisen otsikko kirjoitetaan lomakkeen otsikko-kenttään ja uutinen kirjoitetaan teksti-kenttään. Teksti-kenttää pystyy suurentamaan venyttämällä tekstikenttää kentän oikeasta alareunasta. Uutiseen on myös mahdollista määrittää linkki. Tätä ominaisuutta voidaan käyttää esimerkiksi silloin, jos halutaan vain ilmoittaa päivitetystä sivusta, jolloin linkki johdattaa sivuun. Lomakkeen muita kohtia on uutisen julkaisemisen valinta ja uutisen näyttäminen myös pääseuran etusivulla. Julkaisemisen valinnan päätarkoitus on mahdollistaa uutisen tallennus ilman, että sitä heti julkaistaan. Tällöin ei tarvitse heti kirjoittaa uutista valmiiksi. Uutinen lisätään valitsemalla lomakkeen alareunasta Lisää uutinen -linkki.

Uutisten muokkaukseen pääsee valitsemalla alatoiminnoista Muokkaa uutisia -linkin. Valinnan jälkeen avautuu lisättyjen uutisten listaus (kuvio 16), josta valitaan uutinen. Listauksessa näkyy onko uutista julkaistu, lisäyksen ajankohta ja mahdollisen muokkauksen ajankohta. Tässä näkymässä on koottu uutisia koskevat toiminnot: julkaisu, muokkaus, poisto ja esikatselu.

| Lisätty/julkaistu                  | Otsikko                                  | <b>Toiminnot</b>                | Muokattu  |
|------------------------------------|------------------------------------------|---------------------------------|-----------|
| 15.2.2010                          | <b>Kausi pakettiin</b>                   | Muokkaa   X Poista   Esikatselu |           |
| 12.2.2010                          | Kauden päättävä kotiturnaus              | Muokkaa   X Poista   Esikatselu | 12.2.2010 |
| 10.2.2010                          | <b>Kokkolan turnaus</b>                  | Muokkaa   X Poista   Esikatselu | 10.2.2010 |
| 24.1.2010                          | Kristiinankaupungin turnaus 24.1.2010    | Muokkaa   X Poista   Esikatselu | 25.1.2010 |
| 23.1.2010                          | Uudet WISAn sivut julkaistu virallisesti | Muokkaa   X Poista   Esikatselu |           |
|                                    | Turnaus Uudessakaarlepyyssä              | Muokkaa   X Poista   Esikatselu | 11.1.2010 |
|                                    | Kättelyt mukaan pelien päätteeksi        | Muokkaa   X Poista   Esikatselu |           |
|                                    | Kokkolan turnaus 20.12.2009              | Muokkaa   X Poista   Esikatselu |           |
| 10.1.2010<br>10.1.2010<br>8.1.2010 | $1 - 2 - 3$ Seuraava >                   |                                 |           |

Kuvio 16. Muokattavien uutisten listaus.

Muokkaustoiminnosta avautuu uutisen muokkauslomake (kuvio 17). Muokkauslomake on rakenteeltaan samankaltainen kuin lisäyslomake. Lisäksi siinä on linkit uutisen esikatseluun ja poistoon. Hallinnan jokaisessa poistotoiminnossa varmennetaan poistotoimenpide (kuvio 18). Varmistus on toteutettu CakePHP:lla Htmlavustajan avulla. Alla on esitetty koodi uutisen poiston linkistä. Linkki on toteutettu Html-avustajan link-toiminnon avulla.

Esimerkki 2. Koodiesimerkki uutisen poisto linkistä.

echo \$html->link(\$poistadiv , array('controller' => 'uutisethallinta', 'action' => 'poista\_uutinen', \$uutinen['Ajankohtaista']['id']), array(), utf8\_encode('Haluatko varmasti poistaa uutisen ' . html\_entity\_decode(\$uutinen['Ajankohtaista']['otsikko']) . ' ?'), false);

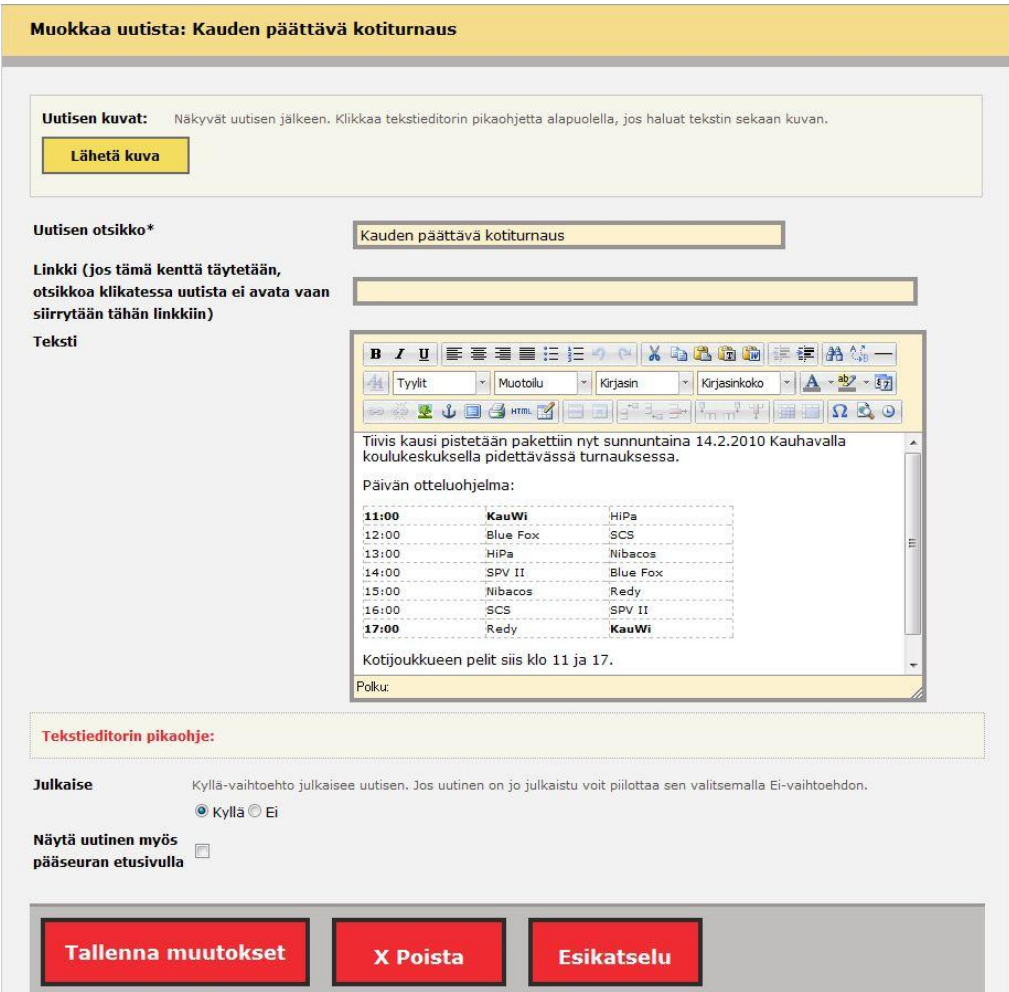

Kuvio 17. Uutisen muokkauslomake.

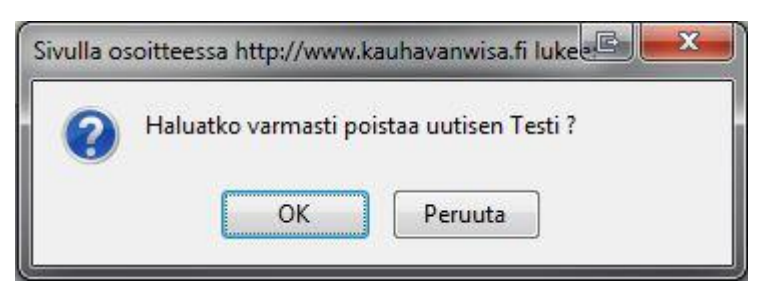

Kuvio 18. Poiston varmistusikkuna.

## **7.3 Yhteistyökumppanien lisäys, muokkaus ja poisto**

Jaostoihin voi lisätä yhteistyökumppaneita kuvalla tai ilman. Kuviossa 19 on näkymä yhteistyökumppanin lisäyslomakkeesta. Lomakkeeseen täytetään yhteistyökumppanin nimi, kotisivu, kuva ja valitaan järjestys. Lähetettävä kuva pienennetään automaattisesti oikeaan kokoon. Alasvetovalikosta määritetään lisättävän

tiedon järjestys sivulla. Yhteistyökumppaneiden muokkaukseen ja poistoon pääsee alatoiminnoista valitsemalla Muokkaa yhteistyökumppaneita -linkin, jolloin aukeaa yhteistyökumppanin valintalista. Valinnan jälkeen aukeaa muokkauslomake, jossa voi muokata yhteistyökumppanin tietoja, lähettää uuden kuvan tai poistaa yhteistyökumppanin. Yhteistyökumppanin lisäyksen ohjaimen koodi on esitetty liitteen 2 esimerkissä 6 ja kuvan lähetyksen mallin koodi esimerkissä 7.

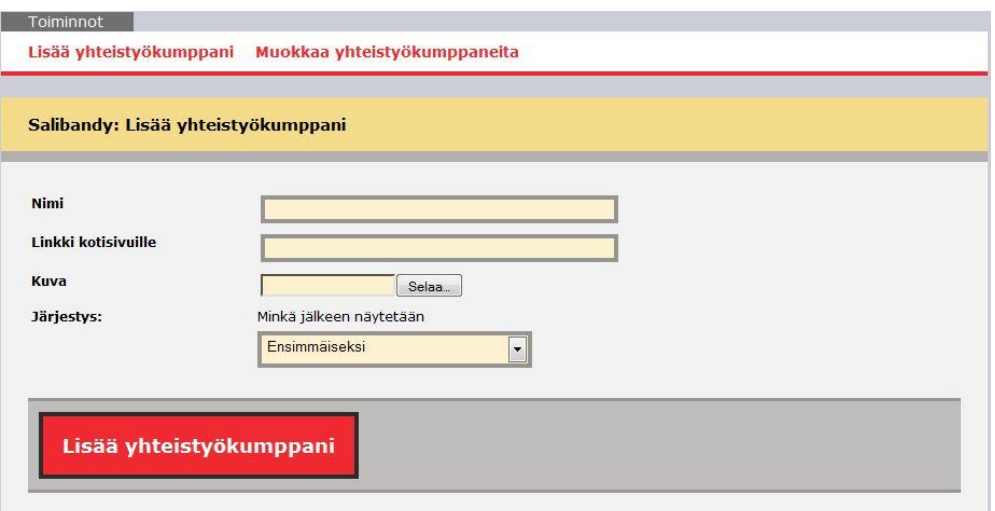

Kuvio 19. Lisää yhteistyökumppani.

#### **7.4 Sivujen lisäys**

Jaostojen sivut koostuvat pää- ja alasivuista. Pääsivujen alle voidaan lisätä alasivuja. Lisättäessä sivuja valitaan ensin haluttu sivutyyppi. Kuviossa 20 on näkymä sivutyypin valinnasta. Sivutyyppi määrittää minkälainen sivu tulee olemaan rakenteeltaan ja ulkoasultaan. Käytössä on erilaisia sivutyyppejä sekä hallinnan että loppukäyttäjän näkymiä varten. Seuraavaksi on esitelty sivutyypit yksitellen tekojärjestyksessä. Sivutyypistä riippumatta jokaisella sivulla on ainakin otsikko, sivujärjestyksen määritys ja linkkiä lukuun ottamatta tekstiosio.

: Valitse uuden sivun tyyppi

| <b>Tyyppi</b>               | <b>Kuvaus</b>                                                                                                    |
|-----------------------------|----------------------------------------------------------------------------------------------------|
| <b>Teksti</b>               | Normaali tekstisivu, johon voit esimerkiksi liittää tekstin sekaan kuvia tai lisätä kuvia erilliseen<br>kuvalistaukseen (pientä kuvaa klikkaamalla aukeaa ikkuna, jossa näet kuvan isona ja kuvatekstin).<br>Sopii myös pieneksi kuvagalleriaksi (laajemmassa kuvagalleria-tyypissä lajitellaan kuvat<br>kategorioittain). Tekstieditorin avulla voit myös esimerkiksi tehdä taulukoita, linkkejä ja listoja.                                                                                                    |
| <b>Joukkue</b>              | Joukkuesivulla on samanlainen tekstieditori kuin tekstisivussa, mutta lisäksi voit lisätä joukkueeseen<br>jäseniä, jotka näkyvät sivulla valmiiksi muotoillussa listassa. Lisäksi voit kirjoittaa lisätietoa jäsenistä<br>tai lisätä kuvan. Myös joukkuekuva on mahdollista lisätä, joka näkyy sivun alareunassa.                                                                                                    |
| <b>Tapahtumakalenteri</b>   | Tapahtumakalenterisivulla on kalenterinäkymä, jota voit selata kuukausittain ja lisätä päiville<br>merkintöjä.                                                                                                    |
| Linkki                      | Lisää sivulistaukseen sivun, jonka otsikkoa klikattaessa avaa uuden ikkunan ja vie linkin osoittamaan<br>osoitteeseen. Esimerkiksi voit lisätä linkin keskustelupalstaan.                                                                                                    |
| <b>Timoittautumisiomake</b> | Rakenna ilmoittautumislomake. Voit valita viidestä eri rakennusosasta (suluissa ominaisuuksia):<br>tekstikenttä (voi olla monirivinen, onko sähköpostikenttä, vaihtoehdon hinnan, onko pakollinen),<br>valintaruutu (monta valintaa, monia vaihtoehtoja, vaihtoehdon hinnan, onko pakollinen), valintanappi<br>(yksi valinta, vaihtoehdon hinnan, monia vaihtoehtoja, onko pakollinen), valintalista (yksi valinta,<br>monia vaihtoehtoja, onko pakollinen) ja väliotsikko. Ilmoittautumiset näkyvät hallinnasta ja voit ladata<br>Excel-tiedoston niistä. Asetuksissa voit määritellä kiitosviestin, maksutiedot ja sähköpostit, johon<br>ilmoittautumiset lähetetään. |
| <b>Kuvagalleria</b>         | Luo kuvagalleria-sivun, jossa kuvat lähetetään lisättyihin kategorioihin. Voit lisätä ja muokata<br>kategorioita.                                                                                                    |
| <b>Blogisivu</b>            | Luo blogisivun, johon voit kirjoittaa blogeja ja käyttäjät voivat kommentoida blogeja (jos asetuksista<br>sallittu)                                                                                                    |
| Vieraskirja                 | Luo vieraskirja-sivun, jonne kävijät voivat kirjoittaa viestejä.                                                                                                    |

Kuvio 20. Sivutyypin valinta.

#### **7.4.1 Tekstisivu**

Tekstisivu on perussivutyyppi ja se toteutettiin ensimmäisenä. Tekstisivun lisäyslomake on samankaltainen kuin uutisten lisäyslomake. Tekstisivu koostuu otsikosta, tekstistä ja mahdollisesti kuvista. Tekstiin voi lisätä taulukoita, luetteloita, linkkejä ja kuvia tekstieditorilla. Sivuun on mahdollista lähettää myös kuvia, jotka muotoillaan kuvalistaukseksi automaattisesti tekstiosion jälkeen. Se on toteutettu samalla lailla kuin uutisten kuvan lähetys.

#### **7.4.2 Joukkuesivu**

Joukkuesivu koostuu otsikosta, jäsenlistauksesta, joukkuekuvasta ja kahdesta tekstiosiosta. Joukkueen jäsenet esitetään valmiiksi muotoillussa listassa ja nimen valitsemalla saa lisätietoa jäsenestä. Osioiden asemointijärjestys loppukäyttäjän näkymässä on:

- otsikko
- ensimmäinen tekstiosio
- joukkueen jäsenet
- joukkuekuva
- toinen tekstiosio.

Jäsenten hallintaan pääsee valitsemalla joukkuesivun muokkaussivun (kuvio 21) alatoiminnoista Lisää/muokkaa jäseniä -linkistä. Toiminnosta aukeaa uusi sivu, jossa aluksi on uuden jäsenen lisäyslomake ja sen alapuolella on listattuna lisätyt jäsenet. Valitsemalla jäsenen listasta pääsee muokkaamaan tietoja tai poistamaan jäsenen.

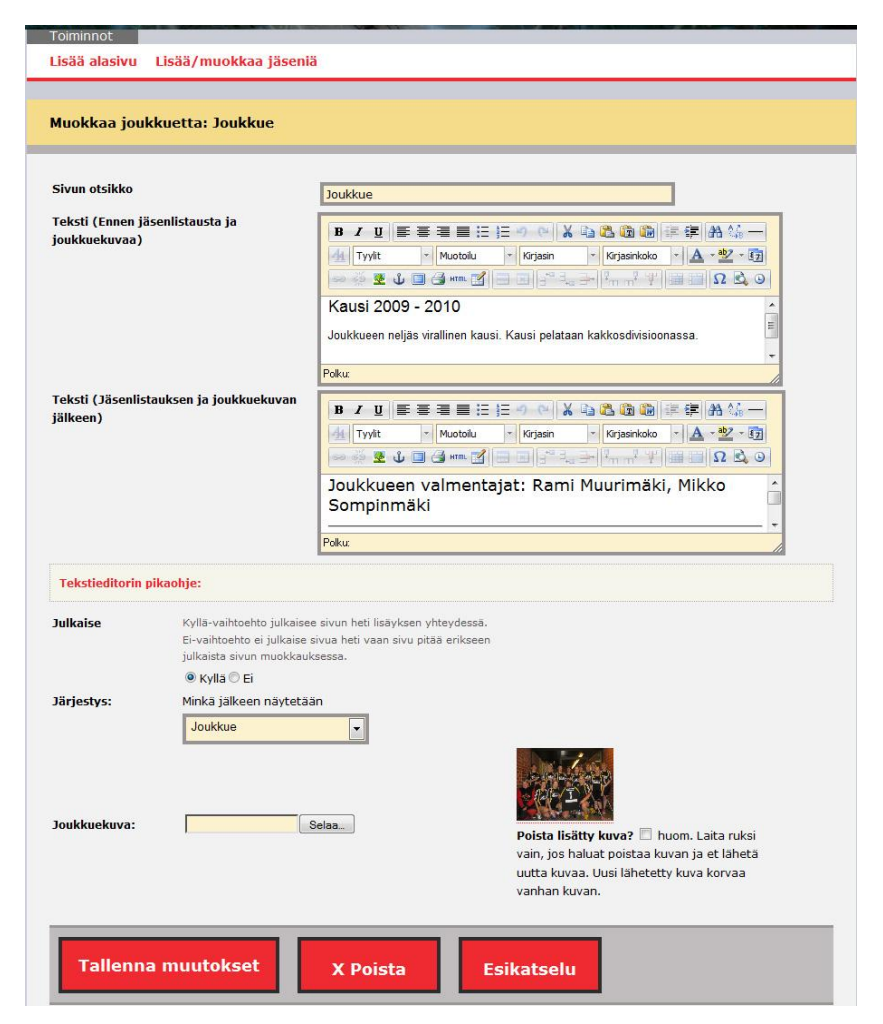

Kuvio 21. Joukkuesivun muokkauslomake.

#### **7.4.3 Tapahtumakalenteri**

Kalenterinäkymän tulostukseen on käytetty pohjana Internetistä löytynyttä kalenteri-avustajaa (Stellarcore [Viitattu 7.4.2010].). Merkinnät eivät voineet olla päivää pidempiä ja viikkonumerot puuttuivat. Nämä ominaisuudet toteutettiin avustajaan. Lisäksi kalenteriin piti toteuttaa merkintöjen lisäys ja muokkaus. Kalenterinäkymän alapuolelle tehtiin listaus valitun kuukauden merkinnöistä, mistä niitä voi muokata tai poistaa. Kalenterinäkymän päivien merkintöjen otsikot on lyhennetty CakePHP:n teksti-avustajalla, jotta kuukausinäkymän ulkoasu ei levenisi. Merkintöjen listauksen suurimpana haasteena oli listata monta päivää kestävät merkinnät ja samalle päivälle olevat merkinnät. Kuviossa 22 on näkymä kalenterin merkintöjen hallintasivusta.

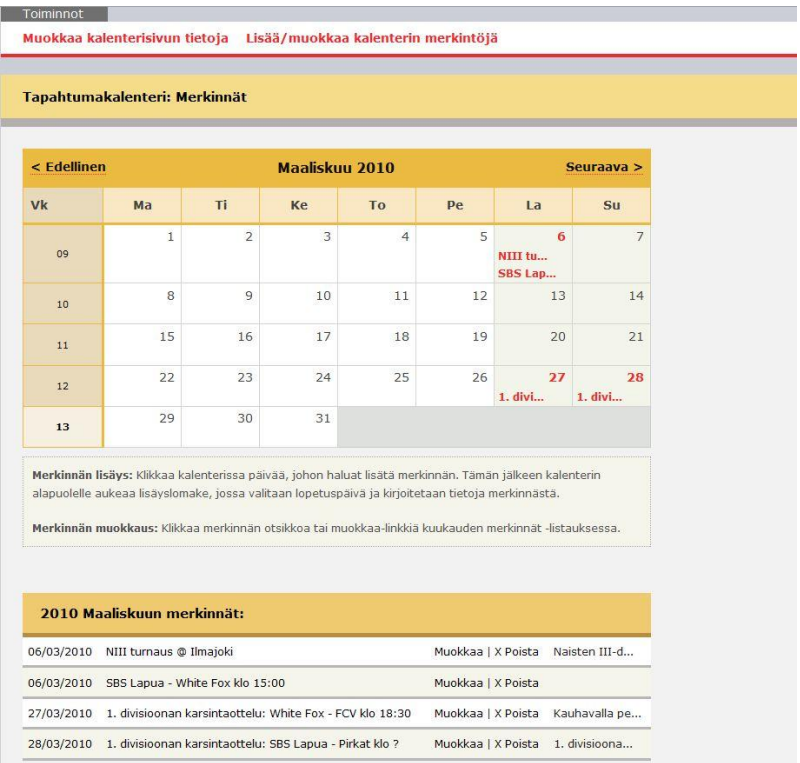

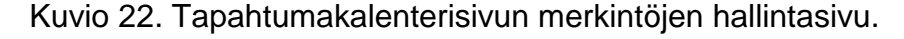

Merkinnän lisäys tapahtuu valitsemalla aloituspäivä kalenterista, jolloin sen alapuolelle avautuu lisäyslomake (kuvio 23). Lomakkeen kenttiä ovat aloituspäivä, lopetuspäivä, otsikko ja lisätietoa. Lopetuspäivä valitaan, jos merkinnän kesto on yhtä päivää pidempi. Päivän valinta onnistuu kirjoittamalla kenttiin päivämäärät tai valitsemalla kalenteri-ikonin, jolloin aukeaa päivän valinta (kuvio 24). Päivän valinta on toteutettu Internetistä löytyneellä JavaScript-koodilla (Frequency Decoder [Viitattu 7.4.2010]).

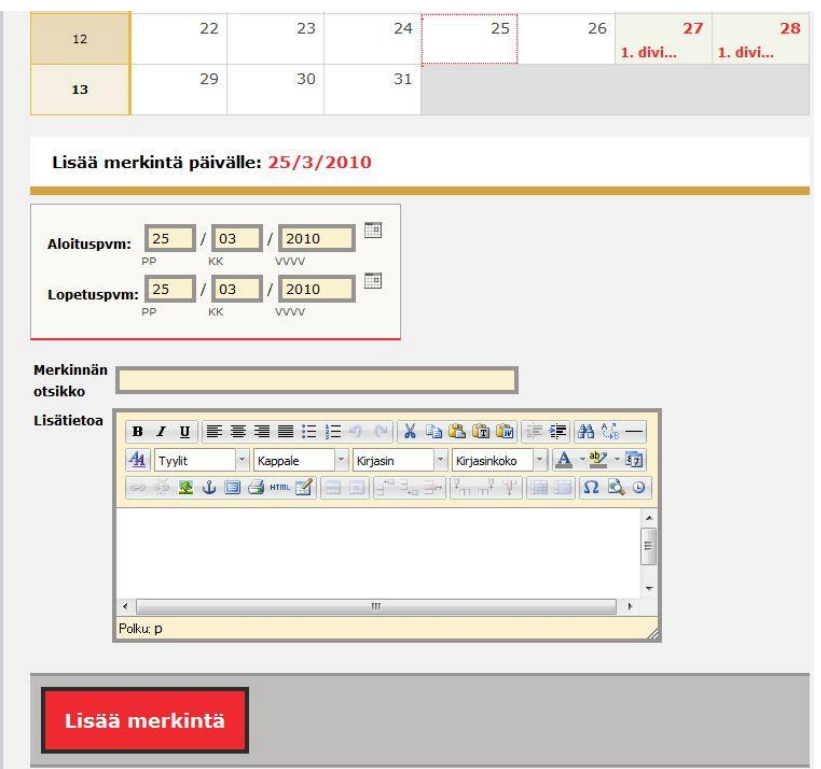

Kuvio 23. Kalenterimerkinnän lisäyslomake.

|           | <b>VVVV</b><br>KK<br>PP                                   | $\ll$                       | ∢  |    | HUHTIKUU 2010  | TÄNÄÄN |                         | $\rightarrow$ | $\rightarrow$        |
|-----------|-----------------------------------------------------------|-----------------------------|----|----|----------------|--------|-------------------------|---------------|----------------------|
| erkinnän  |                                                           | vko                         | ma | ti | ke             | to     | pe                      | la            | <b>SU</b>            |
| tsikko    |                                                           | 13                          |    |    |                | 1      | $\overline{\mathbf{2}}$ | 3             | $\ddot{\phantom{0}}$ |
| isätietoa | ■ 事理 豊 狂 狂 り<br>U<br>B<br>1                               | 14                          | 5  | 6  | $\overline{I}$ | 8      | 9                       | 10            | 11                   |
|           | $\frac{1}{2}$<br>41<br>$\sigma$<br>Tyylit<br>Kappale<br>K | 15                          | 12 | 13 | 14             | 15     | 16                      | 17            | 18                   |
|           | <b>SO &amp; J B G HTML 3</b><br><b>MEDIT</b>              | 16                          | 19 | 20 | 21             | 22     | 23                      | 24            | 25                   |
|           |                                                           | 17                          | 26 | 27 | 28             | 29     | 30                      |               |                      |
|           |                                                           |                             |    |    |                |        |                         |               |                      |
|           |                                                           | MAANANTAI, 19 HUHTIKUU 2010 |    |    |                |        |                         |               |                      |

Kuvio 24. Päivän valinta.

## **7.4.4 Linkki**

Linkki-sivutyyppi koostuu otsikosta ja osoitteesta, johon käyttäjä ohjataan sivun valinnassa. Se on tarkoitettu pääasiallisesti sivuston ulkopuolisille sivuille, kuten keskustelupalsta. Lisäys- tai muokkauslomakkeen osoite-kenttään voi kirjoittaa osoitteen myös ilman http-alkua. Sovellus tarkistaa lisäys- ja muokkausvaiheessa onko annetussa osoitteessa http-alkua, jos se on se poistetaan osoitteesta. Httpalku lisätään osoitteen alkuun vasta linkin tulostusvaiheessa. Tämä tarkistus varmistaa, että osoite ohjautuu oikein ulkopuolisille sivuille.

### **7.4.5 Kuvagalleria**

Kuvagalleriasivutyypissä kuvat lajitellaan kategorioihin. Kuvagallerian luontivaiheessa siihen tehdään ensimmäinen kategoria valmiiksi. Kategorian nimeksi asetetaan luontipäivä. Kategoriat koostuvat nimestä ja päivämäärästä, joka määrittelee kategorioiden järjestyksen. Lomakkeen yläosassa on kategorian valinta. Kategorioiden lisäykseen ja muokkaukseen on linkit alasvetovalikon alapuolella. Kuvan lähetys valittuun kategoriaan tapahtuu valitsemalla Lähetä kuva -linkki. Lähetyksen valmistuttua kuva ilmestyy Kategorian kuvat -listaukseen. Siinä voi lisätä kuvaan kuvatekstin valitsemalla Muuta kuvateksti -linkin, jolloin yläpuolelle avautuu kuvatekstin muokkauslomake. Kuvalistauksessa on myös poistotoiminto kuville. Kuviossa 25 on näkymä kuvagallerian kuvien hallintasivusta.

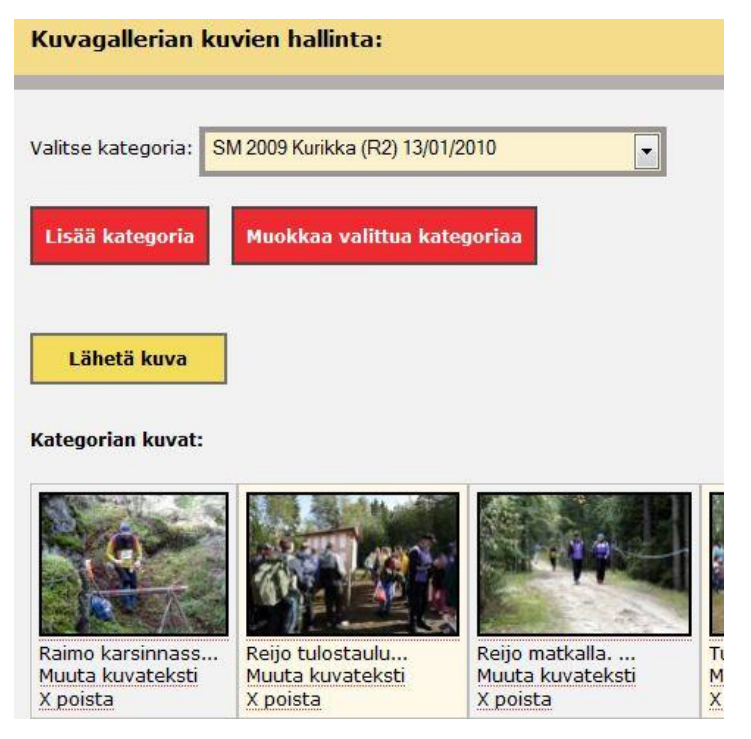

Kuvio 25. Kuvagalleriasivun kuvien hallinta.

## **7.4.6 Yleisurheilun sisäinen ilmoittautumislomake**

Yleisurheilun sisäinen ilmoittautumislomake on tarkoitettu Kauhavan Wisan yleisurheilujaoston urheilijoille kisoihin ilmoittautumiseen. Sen hallintasivulla voi muokata sähköpostiosoitteita ilmoittautumisten vastaanottamiselle, hallita lisenssiurheilijoiden listaa ja tarkastella ilmoittautumisia sekä tehdä niistä Excel-tiedosto.

### **7.4.7 Ilmoittautumislomake**

Lomakesivutyypillä voi rakentaa ilmoittautumislomakkeen esimerkiksi tapahtumiin. Lomakkeeseen on mahdollista lisätä viittä erilaista osaa: tekstiruutu, valintaruutu, valintanappi, valintalista ja väliotsikko. Jokaiselle osalle tulee otsikko. Tekstikentissä voi määrittää onko kenttä pakollinen, kuinka monta riviä kentässä on, kuinka leveä kenttä on ja onko sähköposti-kenttä. Valintaruutuun, valintanappiin ja valintalistaan lisätään vaihtoehdot (kuvio 26). Vaihtoehtoihin kirjoitetaan vaihtoehdon nimi ja mahdollisesti hinta. Kaikkien lomakkeiden osien järjestystä pystyy muuttamaan. Lomakkeen rakenteen hallinnan toiminnot on toteutettu Ajax-tekniikalla, jotta lomakkeen teko olisi mahdollisimman vaivatonta.

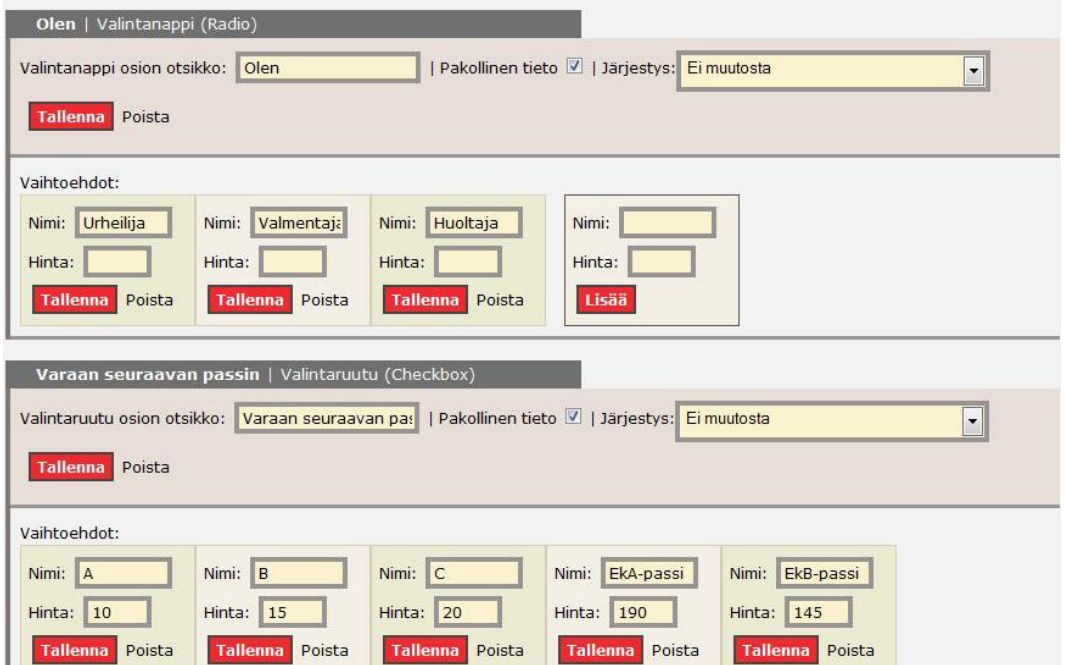

Kuvio 26. Lomakkeen lisättyjen osien hallinta.

Lomakesivun asetuksia voi muokata valitsemalla alatoiminnoista Muokkaa ilmoittautumislomakkeen asetuksia -linkin. Asetuksissa on mahdollista määrittää sivun otsikko, ohjeteksti, kiitosviesti ja maksamistiedot.

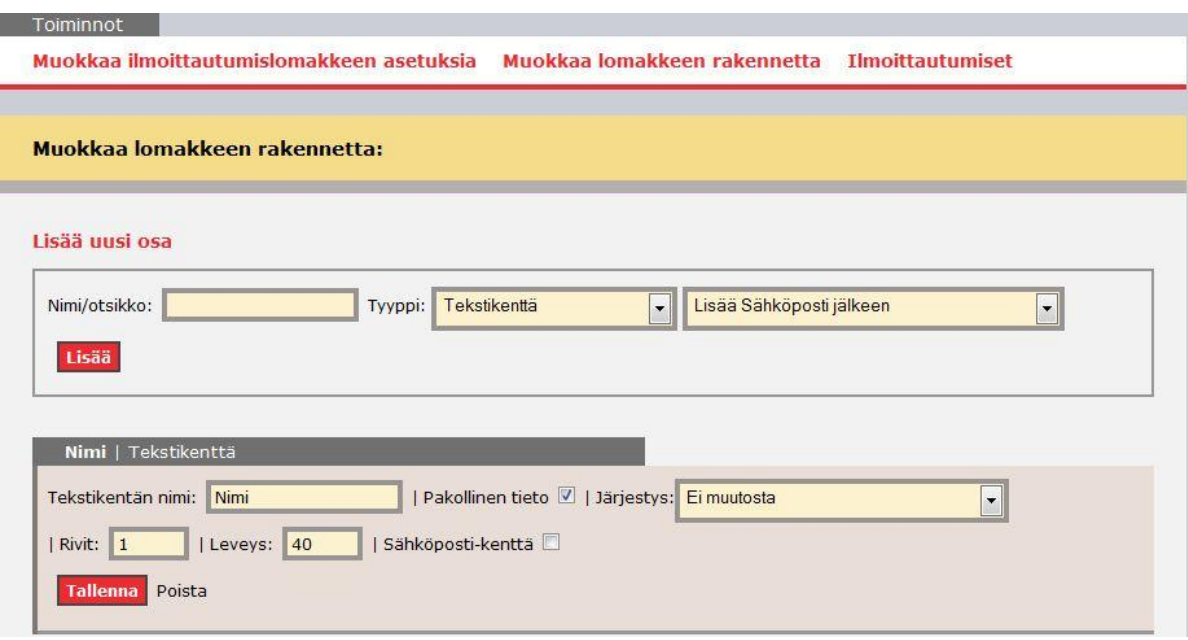

Kuvio 27. Lomakkeen osan lisäyslomake.

Lomakkeesta lähetettyjä ilmoittautumisia voidaan tarkastella valitsemalla sivun alatoiminnoista Ilmoittautumiset-linkki (kuvio 27). Siellä ilmoittautumisista voi tehdä Excel-tiedoston (kuvio 28). Kuviossa 29 on esitetty näkymä ilmoittautumista Excelissä.

| <b>Ilmoittautumiset:</b><br><b>Tee Excel-tiedosto</b> |                 |                                   |    |
|-------------------------------------------------------|-----------------|-----------------------------------|----|
| 4 kpl<br><b>Ilmoitettu</b>                            | Yhteissumma     | <b>Tiedot</b>                     | Po |
|                                                       |                 | Nimi: Testi Testaaja              |    |
|                                                       |                 | Olen: testi                       |    |
|                                                       |                 | Varaan seuraavan passin: A, 10EUR |    |
|                                                       |                 | Osallistun:                       |    |
|                                                       |                 | Kisa: Kisa 2, 15EUR               |    |
| 2010-01-22 22:47:23                                   | $25\varepsilon$ | Sarja: Sarja 2                    | XI |
|                                                       |                 | Laji: Laji 3                      |    |
|                                                       |                 | Paidan koko: M                    |    |

Kuvio 28. Lomakesivun ilmoittautumiset.

Karnevaali-ilmoittautumiset | Tiedot haettu: 01/04/2010 17:01:08 Yhteensä: 4 kpl

|     |    | Ilm. id Ilm. summa Rivin summa Ilmoitettu |                                  | <b>Nimi</b>                      | Seura Olen |                     | Varaan seuraavan passin     |  |  |
|-----|----|-------------------------------------------|----------------------------------|----------------------------------|------------|---------------------|-----------------------------|--|--|
| 117 | 25 | 25                                        | 22.1.2010 22:47                  | Testi Testaaja                   |            | testi               | A, 10EUR                    |  |  |
| 66  | 25 | 25                                        |                                  | 22.10.2009 0:37 Jukka Isosomppi  |            | Valmentaja/huoltaja | A, 10EUR                    |  |  |
| 21  | 97 | 35                                        |                                  | 21.10.2009 23:46 Jukka Isosomppi |            | Valmentaja/huoltaja | <b>C. 20EUR</b>             |  |  |
| 21  | 97 | 62                                        | 21.10.2009 23:46 Erkki Esimerkki |                                  |            | Urheilija           | A, 10EUR   B, 15EUR   C, 20 |  |  |

Kuvio 29. Ilmoittautumiset Excelissä.

### **7.4.8 Blogi ja vieraskirja**

Blogi-sivutyypissä ylläpitäjät voivat lisätä, muokata ja poistaa blogeja. Ne ovat samantapaisia kuin uutiset ja tekstisivut. Erona tekstisivuun on, että blogeja voi olla monta sivulla ja niitä voi kommentoida. Hallinnassa on mahdollisuus poistaa kommentteja. Vieraskirja-sivutyyppi koostuu otsikosta, tekstiosiosta ja käyttäjien viesteistä. Käyttäjien viestejä voi poistaa hallinnassa.

# **8 SIVUSTON TOIMINNOT**

Luvussa 8 kerrotaan sivuston toiminnoista. Toimintojen toteutuksia on esitetty esimerkkikoodeilla liitteessä 3.

#### **8.1 Aloitussivu**

Sivuston aloitussivulla on lista seuran jaostojen uutisista, jotka on asetettu näkymään aloitussivulla. Siinä on myös viimeksi päivitetyt pää- ja alasivut. Kuviossa 28 on näkymä aloitussivun sisältöosasta.

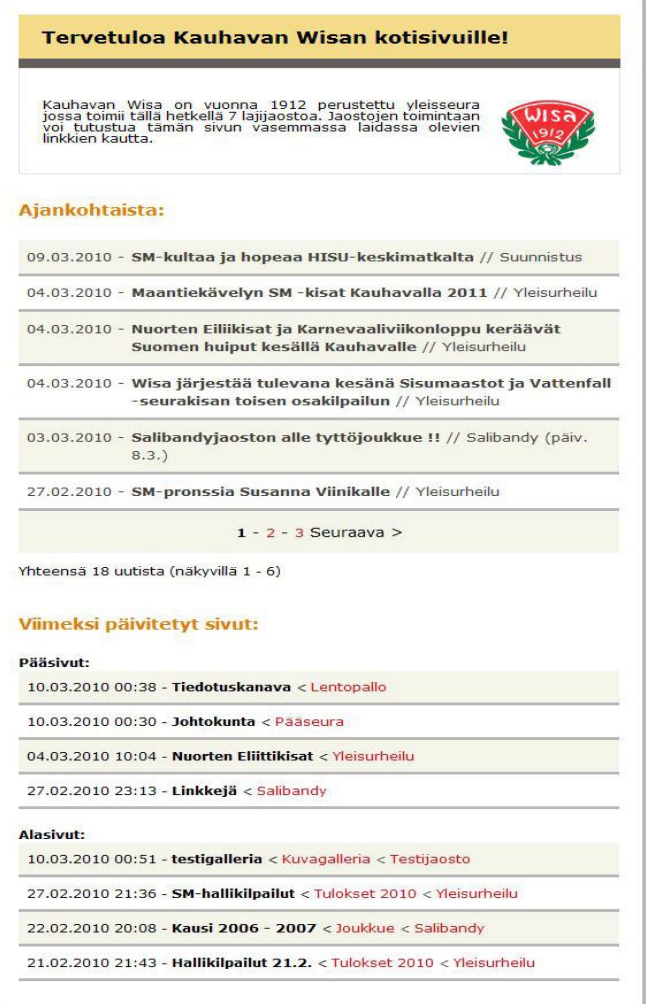

Kuvio 30. Näkymä aloitussivusta.

#### **8.2 Jaostovalikko**

Sivuston jaostovalikko on sivuston yksi päätoiminnoista, koska sen avulla navigoidaan jaostojen sivuille. Oletuksena jaostovalikossa on listattuna linkit jaostojen etusivuille. Esimerkiksi navigointi yleisurheilujaoston harjoitustoiminta pääsivulle tapahtuu seuraavanlaisesti. Käyttäjä valitsee linkin yleisurheilujaostoon, jolloin sivusto hakee jaoston pääsivut ja listaa ne jaoston linkin alapuolelle. Seuraavaksi käyttäjä valitsee linkin harjoitustoiminta sivulle. Valinnan jälkeen sivusto tulostaa käyttäjälle valitun pääsivun sisältöosioon ja jaostovalikkoon mahdolliset pääsivun alasivut. Jaostovalikon näkymän koodi on esitetty liitteen 3 esimerkissä 2 ja ohjaimen koodi esimerkissä 3. Kuviossa 29 on näkymä esimerkin jaostovalikosta.

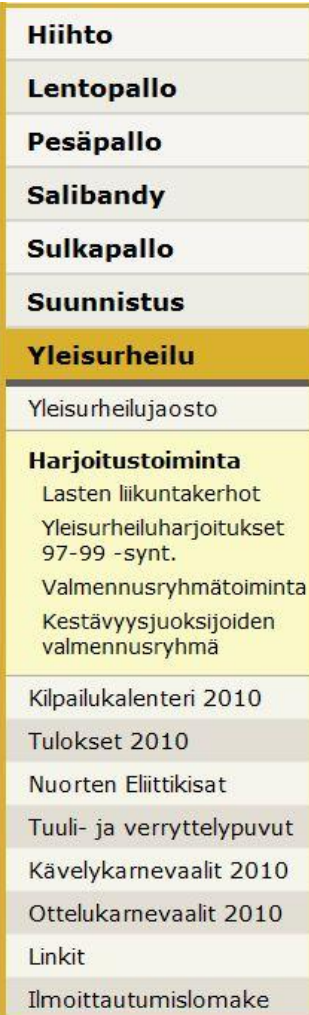

Kuvio 31. Näkymä jaostovalikosta, jossa on jaosto ja pääsivu valittuna.

#### **8.3 Jaoston etusivu**

Jaoston etusivulla on tervetuloateksti, ajankohtaiset uutiset, seuraavat tapahtumat ja listaus viimeksi päivitetyistä sivuista. Uutisen valitsemalla aukeaa sisältö otsikon alapuolelle. Uutisen avaus ja uutislistauksen sivujen selaus on toteutettu Ajaxtekniikalla. Jaoston etusivun ohjaimen koodi on esitetty liitteen 3 esimerkissä 4, jaoston etusivun näkymän koodi esimerkissä 5 ja ajankohtaista elementin koodi esimerkissä 6. Kuviossa 30 on näkymä jaoston etusivusta, jossa on uutinen valittuna.

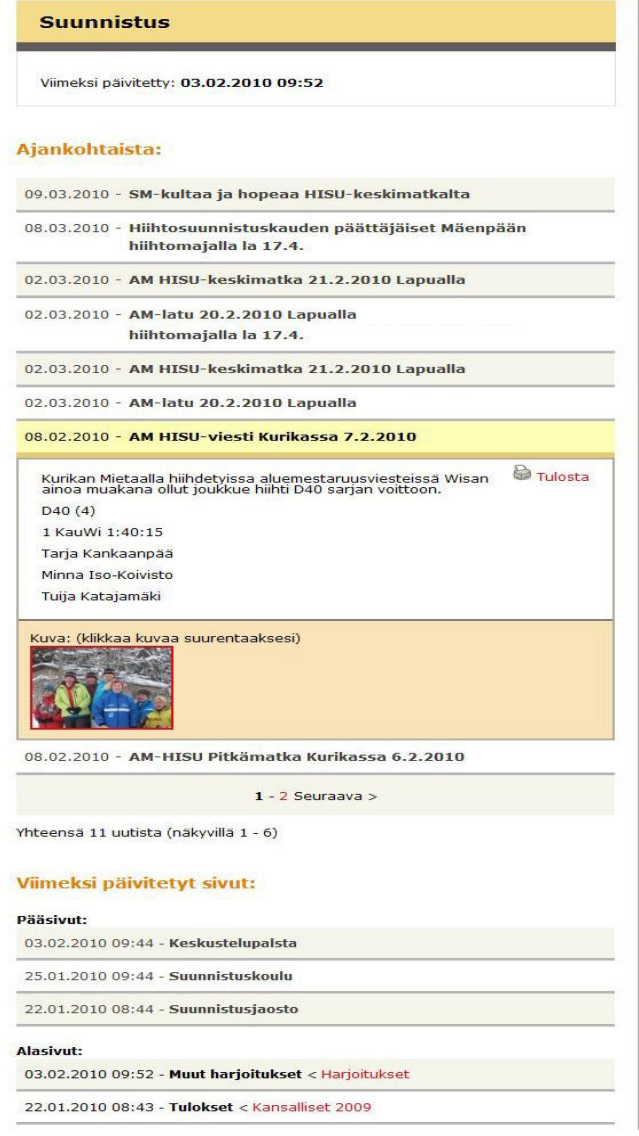

Kuvio 32. Esimerkki jaoston etusivusta, jossa on uutinen avattu.

#### **8.4 Käyttäjän valitseman sivun näyttäminen**

Valittu sivu aukeaa sivuston sisältöosioon sivun keskiosaan. Sivutyyppejä on monta erilaista ja jokaiselle on oma sivupohja. Jokaiselle sivulle on yksilöivä osoite, joka muodostetaan otsikosta sivun lisäysvaiheessa. Osoitteesta muutetaan ääkköset pois ja kaikki kirjaimet pieneksi sekä lisätään numero perään, jos tietokannasta löytyy ennestään samanlainen. Sivun osoitteen perusteella sovellus hakee tiedot tietokannasta ja tulostaa oikean sivupohjan näkymään.

Käyttäjä valitsee esimerkiksi sivun, jonka sivutyyppi on kalenteri. Sovellus hakee sivun kalenterin merkinnät tietokannasta ja tulostaa käyttäjälle kuukausinäkymän ja merkintälistauksen. Esimerkin näkymä on kuvattu kuviossa 31. Kalenterikuukausia selataan edellinen ja seuraava linkeillä. Merkinnästä saa lisätietoa valitsemalla kuukausinäkymästä merkinnän päivän tai valitsemalla kuukauden merkinnät listauksesta merkinnän otsikon. Merkinnän lisätietojen näyttäminen on toteutettu Ajax-tekniikalla.

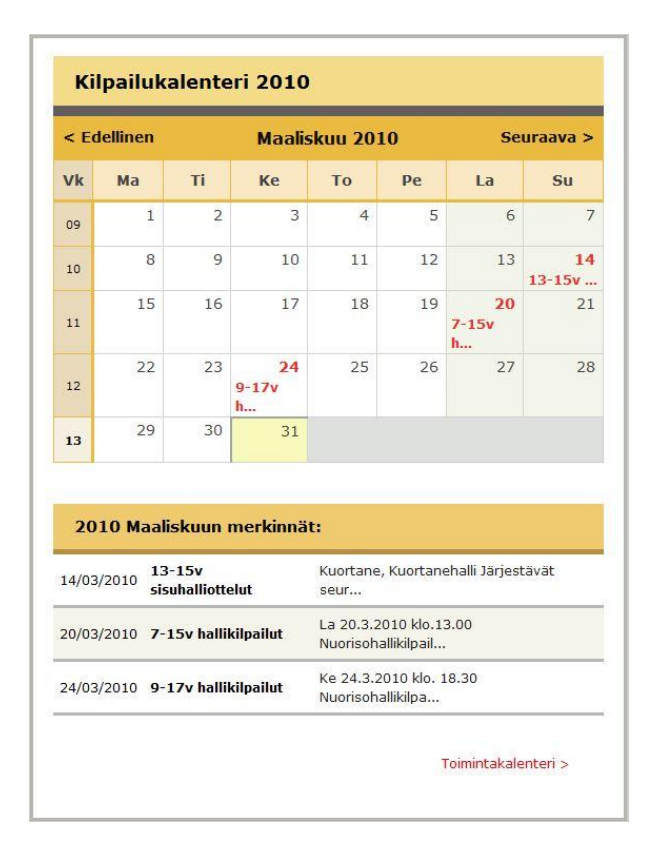

Kuvio 33. Kalenterisivutyypin sivupohja.

#### **8.5 Vieraskirjaan kirjoittaminen**

Vieraskirjaan kirjoittaminen on toteutettu Ajax-tekniikalla. Kirjoituslomake aukeaa valitsemalla Kirjoita viesti -linkki vieraskirjasivulla. Lomakkeessa pakollisia kenttiä on lähettäjä, viesti ja kuvassa näkyvän sanan kirjoittaminen, jolla varmennetaan, että viestin kirjoittaja on ihminen eikä tietokoneohjelma. Kuviossa 32 on esitetty vieraskirjaan kirjoittamisen lomake.

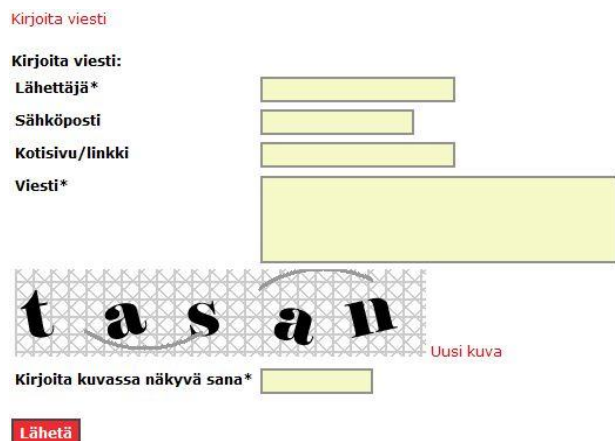

Kuvio 34. Viestin kirjoituslomake vieraskirjasivulle.

#### **8.6 Tapahtumaan ilmoittautuminen**

Käyttäjä ilmoittautuu tapahtumaan täyttämällä ilmoittautumislomakkeen tiedot. Lomakkeen lähetyksen jälkeen sovellus tarkistaa onko pakolliset kentät täytetty. Läpi menneen tarkistuksen jälkeen aukeaa vahvistussivu, jossa on tulostettu täytetyt tiedot. Vahvistussivulla käyttäjä voi joko lisätä uuden ilmoittautumisen valitsemalla Lisää uusi -linkki tai vahvistamalla ilmoittautumisen Vahvista-linkistä. Jos käyttäjä valitsee uuden ilmoittautumisen lisäämisen, sovellus ohjaa käyttäjän takaisin lomakesivulle. Vahvistuksen jälkeen tulostetaan käyttäjälle kiitosviesti ja lähetetään vahvistus annettuun sähköpostiin. Ilmoittautuminen lisätään tietokantaan ja lähetetään viesti ilmoittautumisesta hallinnasta vastaavan henkilön sähköpostiin. Kuviossa 33 on esimerkki lomakesivupohjasta.

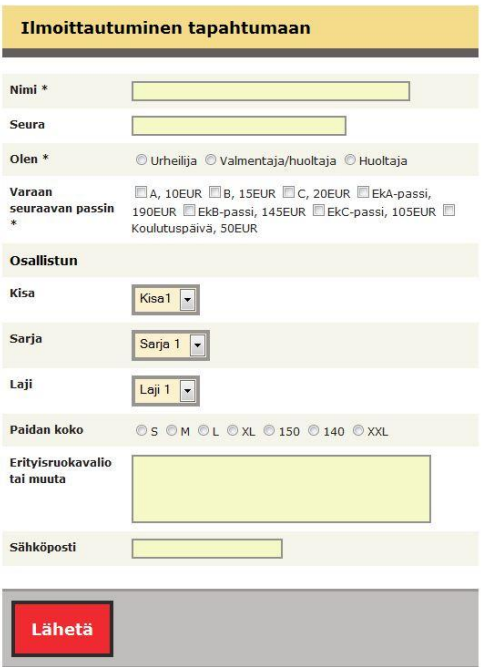

Kuvio 35. Näkymä ilmoittautumislomake sivupohjasta.

#### **8.7 Haku**

Sivuston haku -toiminnossa etsitään hakusanojen perusteella tuloksia pääsivuista, alasivuista ja uutisista. Jos haussa on monta sanaa ja tuloksia ei löydy, sovellus pilkkoo hakusanat osiin ja etsii tuloksia, missä esiintyy jokin haun sanoista. Sovellus tulostaa käyttäjälle haun tulokset jaoteltuna pääsivuihin, alasivuihin ja uutisiin. Hakutoiminnon ohjaimen koodi on esitetty liitteen 3 esimerkissä 7.

Hakukenttään on toteutettu Ajax-tekniikalla ehdotustoiminto. Se hakee tietokannasta sivujen otsikot, jotka alkavat hakukenttään kirjoitetuilla kirjaimilla. Vähimmäismäärä ehdotuksien hakuun on kaksi kirjainta. Kuviossa 34 on esimerkki ehdotustoiminnosta.

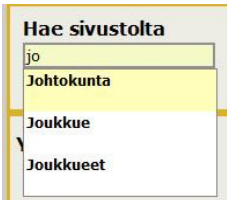

Kuvio 36. Haun ehdotustoiminto.

### **9 TESTAUS JA KOULUTUSTILAISUUS**

Sivuston ja hallinnan testausvaihe oli käytännössä koko ajan käynnissä. Sivustoa ja hallintaa toteutettiin osissa. Aluksi tehtiin perusrakenne ja ulkoasu, johon vaiheittain lisättiin uusia toimintoja. Osioiden valmistumisen jälkeen niitä testattiin ja muutettiin tarvittaessa. Tekovaiheessa testaukseen osallistui lähinnä vain työn tekijä ja toimeksiantajan puolelta yhteyshenkilö. Viimeiset prototyypit annettiin laajempaan testaukseen urheiluseuran sisällä. Testauspalaute tuli palaverien ja sähköpostin välityksellä.

Yksi tärkeä testausvaiheen osa on testata sivusto usealla yleisesti käytetyllä selaimella. Sivuston osan valmistuttua kokeilin toimiiko ja näkyykö se suunnilleen samalla lailla eri selaimilla. Eniten ongelmia tuotti vanha Internet Explorer 6 selain. Lopulta kuitenkin sain näkymään sivuston silläkin riittävän hyvin. Sivusto on testattu toimivaksi: Mozilla Firefox, IE 6/7/8, Google Chrome ja Opera -selaimilla.

Koulutustilaisuus järjestettiin 14.1.2010 Yrittäjäopiston tiloissa Kauhavalla. Siellä aluksi pidin esityksen sivustosta ja sivuston hallinnasta. Kävin hallinnan toiminnot läpi yksitellen ja loppukäyttäjät saivat esittää kysymyksiä toiminnoista. Esittelyn jälkeen jaostojen vastuuhenkilöt kokeilivat sisällön lisäämistä sivustoon ja heillä oli mahdollisuus saada siihen ohjausta sekä esittää vielä kysymyksiä. Loppukäyttäjiltä tuli muutamia lisäys- ja korjausehdotuksia, jotka myös toteutettiin. Esimerkiksi lisäysehdotuksena tuli viimeisen päivityksen ajankohdan näkyminen jaoston etusivulla. Lisänä tähän tuli vielä listaus viimeksi päivitetyistä sivuista. Loppukäyttäjät antoivat myös palautetta koulutustilaisuudessa. Jaoston etusivulla olevaa Seuraavat tapahtumat -toimintoa pidettiin erittäin hyvänä.

# **10 JOHTOPÄÄTÖKSET JA JATKOKEHITYS**

Sivustolle asetetut tavoitteet ovat täyttyneet. Sivuston ulkoasu uudistettiin, sivuston navigaatio on selkeä, sivustoon pystyy lisäämään erityyppisiä sivuja, kuvien lisäys on helppoa, jaostot saavat omia uutisia näkymään aloitussivulle, yhteistyökumppanit ovat hyvin esillä. Toimeksiantaja on ollut tyytyväinen tulokseen ja palaute on ollut hyvää.

Sivuston tekeminen oli opinnäytetyön tekijälle haastavaa mutta opettavaa. Projektin alussa piti opetella CakePHP-sovelluskehyksellä ohjelmointia. Julkaisujärjestelmän teko oli sivuston tekemisessä suurin haaste, koska siitä tuli hyvin laaja monien eri sivutyyppien vuoksi. Etenkin ilmoittautumislomakesivutyypin toteuttaminen oli työlästä. Työn tekeminen oli kuitenkin mielenkiintoista, kun oppi uusia asioita ja onnistui toteuttamaan haluamat asiat.

Projektin valmistumisen jälkeen on opinnäytetyön tekijälle tullut joitakin ideoita sivuston jatkokehitykseen. Sisällönhallintaan voisi lisätä mahdollisuuden lähettää liitetiedostoja sivuihin. Sivuston hakua voisi laajentaa hakemaan tietoa esimerkiksi tapahtumakalenteri-sivujen merkinnöistä, kun tällä hetkellä toiminto hakee vain tietoa sivujen ja uutisten otsikoista sekä tekstikentistä. Julkaisujärjestelmää on opinnäytetyön tekijä pystynyt käyttämään myös muissa sivustoprojekteissa.

# **LÄHTEET**

- CakePHP. What is CakePHP? Why Use it?. [WWW-dokumentti]. [Viitattu 15.2.2010]. Saatavissa: http://book.cakephp.org/view/8/What-is-CakePHP-Why-Use-it
- Eriksson, H-E. & Penker, M. 2000. UML. Tarmo Toikkanen. Helsinki: Oy Edita Ab, IT Press.
- Frequency Decoder. Unobtrusive Date-Picker Widget V5. [WWWdokumentti]. [Viitattu 7.4.2010]. Saatavissa: http://www.frequencydecoder.com/2009/09/09/unobtrusive-date-picker-widget-v5
- Golding, D. 2008. Beginning CakePHP From Novice to Professional. New York: Apress, Inc.
- Haikala, I. & Märijärvi, J. 2004. Ohjelmistotuotanto. 10. painos. Helsinki: Talentum Media Oy.
- Hautanen, J & Valkama, A. 2009. Kauhavan Lentosotakoulu. Palaverit 3.7.2009 ja 12.8.2009.
- Holzner, S. 2009. Ajax A Beginner`s Guide. The McGraw-Hill Companies.
- Järvinen, P. & Järvinen, A. 2004. Tutkimustyön metodeista. Tampere: Opinpajan kirja.
- Kauhavan Wisa ry. 2010. Sivuston esittely ja koulutustilaisuus 14.1.2010.
- Kolehmainen, K. 2006. PHP & MySQL Teoriasta käytäntöön. Helsinki: Readme.fi.
- Meloni, J. 2003. MySQL Trainer Kit. Helsinki: IT Press.
- Pohjonen, R. 2002. Tietojärjestelmien kehittäminen. Jyväskylä: Docendo.
- Stellarcore. CakePHP Calendar Helper. [WWW-dokumentti]. [Viitattu 7.4.2010]. Saatavissa: http://www.stellarcore.com/?p=90#more-90
- Valkama, A. 2009. Johtokunnan jäsen. Kauhavan Wisa ry. Sähköpostiviesti 28.10.2009.
- Tolvanen, P. Julkaisujärjestelmät Suomessa, markkinakatsaus 2008. [WWW-dokumentti]. [Viitattu 28.4.2010]. Saatavissa:

http://vierityspalkki.fi/2008/03/31/julkaisujarjestelmat-suomessamarkkinakatsaus-2008/

# **LIITTEET**

# **LIITE 1: SEKVENSSIKAAVIOITA**

Sekvenssikaavio kalenterimerkinnän lisäyksestä.

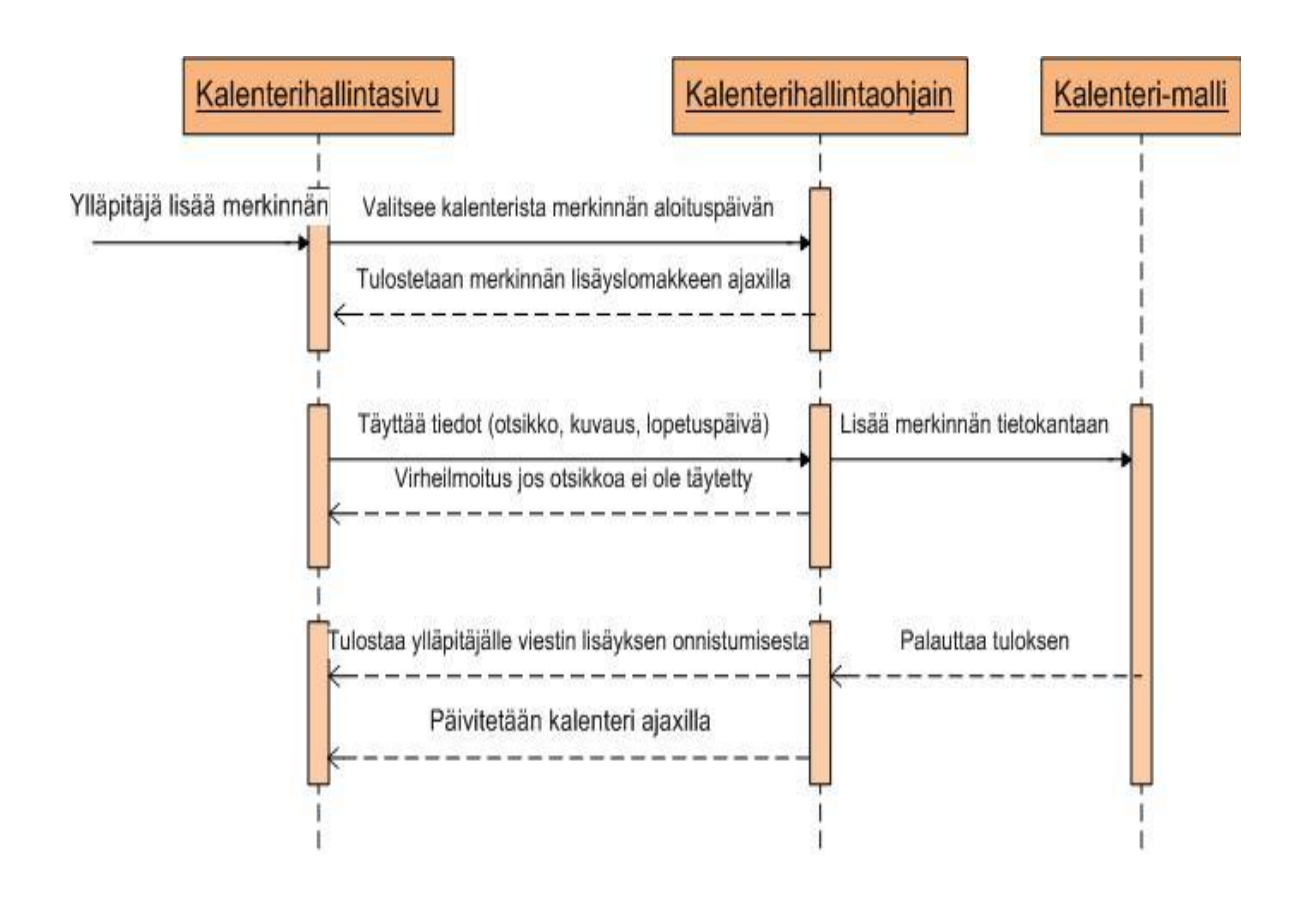

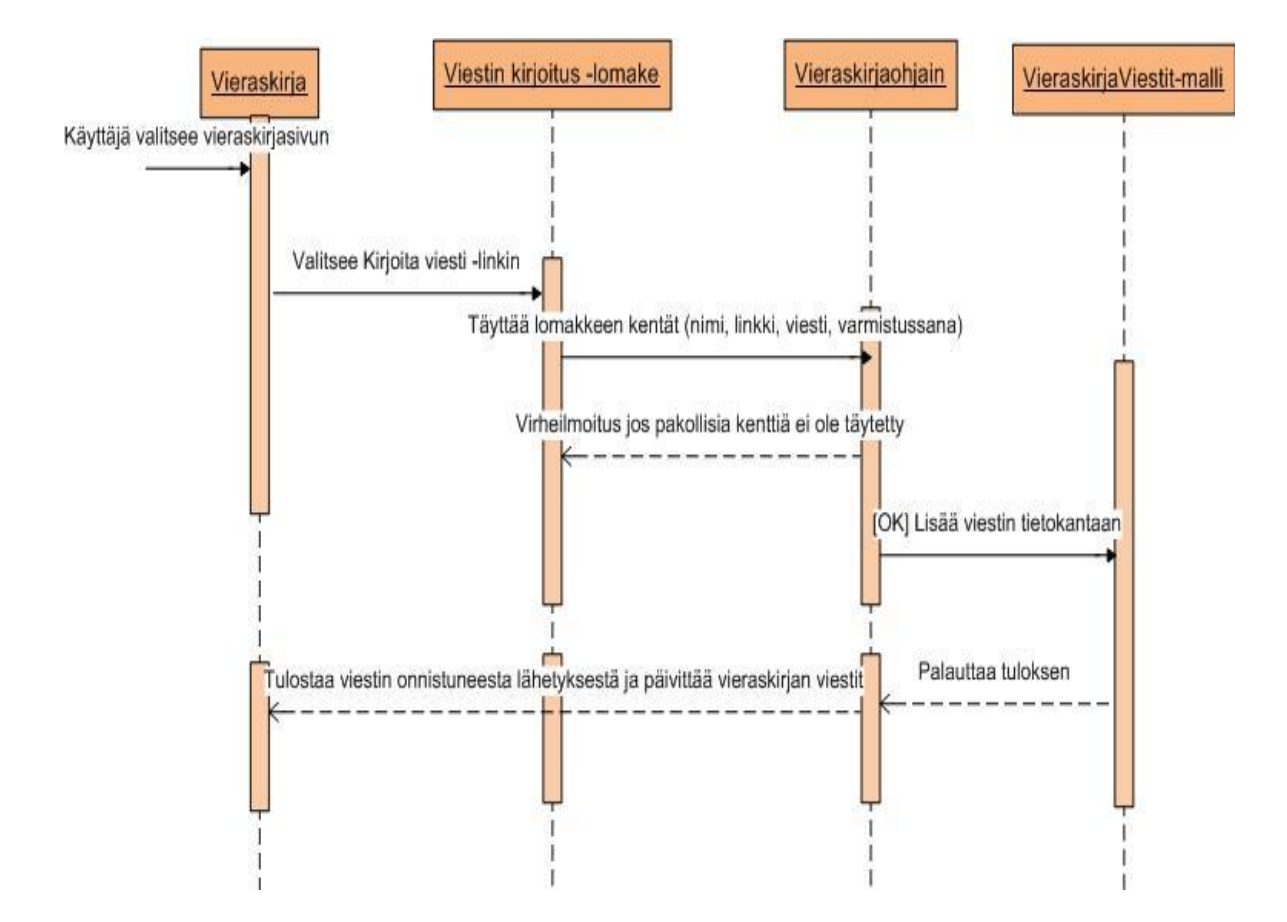

Sekvenssikaavio vieraskirjan viestin kirjoittamisesta.

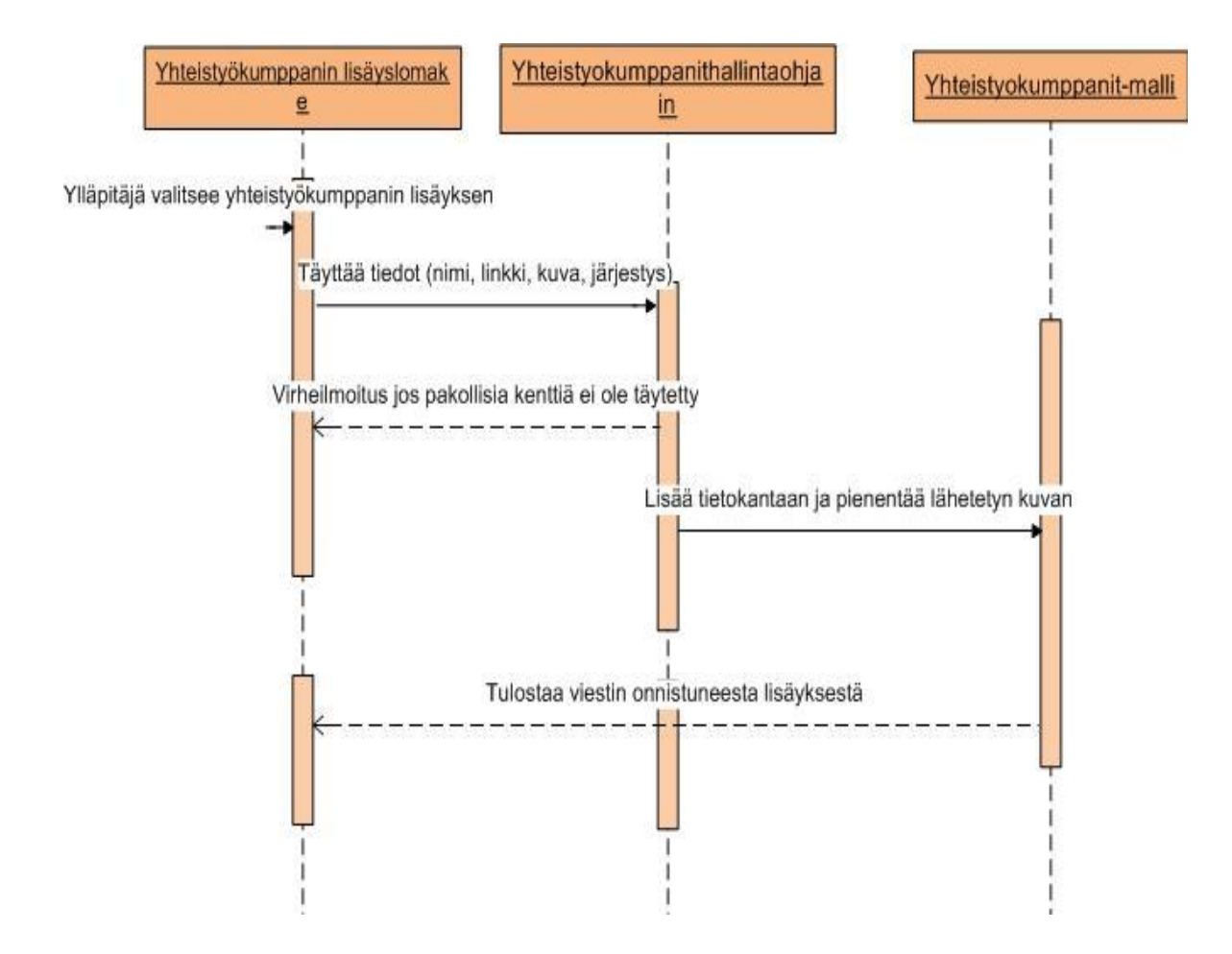

Sekvenssikaavio yhteistyökumppanin lisäyksestä.

# **LIITE 2: ESIMERKKIKOODEJA HALLINNAN TOIMINNOISTA**

Esimerkki 1. Sisäänkirjautuminen

```
function beforeFilter() {
// asetetaan sisäänkirjautumisen asetukset
    $this->Auth->autoRedirect = false;
    $this->Auth->userModel = 'User';
    $this->Auth->fields = array('username' => 'kayttajatunnus', 'password' => 
'salasana');
     $this->Auth->loginRedirect = array('controller' => 'Hallinta', 'action' => 'index');
     $this->Auth->loginError = "Virhe: Käyttäjätunnus tai salasana on väärin.";
     $this->Auth->authError = "Kirjaudu sisään.";
$this->Auth->allow('*');
}
function login() {
if ($this->Auth->user()) {
// katsotaan mihin onko kaikkiin jaostoihin käyttöoikeus vai pelkästään tiettyyn
$yllapitaja = $this->Session->read('Auth');
// laitetaan sessioniin ylläpitäjän tiedot tietokannasta
$this->Session->write('Yllapitaja.kayttajatunnus', $yllapitaja
['User']['kayttajatunnus']);
$this->Session->write('Yllapitaja.paasy', $yllapitaja['User']['paasy']);
// jos ei ole pääseuran käyttäjätunnus, eli pääsee vain omaan jaoston hallintaan
if ($yllapitaja['User']['paasy'] != 'kaikki') {
$this->Session->write('Hallinta.jaosto', $yllapitaja['User']['paasy']);
// haetaan valitun jaoston id ja nimi
    $this->loadModel('Jaostot');
   $valittujaosto = $this->Jaostot->find('first', array('conditions' => array('url = \prime =>
$yllapitaja['User']['paasy'])));
```
 \$this->Session->write('Hallinta.jaostonimi', \$valittujaosto['Jaostot']['nimi']); \$this->Session->write('Hallinta.jaostoid', \$valittujaosto['Jaostot']['id']); }

// jos on pääsy kaikkiin jaostoihin, asetetaan oletusjaostoksi pääseura // Pääseuran id:ksi on määritelty 5

```
elseif ($yllapitaja['User']['paasy'] == 'kaikki' && strlen($this->Session-
>= 0) {
$this->Session->write('Hallinta.jaosto', 'paaseura');
$this->Session->write('Hallinta.jaostonimi', 'Pääseura');
$this->Session->write('Hallinta.jaostoid', 5);
}
if (strlen($yllapitaja['User']['jaosto_id'])>0) {
$this->Session->write('Yllapitaja.jaosto_id', $yllapitaja['User']['jaosto_id']);
}
// uudelleenohjataan käyttäjä asetuksissa määriteltyyn paikkaan
$this->redirect($this->Auth->redirect());
}
}
```
Esimerkki 2. Uutisen lisäyslomakkeen näkymän koodi

```
<?php
```

```
echo $this->element('javascript/tinymce',array('preset' => 'basic'));
echo "<div class=\"tekstiosa_valikko_otsikko\">";
echo "Toiminnot";
echo "</div>";
echo "<div class=\"tekstiosa_valikko\">";
// sivun toiminnot
```

```
echo "<span style=\"margin-right: 20px;\">" . $html->link('Lisää uutinen', ar-
ray('controller' => 'hallinta', 'action' => 'nayta_lisaa_uutinen', $session-
>read('Hallinta.jaosto')), array('class' => 'toiminnot_linkki')) . "</span>";
echo "<span style=\"margin-right: 15px;\">" . $html->link('Muokkaa uutisia', ar-
ray('controller' => 'hallinta', 'action' => 'nayta_muokkaa_uutinen_listaus', $session-
>read('Hallinta.jaosto')), array('class' => 'toiminnot_linkki')) . "</span>";
echo "</div>"; // tekstiosa_valikko lopetus
echo "<div class=\"tekstiosa_otsikko\">";
echo "Lisää uutinen";
echo "</div>"; // tekstiosa_otsikko lopetus
echo "<div class=\"tekstiosa_sisalto\">";
echo "<div class=\"uutisen_kuvat\">";
echo "<div class=\"uutisetkuvatotsikko\"><b>Uutisen kuvat:</b> <span sty-
le=\"font-family:verdana,tahoma,sans-serif;font-size: 11px;margin-left: 20px;color: 
#5C5656;\">Näkyvät uutisen jälkeen. Klikkaa tekstieditorin pikaohjetta alapuolella, 
jos haluat tekstin sekaan kuvan.</span></div><div id=\"laheta_kuva_nappi\"
class=\"laheta_kuva\" align=\"center\">Lähetä kuva</div>";
```

```
$options = array('data' => array(
   'uutis_id' => $uuden_id 
  'update' => array(
  'reply' => true,
   'id' => 'uutisen_kuvat'
echo $ajaxupload->upload('laheta_kuva_nappi', array('controller' => 
'uutisetimages', 'action' => 'upload'), $options); 
echo "<div id=\"uutisen_kuvat\">";
echo $this->element('hallinta/uutisetkuvat/uutisetkuvat');
echo "</div>";
echo "</div>";
echo $form->create(null, array('url' => '/uutisethallinta/lisaa_uutinen'));
echo "<table class=\"lomaketable\">";
echo $form->input('Ajankohtaista.otsikko', array('label' => 'Uutisen otsikko*', 
'type'=>'text', 'size' => 60,
'before' => '<tr><td style=\"width: 140px;\" valign="top"><br/>>b>',
'between' => '</b></td><td>',
'after' => '</td></tr>'
echo $form->input('Ajankohtaista.linkki', array('label' => 'Linkki (jos tämä kenttä 
täytetään, otsikkoa klikatessa uutista ei avata vaan siirrytään tähän linkkiin)', 'ty-
pe'=>'text', 'size' => 80,
'before' => '<tr><td style=\"width: 140px;\" valign="top"><b>',
'between' => '</b></td><td>',
'after' => '</td></tr>'echo $form->input('Ajankohtaista.teksti',array('label' => 'Teksti', 'cols' => 79, 'rows' 
'before' => '<tr>>td style=\"width: 140px;\" valign="top"><br/>>b>',
'between' => '</b></td><td>'.
'after' => '</td></tr>'
```

```
));
```
));

 $\Rightarrow$  20.

));

),

 ) );

```
echo "</table>";
```

```
echo "<div class=\"ohjelaatikko\">";
echo $this->element('hallinta/ohjeet/tekstieditori_pikaohje');
```
echo "</div>";

```
echo "<table class=\"lomaketable\">";
```

```
echo "<tr><td style=\"width: 140px;\" valign=\"top\">";
```
echo "<b> Julkaise heti</b>";

```
echo "</td><td><span style=\"font-family:verdana,tahoma,sans-serif;font-size:
11px;color: #5C5656;\">Kyllä vaihtoehto julkaisee uutisen heti lisäyksen yhteydes-
sä.
```

```
Ei vaihtoehto ei julkaise uutista heti vaan uutinen pitää erikseen julkaista uutisen 
muokkauksessa.</span></td></tr><tr>><td></td><td>";
$options=array('1'=>'Kyllä','0'=>'Ei');
$attributes=array('legend'=>false, 'value' => 1);
echo $form->radio('Ajankohtaista.julkaistu',$options,$attributes);
echo "</td></tr>":
echo "<tr><td style=\"width: 140px;\" valign=\"top\">";
echo "<b>Näytä uutinen myös pääseuran etusivulla</b>";
echo "</td><td>";
echo $form->checkbox('Ajankohtaista.nayta_paajaoksen_sivulla', array('value' => 
1));
echo "</td></tr>";
echo "</table>";
echo "<div class=\"lomake_loppuviiva\">";
echo "<input type=\"submit\" class=\"submitpainike\" value=\"Lisää uutinen\">";
echo "</div>";
echo "</form>";
echo "</div>"; // tekstiosa_sisalto lopetus
?>
```

```
Esimerkki 3. Uutisen lisäyslomakkeen kuvien listaus elementin näky-
  mäkoodi
```

```
<?php
```

```
// haetaan uutiseen lisätyt kuvat 
$kuvat = $this->requestAction('/uutisetimages/hae_kuvat');
if ( isset($kuvat)) {
echo "<div style=\"width: 650px:\">";
echo "<div id=\"kuvateksti_lomake\">";
echo $this->element('hallinta/lomakkeet/uutiset_kuvateksti');
echo "</div>";
$kuvanr = 1:
foreach($kuvat as $kuva):
if ($kuvanr % 2 == 0) {
```

```
echo "<div style=\"background-color: #FEF9E8;padding: 5px;width: 
64px;float:left;border: 1px solid #C0BDBD;line-height: 1.3;\">";
} else {
echo "<div style=\"padding: 5px;width: 64px;float:left;border: 1px solid 
#C0BDBD;line-height: 1.3;\">";
}
```

```
echo $lightbox->img('ajankohtaista_kuvat/thumbs/' . $ku-
va['AjankohtaistaKuvat']['tiedostonimi'], 'ajankohtaista_kuvat/' . $ku-
va['AjankohtaistaKuvat']['tiedostonimi'], $kuva['AjankohtaistaKuvat']['kuvateksti'], 
'A', array('height' => '35', 'width' => '59')); 
echo "<br />";
echo $ajax->link('kuvateksti', array('controller' => 'uutisetimages', 'action' => 
'naytakuvatekstilomake', $kuva['AjankohtaistaKuvat']['id'], $ku-
va['AjankohtaistaKuvat']['tiedostonimi']),array('update' => 'kuvateksti_lomake') );
echo " <br /";
echo $ajax->link('X poista', array('controller' => 'uutisetimages', 'action' => 'pois-
ta_kuva', $kuva['AjankohtaistaKuvat']['id'], $ku-
va['AjankohtaistaKuvat']['tiedostonimi']),array('update' => 'uutisen_kuvat'),
'Haluatko varmasti poistaa kuvan ' . $kuva['AjankohtaistaKuvat']['tiedostonimi'] . '?' 
);
echo "</div>";
$kuvanr++;
endforeach;
echo "<div style=\"clear:both;\"></div>";
echo "</div>";
}
?>
```

```
Esimerkki 4. Ohjaimen koodi uutisen lisäyslomakkeen näyttämisestä
```

```
function nayta lisaa uutinen(\$jaosto = null) {
$this->autoRender = 'false';
if (isset($jaosto)) {
// haetaan uuden uutisen id
$this->loadModel('Ajankohtaista');
$viimeisen_id = $this->Ajankohtaista->field('id', array(), 'id DESC');
$uuden_id = $viimeisen_id;
// haetaan random luku kasvattamaan viimeistä id:tä, ettei menisi päällekkäin yh-
täaikaiset uutisten lisäykset (kuvien lähetys ajaxilla)
\text{S}lisattavaluku = rand(1, 35);
$vahennettavaluku = rand(1, 10):if (($lisattavaluku-$vahennettavaluku) > 1) {
$lisattavaluku = $lisattavaluku-$vahennettavaluku;
} else {
$lisattavaluku = $lisattavaluku-$vahennettavaluku;
\text{Si}isattavaluku = (\text{Si}isattavaluku+10);
}
```
\$this->Session->write('Hallinta.uuden\_id', (\$uuden\_id+\$lisattavaluku));

```
$this->set('uuden_id', ($uuden_id+$lisattavaluku));
```

```
$this->render('/hallinta/lisaa_uutinen');
} else {
$this->Session->setFlash('Tapahtui virhe, yritä uudelleen');
$this->render('/hallinta/index');
} }
```
Esimerkki 5. Uutisen lisäyksen ohjaimen koodi function lisaa\_uutinen() { \$this->autoRender = 'false'; if (isset(\$this->data)) { if (strlen(\$this->data['Ajankohtaista']['linkki']) > 0) { \$linkki = str\_replace('http://', '', \$this->data['Ajankohtaista']['linkki']); } else {  $$linkki = "";$ } if (\$this->data['Ajankohtaista']['julkaistu'] == 1) {  $\frac{1}{2}$ lisayspvm = date('j') . '.' . date('n') . '.' . date('Y');  $\text{Siisavstimestamp} = \text{mktime}(0.0.0.0 \text{date('n').date('i').date('Y'))};$ // tallennetaan uutinen \$this->loadModel('Ajankohtaista'); \$this->Ajankohtaista->save(array('id' => \$this->Session->read('Hallinta.uuden\_id'), 'otsikko' => \$this->data['Ajankohtaista']['otsikko'], 'teksti' => \$this- >data['Ajankohtaista']['teksti'], 'sivuid' => \$this->Session->read('Hallinta.jaostoid'), 'lisayspvm' => \$lisayspvm, 'lisaystimestamp' => \$lisaystimestamp, 'julkaistu' => 1, 'nayta\_paajaoksen\_sivulla' => \$this- >data['Ajankohtaista']['nayta\_paajaoksen\_sivulla'], 'linkki' => \$linkki)); \$this->Session->setFlash('Uutinen lisätty ja julkaistu'); } else {  $\frac{1}{2}$ lisayspvm = date('j') . '.' . date('n') . '.' . date('Y');  $\frac{1}{2}$ lisaystimestamp = mktime(0,0,0,date('n'),date('j'),date('Y')); // tallennetaan uutinen \$this->loadModel('Ajankohtaista'); \$this->Ajankohtaista->save(array('id' => \$this->Session->read('Hallinta.uuden\_id'), 'otsikko' => \$this->data['Ajankohtaista']['otsikko'], 'teksti' => \$this- >data['Ajankohtaista']['teksti'], 'sivuid' => \$this->Session->read('Hallinta.jaostoid'), 'lisayspvm' => \$lisayspvm, 'lisaystimestamp' => \$lisaystimestamp, 'julkaistu' => 0,

```
'nayta_paajaoksen_sivulla' => $this->data['Ajankohtaista']
['nayta_paajaoksen_sivulla'], 'linkki' => $linkki));
$this->Session->setFlash('Uutinen lisätty, mutta ei ole vielä näkyvissä käyttäjille. 
Julkaise uutinen Muokkaa uutisia -toiminnossa.');
}
$this->redirect(
           array(
            'controller' => 'hallinta',
              'action' => 'nayta_lisaa_uutinen',
              $this->Session->read('Hallinta.jaosto')
\overline{\phantom{a}} );
} else {
$this->Session->setFlash('Tapahtui virhe, yritä uudelleen');
$this->redirect(
           array(
            'controller' => 'hallinta',
              'action' => 'nayta_lisaa_uutinen',
              $this->Session->read('Hallinta.jaosto')
\overline{\phantom{a}} );
} }
Esimerkki 6. Yhteistyökumppanin lisäyksen ohjaimen koodi
function lisaa_yhteistyokumppani() {
$this->autoRender = 'false';
if (isset($this->data)) {
// haetaan viimeinen
$this->loadModel('Yhteistyossa');
$viimeinen = $this->Yhteistyossa->find('first', array('conditions' => array('jaosid =' 
=> $this->Session->read('Hallinta.jaostoid')), 'order' => 'jarjestys desc', 'recursive' 
= > -1)):
$valittupaikka = $this->data['Yhteistyossa']['jarjestys'];
$i = $valittupaikka;
// katotaan onko valitulla paikalla jo, jos on siirrettään alemmas
$onkopaikalla = $this->Yhteistyossa->find('count', array('conditions' => ar-
ray('jaosid =' => $this->Session->read('Hallinta.jaostoid'), 'jarjestys =' => $valittu-
paikka), 'order' => 'jarjestys desc', 'recursive' => -1));
if ($onkopaikalla > 0) {
// haetaan valitun paikan jälkeiset
```

```
$haesiirrettavat = $this->Yhteistyossa->find('all', array('conditions' => array('jaosid 
=' => $this->Session->read('Hallinta.jaostoid'), 'jarjestys >=' => $valittupaikka), 'or-
der' => 'jarjestys asc', 'recursive' => -1));
// käydään läpi siirrettävät
foreach($haesiirrettavat as $siirrettava):
// siirretään alemmas
$this->Yhteistyossa->id = $siirrettava['Yhteistyossa']['id'];
$siirretaanalemmas = $this->Yhteistyossa->save(array('jarjestys' => ($siirretta-
va['Yhteistyossa']['jarjestys']+1)));
$this->Yhteistyossa->id = false;
endforeach;
}
// jos lähetään kuva
if($this->Yhteistyossa->upload($this->data)) {
$this->loadModel('Yhteistyossa');
$this->Yhteistyossa->save(array('nimi' => $this->data['Yhteistyossa']['nimi'], 'linkki' 
=> str_replace('http://', '', $this->data['Yhteistyossa']['linkki']), 'jarjestys' => $this-
>data['Yhteistyossa']['jarjestys'], 'jaosid' => $this->Session-
>read('Hallinta.jaostoid'), 'onkokuva' => 1)); 
} else {
// lisätään yhteistyökumppani
$this->loadModel('Yhteistyossa');
$this->Yhteistyossa->save(
array('nimi' => $this->data['Yhteistyossa']['nimi'], 'linkki' => str_replace('http://', '', 
$this->data['Yhteistyossa']['linkki']), 'jarjestys' => 
$this->data['Yhteistyossa']['jarjestys'], 'jaosid' => $this->Session-
>read('Hallinta.jaostoid'), 'onkokuva' => 0));
}
$this->Session->setFlash('Yhteistyökumppani lisätty');
$this->redirect(
           array(
            'controller' => 'yhteistyokumppanithallinta',
              'action' => 'nayta_lisaa_yhteistyokumppani',
              $this->Session->read('Hallinta.jaosto')
\overline{\phantom{a}} );
} else {
$this->Session->setFlash('Tapahtui virhe, yritä uudelleen');
$this->redirect(
           array(
           'controller' => 'yhteistyokumppanithallinta',
              'action' => 'nayta_lisaa_yhteistyokumppani',
              $this->Session->read('Hallinta.jaosto')
\overline{\phantom{a}} );
}
}
```
8(10)
```
Esimerkki 7. Yhteistyökumppanin kuvan lähetys -funktio mallissa
function laheta kuva($data = null) {
      $this->set($data);
      if(empty($this->data)) {
        return false;
      }
      // Tarkistus
      if(!$this->validates()) {
        return false;
      }
      // Siirretään kuva oikeaan kansioon
      if(!move_uploaded_file($this->data['Yhteistyossa']['kuva']['tmp_name'], 
APP.WEBROOT_DIR.DS.'img'.DS.'yhteistyossa'.DS.'muutetut'.DS.$this-
>data['Yhteistyossa']['kuva']['name'])) {
        return false;
      }
     $uploadfile =APP.WEBROOT_DIR.DS.'img'.DS.'yhteistyossa'.DS.'muutetut'.DS.$this->data
['Yhteistyossa']['kuva']['name'];
      list($width, $height, $type, $attr) = getimagesize($uploadfile); 
$tiedostonimi = $this->data['Yhteistyossa']['kuva']['name'];
        $nimiosat = explode(".", $tiedostonimi);
      if ($type == 2) {
       // kuva on jpg ei tehdä mitään
       } else {
       // jos kuva ei ole jpg muutetaan kuva jpg:ksi
      if ($type == 1) {
       $image_old = imagecreatefromgif($uploadfile);
       } elseif ($type == 3) {
       $image_old = imagecreatefrompng($uploadfile);
       }
       //muutetaan kuva jpg:ks
      \text{Suploading} =APP.WEBROOT_DIR.DS.'img'.DS.'yhteistyossa'.DS.'muutetut'.DS.$nimiosat[0] . 
".jpg"; 
      \mathsf{Simace}\text{ } ipg = imagecreatetruecolor(\mathsf{Switch}, \mathsf{Sheight});
       imagecopyresampled($image_jpg, $image_old, 0, 0, 0, 0, $width, $height, 
$width, $height);
        imagejpeg($image_jpg, $uploadfile,95);
      imagedestroy($image_old);
       imagedestroy($image_jpg);
       }
        // haetaan seuraava id
        if ($this->data['Yhteistyossa']['id'] > 0) {
        $seuraavaid = $this->data['Yhteistyossa']['id'];
        } else {
```
9(10)

\$seuraavaid = \$this->getNextAutoIncrement('yhteistyossa'); } \$uusitiedostonimi = \$seuraavaid . '.jpg'; // pienennetään kuva 187 pikselin leveyteen säilyttäen kuvasuhde  $\text{Spr} = 187 / \text{Switch}$ ;  $$new$  width =  $$width *$   $$pr:$  $$new\_height = $height * $pr;$  $$thumber = 187 / $width;$  $$thumb_width = $width * $thumbpr;$  $$thumb$  height =  $$height$  \*  $$thumb$ r;  $$save$  path = APP.WEBROOT\_DIR.DS.'img'.DS.'yhteistyossa'.DS.'muutetut'.DS.\$uusitiedostoni mi;  $$$ thumb save path = APP.WEBROOT\_DIR.DS.'img'.DS.'yhteistyossa'.DS.'thumbs'.DS.\$uusitiedostonim i; // Muutetaan kuvan koko  $simaq$ e  $p = maq$ ecreatetruecolor( $s$ new width,  $s$ new height); \$image = imagecreatefromjpeg(\$uploadfile); imagecopyresampled(\$image\_p, \$image, 0, 0, 0, 0, \$new\_width, \$new\_height, \$width, \$height); imagejpeg(\$image\_p,\$save\_path,92); imagedestroy(\$image\_p); imagedestroy(\$image); // Thumbin teko  $\frac{1}{2}$  = imagecreatetruecolor( $\frac{1}{2}$ thumb width,  $\frac{1}{2}$ thumb height);  $\text{Simace2} = \text{imacecreation}$  = imagecter and  $\text{Simace}$  imagecopyresampled(\$image\_p2, \$image2, 0, 0, 0, 0, \$thumb\_width, \$thumb\_height, \$width, \$height); imagejpeg(\$image\_p2,\$thumb\_save\_path,85); imagedestroy(\$image\_p2); imagedestroy(\$image2); // poistetaan alkuperäinen kuva

 unlink(\$uploadfile); return true;

## **LIITE 3: ESIMERKKIKOODEJA SIVUSTON TOIMINNOISTA**

Esimerkki 1. Sivuston sivupohjan koodi

```
<!DOCTYPE html PUBLIC "-//W3C//DTD XHTML 1.0 Transitional//EN" 
"http://www.w3.org/TR/xhtml1/DTD/xhtml1-transitional.dtd">
<html xmlns="http://www.w3.org/1999/xhtml">
<head>
            <?php echo $html->charset(); ?>
            <title>
            Kauhavan Wisa 
                        <?php echo " - " . $title_for_layout; ?>
            </title>
            <?php 
                        echo $javascript->link('prototype'); 
                         echo $javascript->link('scriptaculous'); 
                        echo $javascript->link('effects'); ?>
                         echo $javascript->link('builder');
                        echo $javascript->link('lightbox'); 
                        echo $html->meta('icon');
                        echo $html->css('wisa_v3');
                         echo $html->css('lightbox'); 
                        echo $scripts_for_layout;
            ?>
</head>
<body>
            <!-- Sisällön keskittäjän aloitustagi -->
<div align="center">
<!-- Pohjan aloitustagi -->
<div id="pohja" valign="top" align="left">
<!-- Pohjataustan aloitustagi -->
<div id="pohjatausta">
<!-- Yläbanneri alkaa -->
<div id="yla"><?php echo $html->image('blank.gif');?> </div>
<!-- Yläbanneri loppuu -->
<!-- Pääseuran navigaatiopalkki alkaa -->
<div id="navi" align="center" valign="top"> 
<div align="center" style="padding-top: 10px">
<?php
$maqicURI = str replace('/', '_', env('REQUEST_URI'));
```

```
echo $this->element('paaseuran_sivut', array('cache' => array('key' => $magicU-
RI, 'time'=>'+1 day'))); ?>
</div>
</div>
<!-- Pääseuran navigaatiopalkki loppuu -->
<!-- Vasenpalkki alkaa -->
<div id="vasenpalkki_kehys">
<div style="background-color: #dcdbd3;height: 76px;width: 205px;height: 
76px;margin-left: 5px;margin-top: 0px;">
<div style="margin-left: 48px;padding-top: 7px;">
<?php echo $html->link('Aloitussivu', array('controller' => 'sivut', 'action' => 'index'), 
array('class' => 'sivunavi')); ?><br />>/>><br />> /><?php echo $html->link('Pääseura', ar-
ray('controller' => 'sivut', 'action' => 'paaseura'), array('class' => 'sivunavi')); ?>
</div>
</div>
<div valign="top" id="vasenpalkki">
<table cellspacing="0">
<tr><td id="vasenbox_yla" valign="top">
<div align="left" valign="top" style="float:left;padding-top: 0px;padding-bottom: 
10px;width:213px;">
<font style="font-family: verdana,tahoma;font-size:11px;color:#32353f;">
<div style="margin-top: 0px;margin-left: 4px;width: 205px;height: 0px;border-top: 
3px #DAB12D solid;"><?php echo $html->image('blank.gif');?></div>
<div style="margin-left: 4px;">
<?php 
echo $this->element('jaostovalikko');
?>
\frac{1}{2} </td>
\langle tr \rangle<tr><td><?php echo $html->image('blank.gif');?></td>
</tr></table>
</div>
</div> 
<!-- Vasenpalkki loppuu -->
<!-- Tekstiosa alkaa -->
<div id="tekstiosa_kehys">
<div style="margin-left: 20px;margin-top: 5px;">
<?php echo $html->image('blank.gif');?>
</div>
<div id="tekstiosa">
<div id="tekstiosa_yla"><?php echo $html->image('blank.gif');?></div>
<div id="tekstiosa_keski">
```

```
<div align="left" style="margin-top:5px;width:490px;margin-left: 33px;line-height: 
1.5;"><?php echo $content_for_layout; ?>
<br /><br />
</div></div>
<div id="tekstiosa_ala"></div>
\text{chr}/\text{D}</div>
</div>
<!-- Tekstiosa loppuu -->
<!-- Oikeapalkki alkaa -->
<div id="oikeapalkki_kehys">
<div style="margin-left: 18px; margin-top: 7px;">
<div style="margin-bottom: 3px;">
Hae sivustolta
</div>
<?php
echo $form->create(null, array('url' => '/sivut/haku'));
echo $ajax->autocomplete('HakuIndex.otsikko');
echo "<div style=\"margin-top: 3px;margin-left: 119px;\">";
echo "<input type=\"submit\" name=\"hae\" value=\"Hae\" />";
echo "</div>";
echo "</form>";
?>
</div>
<div style="margin-top: 10px;margin-left: 7px;width: 189px;height: 5px;border-top: 
3px #DAB12D solid;"><?php echo $html->image('blank.gif');?></div>
<div style="margin-left: 12px;margin-top: 10px;font-weight: bold;font-size: 
16px;font-family:verdana;color: #000000;">
<?php if (strlen($session->read('Valittu.jaosto')) > 1) { 
echo "Yhteistyökumppanit";
} else {
}
?>
</div>
<div style="margin-top: 10px;margin-left:4px;width: 195px;">
<?php
$magicURI = str_replace('/', ''_', env('REQUEST_URI'));echo $this->element('yhteistyokumppanit', array('cache' => array('key' => $magi-
cURI, 'time'=>'+1 day'))); ?>
</div>
</div>
<!-- Oikeapalkki loppuu -->
<!-- Alaosa alkaa -->
```
<div id="footer" align="center"><div style="margin-top: 9px;"><font style="fontfamily: Verdana,tahoma,sans-serif; font-size: 12px; color: #000000;"> Sisältö: &copy; Kauhavan Wisa 2009 | Toteutus: &copy; <?php echo \$html->link('Netjmi', 'http://www.netjmi.com', array('class' => 'musta12', 'target' => '\_blank')); ?></font> | <b><?php echo \$html->link(' > Hallinta', array('controller' => 'hallinta', 'action' =>  $'index'$ ), array('class' => 'musta12', 'target' => '\_blank')); ?></b></div></div> <!-- Alaosa loppuu --> <!-- Pohjataustan lopetustagi --> </div> <!-- Pohjan lopetustagi --> </div> <!-- Sisällön keskittäjän lopetustagi --> </div> </body> </html>

Esimerkki 2. Jaostovalikon näkymän koodi

// lähetetään pyyntö sivut-ohjaimen jaostovalikko-toiminnolle ja asetetaan tulos jaostot muuttujaan

\$jaostot = \$this->requestAction('sivut/jaostovalikko');

 $$jaostorivi = 1;$ 

```
// käydään jaostot muuttujan tiedot läpi
foreach($jaostot as $jaosto): 
   if (isset($valittu_url)) {
               } else {
               \text{Wallittu\_url} = \text{''};}
```
// onko valittu jaosto, jos on tulostetaan jaoston otsikko eri tyylillä ja haetaan // jaoston pääsivut

 if (\$session->read('Valittu.jaosto') == \$jaosto['Sivut']['url'] || \$valittu\_url == \$jaosto['Sivut']['url']) {

 $$jaosotsikkodiv}_i$ valittu = "<div id=\"valittujaosto\_otsikkodiv\">" html\_entity\_decode(\$jaosto['Sivut']['nimi']) . "</div>";

 echo \$html->link(\$jaosotsikkodiv\_valittu, array('controller' => 'sivut', 'action' => 'jaostot', \$jaosto['Sivut']['url'], '#' => 'navi'), array('class'=>'jaoslinkki\_valittu' , 'esca $pe' \Rightarrow false$ ):

// valitun jaoston div

echo "<div id=\"valittujaostodiv\">";

// onko pääsivuja

if (isset(\$paasivut)) {

// haetaan valitun jaoston pääsivut

 $\text{Spa}$ asivurivi = 1:

foreach(\$paasivut as \$paasivu):

// onko valittu pääsivu, jos on valittu muutetaan pääsivuotsikon tyyli ja haetaan // pääsivun mahdolliset alasivut if (strlen(\$session->read('Valittu.paasivu')) > 2 && \$session- >read('Valittu.paasivu') == \$paasivu['Paasivut']['url']) { echo "<div id=\"valittusivudiv\">";

 $\delta$ valittusivu otsikkodiv = "<div id=\"valittusivu otsikkodiv\">" html\_entity\_decode(\$paasivu['Paasivut']['otsikko']) . "</div>";

// jos sivutyyppinä on linkki

if (\$paasivu['Paasivut']['tyyppi'] ==  $8$ ) {

 echo \$html->link(\$sivu\_otsikkodiv, 'http://' . \$paasivu['Paasivut']['linkki'], array('target' => '\_blank', 'class'=>'jaoksen\_sivulinkki' , 'title' => \$paasivu['Paasivut']['otsikko'], 'escape' => false));

} else {

// muuten tulostetaan linkki sivuun

 echo \$html->link(\$valittusivu\_otsikkodiv, array('controller' => 'sivut', 'action' => 'paasivut', \$paasivu['Paasivut']['url'], '#' => 'navi'), array('class'=>'jaoksen\_sivulinkki\_valittu' , 'escape' => false)); } // onko alasivuja

if (isset(\$alasivut)) {

// haetaan valitun pääsivun alasivut

foreach(\$alasivut as \$alasivu):

// onko valittu alasivu

```
 if (strlen($session->read('Valittu.alasivu')) > 2 && $session-
>read('Valittu.alasivu') == $alasivu['Alasivut']['url']) {
```
echo "<div id=\"alasivudiv\">";

// jos alasivun otsikko on pitempi kuin 40 merkkiä lyhennetään se

// CakePHP Text-avustajan truncate funktiolla

 $\delta$ valittualasivuotsikkodiv = "<div id=\"valittualasivuotsikkodiv\">" html\_entity\_decode(\$text->truncate(\$alasivu['Alasivut']['otsikko'], 40, '...', true, false)) . "</div>";

if (\$alasivu['Alasivut']['tyyppi'] ==  $8$ ) {

 echo \$html->link(\$alasivuotsikkodiv, 'http://' . \$alasivu['Alasivut']['linkki'], array('target' => '\_blank', 'class'=>'jaoksen\_alasivulinkki' , 'title' => \$alasivu['Alasivut']['otsikko'], 'escape' => false));

}elseif (\$alasivu['Alasivut']['erillinen\_ikkuna'] == 1) {

 echo \$html->link(\$alasivuotsikkodiv, array('controller' => 'sivut', 'action' => 'alasivut', \$alasivu['Alasivut']['url'], '#' => 'navi'), array('class'=>'jaoksen\_alasivulinkki' , 'title' => \$alasivu['Alasivut']['otsikko'], 'escape' => false, 'target' => '\_blank'));

} else {

 echo \$html->link(\$valittualasivuotsikkodiv, array('controller' => 'sivut', 'action' =>  $\alpha$ 'alasivut', \$alasivu $\alpha$ 'Alasivut']['url'],  $\alpha$  '#'  $\alpha$  => 'navi'), ray('class'=>'jaoksen\_alasivulinkki\_valittu' , 'title' => \$alasivu['Alasivut']['otsikko'],  $'escape' => false$ );

}

echo "</div>";

} else {

// ei valittu alasivulinkki

 \$alasivuotsikkodiv = "<div id=\"alasivuotsikkodiv\">" . html\_entity\_decode(\$text- >truncate(\$alasivu['Alasivut']['otsikko'], 40, '...', true, false)) . "</div>";

if (\$alasivu['Alasivut']['tyyppi'] ==  $8$ ) {

 echo \$html->link(\$alasivuotsikkodiv, 'http://' . \$alasivu['Alasivut']['linkki'], array('target' => 'blank', 'class'=>'jaoksen alasivulinkki' , 'title' => \$alasivu['Alasivut']['otsikko'], 'escape' => false));

} elseif (\$alasivu['Alasivut']['erillinen\_ikkuna'] == 1) {

 echo \$html->link(\$alasivuotsikkodiv, array('controller' => 'sivut', 'action' => 'alasivut', \$alasivu['Alasivut']['url'], '#' => 'navi'), array('class'=>'jaoksen\_alasivulinkki' , 'title' => \$alasivu['Alasivut']['otsikko'], 'escape' => false, 'target' => '\_blank'));

} else {

 echo \$html->link(\$alasivuotsikkodiv, array('controller' => 'sivut', 'action' => 'alasivut', \$alasivu['Alasivut']['url'], '#' => 'navi'), array('class'=>'jaoksen\_alasivulinkki' , 'title' => \$alasivu['Alasivut']['otsikko'], 'escape' => false));

```
 }
 }
 endforeach;
 } 
echo "</div>";
 } else {
 // ei valittu sivulinkki
```

```
if ($paasivurivi % 2) {
  $sivu_otsikkodiv = "<div id=\"sivu_otsikkodiv_even\"> " . 
html entity decode($paasivu['Paasivut']['otsikko']) . "</div>";
  } else {
            $sivu_otsikkodiv = "<div id=\"sivu_otsikkodiv_odd\"> " .
html_entity_decode($paasivul'Paasivut'll'otsikko'l) . "</div>";
           }
 if ($paasivu['Paasivut']['tyyppi'] == 8) {
  echo $html->link($sivu_otsikkodiv, 'http://' . $paasivu['Paasivut']['linkki'], ar-
ray('target' => 'blank', 'class'=>'jaoksen_sivulinkki' , 'title' => $paasi-
vu['Paasivut']['otsikko'], 'escape' => false));
  } else {
  echo $html->link($sivu_otsikkodiv, array('controller' => 'sivut', 'action' => 'paasi-
vut', $paasivu['Paasivut']['url'], '#' => 'navi'), array('class'=>'jaoksen_sivulinkki' , 
'escape' => false);
  } }
  $paasivurivi++;
  endforeach;
  } else {
  // ei sivuja
  echo " Ei lisättyjä sivuja";
  }
   echo "</div>";
  } else {
// jos jaosto ei ole valittu tulostetaan jaoston linkki
 if ($jaostorivi % 2) \{$jaosotsikkodiv = "<div id=\"jaosto_otsikkodiv_even\" on-
mouseover=\"this.style.borderBottom='2px solid
#E01017';this.style.fontWeight='bold';this.style.color='#d80f16';\" on-
mouseout=\"this.style.borderBottom='2px solid
#d7d4cf';this.style.color='#000000';\"> " . 
html_entity_decode($jaosto['Sivut']['nimi']) . "</div></a>";
  } else {
           $jaosotsikkodiv = "<div id=\"jaosto_otsikkodiv_odd\" on-
mouseover=\"this.style.borderBottom='2px solid
#E01017';this.style.fontWeight='bold';this.style.color='#d80f16';\" on-
mouseout=\"this.style.borderBottom='2px solid
#d7d4cf';this.style.color='#000000';\"> " . 
html_entity_decode($jaosto['Sivut']['nimi']) . "</div></a>";
           }
  echo $html->link($jaosotsikkodiv, array('controller' => 'sivut', 'action' => 'jaostot', 
$jaosto['Sivut']['url'], '#' => 'navi'), array('class'=>'jaoslinkki_valittu' , 'escape' =>
false));
  } 
           $jaostorivi++;
           endforeach;
```

```
Esimerkki 3. Jaostovalikon haun ohjaimen koodi
  function jaostovalikko($url = null) {
  // jos on valittu jaosto, asetetaan valittu jaosto session muuttujaan
              if(strlen(\text{Surl}) > 0) {
                $this->Session->write('Valittu.jaosto', $url);
              }
// haetaan jaostot taulusta tiedot, Sivut-malliin on määritetty tauluksi jaostot
    $this->loadModel('Sivut');
// haetaan kaikkien muiden tiedot paitsi pääseuran ja joita ei ole julkaistu
   $jaostot = $this->Sivut->find('all', array('conditions' => array('id !=' => 5, 'Si-
vut.julkaistu' => 1), 'order' => 'nimi ASC', 'recursive' => -1));
// palautetaan näkymään tulos
      if(isset($this->params['requested'])) {
         return $jaostot;
      }
      $this->set('Jaostot', $jaostot); 
   }
Esimerkki 4. Jaoston etusivun ohjaimen koodi 
var $paginate = array(
   'Ajankohtaista' => array(
     'limit' => 6.
     'baae' \Rightarrow 1.
      'order' => array(
         'Ajankohtaista.id' => 'desc')));
   function jaostot($url = null, $uution = null) {
// tyhjennetään session muuttujat valituista pääsivuista ja alasivuista
    $this->Session->write('Valittu.paasivu', '');
   $this->Session->write('Valittu.alasivu', '');
   if (!isset($this->params['uutinen'])) {
    $this->params['uutinen'] = null;
    }
      // jos jaosto valittu tai uutinen valittu
     if (strlen($url) > 0 || $this->params['uutinen'] > 0) {
   $this->set('valittu_url', $url);
      // haetaan valitun jaoston tiedot
       $this->loadModel('Sivut');
     \text{Svalittujaosto} = \text{Sthis-Sivut-Sfind('first', array('conditions' =& xarav('url =' =& xarav')\n$url, 'recursive' => -1));
```

```
 $this->set('valittujaosto', $valittujaosto);
if (strlen($valittujaosto['Sivut']['url']) > 0) {
      $this->Session->write('Valittu.jaosto', $valittujaosto['Sivut']['url']);
      }
      // haetaan jaoston pääsivut
      $this->loadModel('Paasivut'); 
     $paasivut = $this->Paasivut->find('all', array('conditions' => array('jaokset_id =' 
=> $valittujaosto['Sivut']['id'], 'julkaistu' => 1), 'order' => 'jarjestys ASC', 'recursive' 
= > -1));
      $this->set('paasivut', $paasivut); 
        // haetaan jaoston nimi
      $this->loadModel('Sivut');
      $uutisenjaosto = $this->Sivut->find('all');
      $this->set('uutisenjaosto', $uutisenjaosto);
      // haetaan ajankohtaista
        if ($uutinen > 0) {
      $valittu uutinen = $uutinen:
    $this->set('valittu_uutinen', $valittu_uutinen);
    } else {
    $this->set('valittu_uutinen', 0);
    }
         // haetaan uutiset 
    if (date('n') > 8) {
      $vertaatimestamp = mktime(0, 0, 0, 0, date('n')-8, (date('j')), date('Y'));
       } else {
      \sqrt{$vertaatimestamp = mktime(0, 0, 0, 0, date('n')-8, date('j'), date('Y'));
 }
      if ($valittujaosto['Sivut']['url'] == 'paaseura') {
      \text{Scond} = \text{array}('or' = >array('Ajankohtaista.sivuid =' => $valittujaosto['Sivut']['id'],
'nayta_paajaoksen_sivulla' => 1), 
    'and' \Rightarrow array('or' 
     => array('Ajankohtaista.muokkaustimestamp >' => $vertaatimestamp, 'Ajan-
kohtaista.lisaystimestamp >' => $vertaatimestamp)), 'and' => ar-
ray('Ajankohtaista.julkaistu =' => 1));
    } else {
                            \text{Scond} = \text{array}('or' => array('Ajankohtaista.sivuid =' => $valittujaosto['Sivut']['id']), 
    'and' => array('or' 
    => array('Ajankohtaista.muokkaustimestamp >' => $vertaatimestamp, 'Ajan-
kohtaista.lisaystimestamp >' => $vertaatimestamp)), 'and' => ar-
ray('Ajankohtaista.julkaistu =' => 1));
                          }
```
 \$this->set('uutiset', \$this->paginate('Ajankohtaista', \$cond)); // haetaan seuraavan kuukauden sisällä olevat tapahtumat

 $k$ \_vertaatimestamp1 = mktime( $0, 0, 0, 0$ , date('n'), (date('j')), date('Y'));

 $k$ \_vertaatimestamp2 = mktime( 0, 0, 0, date('n')+1, (date('j')), date('Y')

\$this->loadModel('Kalenteri');

);

\$seuraavanviikontapahtumatlkm = \$this->Kalenteri->find('count', array('conditions' => array('and' => array('Kalenteri.jaosid =' => \$valittujaosto['Sivut']['id'], 'aloitustimestamp  $>=' =>$  \$k\_vertaatimestamp1, 'lopetustimestamp  $<=' =>$ \$k\_vertaatimestamp2))));

if (\$seuraavanviikontapahtumatlkm > 0) {

 $$seuraavanviikontapahtumat = $this-&Kalenteri-&find('all', array('conditions' =>$ array('and' => array('Kalenteri.jaosid =' => \$valittujaosto['Sivut']['id'],'aloitustimestamp >=' => \$k\_vertaatimestamp1, 'lopetustimestamp  $\epsilon =$ ' => \$k\_vertaatimestamp2)), 'order' => 'aloitustimestamp asc'));

\$this->set('seuraavanviikontapahtumat', \$seuraavanviikontapahtumat);

} // haetaan uusimmat/viimeksi päivitetyt sivut

\$this->loadModel('Paasivut');

\$viimeksipaivitetytpaasivut = \$this->Paasivut->find('all',  $array('conditions' \Rightarrow array('Paasivut.jaokset id =' \Rightarrow $valittujaosto['Sivut']['id'],$ 'Paasivut.julkaistu' => 1), 'order' => 'Paasivut.paivitystimestamp DESC', 'recursive'  $\Rightarrow -1$ , 'limit'  $\Rightarrow 4$ ));

 \$viimeisinpaivitettypaasivu = \$this->Paasivut->find('first',  $array('conditions' \Rightarrow array('Paasivut.jaokset id =' \Rightarrow $valittujaosto['Sivut']['id'],$ 'Paasivut.julkaistu' => 1), 'order' => 'Paasivut.paivitystimestamp DESC', 'recursive'  $=$  > -1));

\$this->loadModel('Alasivut');

\$viimeksipaivitetytalasivut = \$this->Alasivut->find('all', array('conditions' => array('Paasivut.jaokset\_id =' => \$valittujaosto['Sivut']['id'], 'Paasivut.julkaistu' => 1, 'Alasivut.julkaistu' => 1), 'order' => 'Alasivut.paivitystimestamp DESC', 'limit' => 4));

\$viimeisinpaivitettyalasivu = \$this->Alasivut->find('first', array('conditions' => array('Paasivut.jaokset\_id =' => \$valittujaosto['Sivut']['id'], 'Paasivut.julkaistu' => 1, 'Alasivut.julkaistu' => 1), 'order' => 'Alasivut.paivitystimestamp DESC'));

if(strtotime(\$viimeisinpaivitettypaasivu['Paasivut']['paivityspvm']) > strtotime(\$viimeisinpaivitettyalasivu['Alasivut']['paivityspvm'])) { \$this->set('viimeksipaivitetty', \$viimeisinpaivitettypaasivu['Paasivut']['paivityspvm']);

 $\}$  elseif(strtotime(\$viimeisinpaivitettyalasivu['Alasivut']['paivityspvm']) > strtoti-

me(\$viimeisinpaivitettypaasivu['Paasivut']['paivityspvm'])) { \$this->set('viimeksipaivitetty', \$viimeisinpaivitettyalasi-

vu['Alasivut']['paivityspvm']);

} if(strlen(\$viimeisinpaivitettypaasivu['Paasivut']['paivityspvm']) > 0) {

\$this->set('viimeksipaivitetytpaasivut', \$viimeksipaivitetytpaasivut);

```
} else {
                           $this->set('viimeksipaivitetytpaasivut', '');
                           }
     if (strlen($viimeisinpaivitettyalasivu['Alasivut']['paivityspvm']) > 0) {
     $this->set('viimeksipaivitetytalasivut', $viimeksipaivitetytalasivut);
                 } else {
                             $this->set('viimeksipaivitetytalasivut', '');
                             } 
      // jos valittu uutinen
    if ($uutinen > 0) {
     // haetaan onko uutisella kuvia
     $this->loadModel('AjankohtaistaKuvat');
      $kuvalkm = $this->AjankohtaistaKuvat->find('count', array('conditions' => ar-
ray('ajankohtaista_id =' => $uutinen)));
      // jos on kuvia haetaan ne 
      $this->set('kuvalkm', $kuvalkm); 
      if ($kuvalkm > 0) {
      $kuvat = $this->AjankohtaistaKuvat->find('all', array('conditions' => ar-
ray('ajankohtaista_id =' => $uutinen)));
      $this->set('kuvat', $kuvat); 
      } } 
// asetetaan sivun otsikko
     $this->pageTitle = ' ' . $valittujaosto['Sivut']['nimi'] . ': Etusivu';
    if ($uutinen > 0) {
     $this->render('/elements/ajankohtaista/jaosto_uutiset');
     } else {
     if($this->RequestHandler->isAjax()) { 
     $this->render('/elements/ajankohtaista/jaosto_uutiset');
     } else {
     // näytetään jaoston etusivu
      $this->render('/sivut/jaosto_etusivu');
     }} } }
```
Esimerkki 5. Jaoston etusivun näkymän koodi

```
echo $html->div('sivuotsikkodiv', html_entity_decode($valittujaosto['Sivut']['nimi']));
echo "<div id=\"tekstidiv\" class=\"tekstidiv\">":
echo html_entity_decode(stripslashes($valittujaosto['Sivut']['tervetuloateksti']));
echo "<br />";
if (isset($viimeksipaivitetty) && strlen($viimeksipaivitetty) > 0) {
echo "<br /> Viimeksi päivitetty: <b>". $viimeksipaivitetty . "</b>":
}
echo "</div>";
?>
\text{chr}/\text{>}<div id="LoadingDiv" style="display: none;">
    <?php echo $html->image('loading.gif'); ?>
</div>
<div id="ajankohtaista">
<?php
// tulostetaan ajankohtaista elementti
echo $this->renderElement('ajankohtaista/jaosto_uutiset');
// ajankohtaista divin lopetus 
echo "</div>";
if (isset($seuraavanviikontapahtumat)) {
It rivi = 1;
echo "<br />":
echo "<div id=\"ajankohtaista_otsikkodiv\">Seuraavia tapahtumia: </div>";
echo "<div id=\"ajankohtaista_pohjadiv\">";
//echo"<br />":
foreach($seuraavanviikontapahtumat as $tap):
if ($tap['Kalenteri']['sivuid'] > 0) {
$sivu url = $this->requestAction('/sivut/hae sivu url/' . $tap['Kalenteri']['sivuid'] .
'/1');
$toiminta = 'paasivut';
} else {
$sivu_url = $this->requestAction('/sivut/hae_sivu_url/' . $tap['Kalenteri']['alasivuid'] .
'/0');
$toiminta = 'alasivut';
}
if ($t_rivi % 2) {
\dots Sotsikkodiv alku = "<div style=\"width: 522px; padding-top: 8px;padding-bottom:
8px;border-bottom: 3px #b7b7b7 solid;color: #44423e;background-color:
```

```
#f5f5eb;\"><div style=\"float:left;color: #44423e;width: 522px;font-size: 12px;font-
family: verdana;\">";
```

```
} else {
$otsikkodiv_alku = "<div style=\"width: 522px;padding-top: 8px;padding-bottom: 
8px;border-bottom: 3px #b7b7b7 solid;color: #44423e;\"><div 
style=\"float:left;color: #44423e;width: 522px;font-size: 12px;font-family: verda-
na;\">";
```

```
}
```

```
$otsikkodiv_alku .= "<div style=\"margin-left: 7px;\">";
$alkupvmosat = explode('/', $tap['Kalenteri']['aloituspvm']);
$loppupvmosat = explode('/', $tap['Kalenteri']['lopetuspvm']);
if ($alkupvmosat[1] == 1) { $month_name = "tammikuu"; }
  elseif ($alkupvmosat[1] == 2) {$month_name = "helmikuu";}
  elseif ($alkupvmosat[1] == 3) { $month_name = "maaliskuu";}
  elseif ($alkupvmosat[1] = 4) {$month_name = "huhtikuu";}
  elseif ($alkupvmosat[1] == 5) { $month_name = "toukokuu";}
  elseif ($alkupvmosat[1] == 6) {$month_name = "kesäkuu";}
  elseif ($alkupvmosat[1] == 7) {$month_name = "heinäkuu";}
  elseif ($alkupvmosat[1] == 8) { $month_name = "elokuu";}
   elseif ($alkupvmosat[1] == 9) {$month_name = "syyskuu";}
  elseif ($alkupvmosat[1] == 10) { $month_name = "lokakuu";}
  elseif ($alkupvmosat[1] = 11) {$month_name = "marraskuu";}
  elseif ($alkupvmosat[1] == 12) {$month_name = "joulukuu";
 }
if (strlen($alkupvmosat[0]) == 1) {
$alkupvmosat[0] = '0' . $alkupvmosat[0];
} 
if (strlen($alkupymosat[1]) == 1) {
$alkupvmosat[1] = '0'. $alkupvmosat[1];
} 
if (strlen($loppupvmosat[0]) == 1) {
$lopppupvmosat[0] = '0'. $lopppupvmosat[0];} 
if (strlen($loppupymosat[1]) == 1) {
$lopppupvmosat[1] = '0'. $lopppupvmosat[1];} 
if ($tap['Kalenteri']['aloituspvm'] == $tap['Kalenteri']['lopetuspvm']) {
$mpvm = $alkupvmosat[0] . "." . $alkupvmosat[1] . "." . $alkupvmosat[2];
} else {
$mpvm = $alkupvmosat[0]. "." . $alkupvmosat[1]. "." . $alkupvmosat[2]. " - ".
$loppupvmosat[0] . "." . $loppupvmosat[1] . "." . $loppupvmosat[2];
}
if ($t_rivi % 2) {
\text{Sotsikkodiv} sisalto = \text{Smpvm} . " - \text{Sps}"
html entity decode($tap['Kalenteri']['otsikko']) . "</b> " . $text-
>truncate(html_entity_decode($tap['Kalenteri']['teksti']), 35, '...', true, false) . " ";
```

```
} else {
$otsikkodiv sisalto = $mpvm. " - ".
html_entity_decode($tap['Kalenteri']['otsikko']) . " </b> " . $text-
>truncate(html_entity_decode($tap['Kalenteri']['teksti']), 35, '...', true, false) . " ";
}
\dots$otsikkodiv_sisalto .= "</div></div></div><div style=\"clear:both:\"></div></div>";
echo $html->link($otsikkodiv_alku . $otsikkodiv_sisalto, array('controller' => 'sivut', 
'action' => $toiminta, $sivu_url, $alkupvmosat[2], $month_name), array('class' => 
'musta12'), null, false);
$t rivi++;
endforeach;
echo "</div>";
}
if (is array($viimeksipaivitetytpaasivut) || is array($viimeksipaivitetytalasivut)) {
\text{SD} rivi = 1;
echo "<br />>>> <br />:
echo "<div id=\"ajankohtaista_otsikkodiv\">Viimeksi päivitetyt sivut: </div>";
echo "<div id=\"ajankohtaista_pohjadiv\">";
if (is_array($viimeksipaivitetytpaasivut)) {
echo "<b>Pääsivut:</b><br />";
foreach($viimeksipaivitetytpaasivut as $paa):
if (strlen($paa['Paasivut']['paivityspvm']) > 0) {
if ($p_rivi % 2) {
$otsikkodiv_alku = "<div style=\"width: 522px; padding-top: 8px;padding-bottom: 
8px;border-bottom: 3px #b7b7b7 solid;color: #44423e;background-color: 
#f5f5eb;\"><div style=\"float:left;color: #44423e;width: 522px;font-size: 12px;font-
family: verdana;\">";
} else {
$otsikkodiv_alku = "<div style=\"width: 522px;padding-top: 8px;padding-bottom:
8px;border-bottom: 3px #b7b7b7 solid;color: #44423e;\"><div 
style=\"float:left;color: #44423e;width: 522px;font-size: 12px;font-family: verda-
na;\">";
}
$otsikkodiv_alku .= "<div style=\"margin-left: 7px;\">";
if ($p_rivi % 2) {
$otsikkodiv_sisalto = $paa['Paasivut']['paivityspvm'] . " - <b>" . 
html_entity_decode($paa['Paasivut']['otsikko']) . "</b>";
} else {
$otsikkodiv sisalto = $paa['Paasivut']['paivityspvm'] . " - <b>" .
html_entity_decode($paa['Paasivut']['otsikko']) . "</b>";
}
$otsikkodiv_sisalto .= "</div></div><div><div style=\"clear:both;\"></div></div>";
if (\$paa['Paasivut']['typei'] == 8)
```

```
echo $html->link($otsikkodiv_alku . $otsikkodiv_sisalto, 'http://' . 
$paa['Paasivut']['linkki'], array('class' => 'musta12','target' => '_blank', 'title' => 
$paa['Paasivut']['otsikko'], 'escape' => false));
} else {
echo $html->link($otsikkodiv_alku . $otsikkodiv_sisalto, array('controller' => 'sivut', 
'action' => 'paasivut', \deltapaa['Paasivut']['url'], '#' => 'navi'), array('class' =>
'musta12'), null, false);
} }
$p rivi++;endforeach;
}
\delta a rivi = 1;
if (is_array($viimeksipaivitetytalasivut)) {
echo "<br />>>b>Alasivut:</b><br />>":
foreach($viimeksipaivitetytalasivut as $ala):
if (strlen($ala['Alasivut']['paivityspvm']) > 0) {
if ($a_rivi % 2) {
$otsikkodiv_alku = "<div style=\"width: 522px; padding-top: 8px;padding-bottom:
8px;border-bottom: 3px #b7b7b7 solid;color: #44423e;background-color: 
#f5f5eb;\"><div style=\"float:left;color: #44423e;width: 522px;font-size: 12px;font-
family: verdana;\">";
} else {
$otsikkodiv_alku = "<div style=\"width: 522px;padding-top: 8px;padding-bottom:
8px;border-bottom: 3px #b7b7b7 solid;color: #44423e;\"><div 
style=\"float:left;color: #44423e;width: 522px;font-size: 12px;font-family: verda-
na;\">";
}
$otsikkodiv alku .= "<div style=\"margin-left: 7px;\">";
if ($a_rivi % 2) \{$otsikkodiv sisalto = $ala['Alasivut']['paivityspvm'] . " - <b>" .
html_entity_decode($ala['Alasivut']['otsikko']) . "</b> < " . $html-
>link($ala['Paasivut']['otsikko'], array('controller' => 'sivut', 'action' => 'jaostot', 
$ala['Paasivut']['url']));
} else {
$otsikkodiv_sisalto = $ala['Alasivut']['paivityspvm'] . " - <b>" . 
html_entity_decode($ala['Alasivut']['otsikko']) . "</b> < " . $html-
>link($ala['Paasivut']['otsikko'], array('controller' => 'sivut', 'action' => 'jaostot', 
$ala['Paasivut']['url']));
}
$otsikkodiv_sisalto .= "</div></div><div style=\"clear:both;\"></div></div>";
if ($ala['Alasivut']['tyyppi'] == 8) {
echo $html->link($otsikkodiv_alku . $otsikkodiv_sisalto, 'http://' .
$ala['Alasivut']['linkki'], array('class' => 'musta12', 'target' => '_blank', 'title' => 
$ala['Alasivut']['otsikko'], 'escape' => false));
```

```
} else {
echo $html->link($otsikkodiv_alku . $otsikkodiv_sisalto, array('controller' => 'sivut',
'action' => 'alasivut', \deltaala['Alasivut']['url'], '#' => 'navi'), array('class' => 'musta12'),
null, false);
}
}
$a_rivi++;
endforeach;
}
echo "</div>";
}
Esimerkki 6. Ajankohtaista-elementin koodi
<div id="ajankohtaista_otsikkodiv"> Ajankohtaista:</div>
<?php
if ($paginator->counter(array('format' => '%count%')) > 0) {
$rivi = 1;
echo "<div id=\"ajankohtaista_pohjadiv\">";
foreach($uutiset as $uutinen): 
if ($valittu_uutinen == $uution['Ajankohtaista']['id']) {
$otsikkodiv_alku = "<div style=\"padding-top: 8px;padding-bottom: 8px;border-
bottom: 6px #e5cb77 solid;color: #000000;background-color: #fffeb7;\"><div 
id=\"a" . $uutinen['Ajankohtaista']['id'] . "\" style=\"float:left;width: 96px;font-size: 
13px;font-family: verdana;\">";
} else {
if ($rivi % 2) {
$otsikkodiv_alku = "<div style=\"padding-top: 8px;padding-bottom: 8px;border-
bottom: 3px #b7b7b7 solid;color: #44423e;background-color: #f5f5eb;\"><div 
id=\"a" . $uutinen['Ajankohtaista']['id'] . "\" style=\"float:left;color: #44423e;width: 
96px;font-size: 13px;font-family: verdana;\">";
} else {
$otsikkodiv_alku = "<div style=\"padding-top: 8px;padding-bottom: 8px;border-
bottom: 3px #b7b7b7 solid;color: #44423e;\"><div id=\"a" . $uuti-
nen['Ajankohtaista']['id'] . "\" style=\"float:left;color: #44423e;width: 96px;font-size: 
13px;font-family: verdana;\">";
}
}
$otsikkodiv_alku .= "<div style=\"margin-left: 7px;\">";
$pvmosat = explode('.', $uutinen['Ajankohtaista']['lisayspvm']);
if (strlen($pymosat[0]) == 1) {
```

```
$pvmosat[0] = '0'. $pvmosat[0];
```

```
if (strlen($pvmosat[1]) == 1) {
$pvmosat[1] = '0'. $pvmosat[1];} 
if ($valittu uutinen == $uutinen['Ajankohtaista']['id']) {
\dots$otsikkodiv sisalto = \text{Sovmosat}[0] . "." . \text{Sovmosat}[1] . "." . \text{Sovmosat}[2] . " -
</div></div><div id=\"a" . $uutinen['Ajankohtaista']['id'] . "\" style=\"float:left;width: 
426px;font-size: 13px;font-family: verdana;color: #000000;\"><div style=\"margin-
left: 2px;font-size: 13px; ">< b".
html entity decode($uutinen['Ajankohtaista']['otsikko']) . "</b>";
} else {
if ($rivi % 2) {
$otsikkodiv_sisalto = $pvmosat[0] . "." . $pvmosat[1] . "." . $pvmosat[2] . " -
</div></div><div id=\"a" . $uutinen['Ajankohtaista']['id'] . "\" style=\"float:left;width: 
426px;font-size: 13px;font-family: verdana;color: #44423e;\"><div style=\"margin-
left: 2px;font-size: 13px;\"><b>".
html_entity_decode($uutinen['Ajankohtaista']['otsikko']) . "</b>";
} else {
$otsikkodiv_sisalto = $pvmosat[0] . "." . $pvmosat[1] . "." . $pvmosat[2] . " -
</div></div><div id=\"a" . $uutinen['Ajankohtaista']['id'] . "\" style=\"float:left;width: 
426px;font-size: 13px;font-family: verdana;color: #44423e;\"><div style=\"margin-
left: 2px;font-size: 13px;\"><b>".
html entity decode($uutinen['Ajankohtaista']['otsikko']) . "</b>";
}
}
if (isset($valittu_url) && $valittu_url == 'paaseura') {
foreach($uutisenjaosto as $jaosto):
if ($uutinen['Ajankohtaista']['sivuid'] == $jaosto['Sivut']['id']) {
$otsikkodiv_sisalto .= " // " . $jaosto['Sivut']['nimi'];
}
endforeach;
}
if (strlen($uutinen['Ajankohtaista']['muokkauspvm']) > 3 && $uuti-
nen['Ajankohtaista']['muokkauspvm'] != $uutinen['Ajankohtaista']['lisayspvm']) {
$muo_pvmosat = explode('.', $uutinen['Ajankohtaista']['muokkauspvm']);
$otsikkodiv_sisalto .= " (päiv. " . $muo_pvmosat[0] . '.' . $muo_pvmosat[1] . '.' . ")";
}
$otsikkodiv_sisalto .= "</div></div><div style=\"clear:both;\"></div></div>";
if (strlen($uutinen['Ajankohtaista']['linkki']) > 0) {
echo "<a href=\"http://" . $uutinen['Ajankohtaista']['linkki'] . "\">" . $otsikkodiv alku .
$otsikkodiv sisalto . "</a>";
//echo $html->link($otsikkodiv_alku . $otsikkodiv_sisalto, array('url' => 'http://' . 
$uutinen['Ajankohtaista']['linkki']),array('escape'=>false)); 
} else {
// ajax linkki
```

```
if ($valittu_uutinen == $uutinen['Ajankohtaista']['id']) {
echo $ajax->link($otsikkodiv_alku . $otsikkodiv_sisalto, array('controller' => 'sivut',
'action' => 'jaostot', $session->read('Valittu.jaosto'), 'page' => $paginator-
>counter(array('format' => '%page%'))),array('class' => 'musta12', 'update' => 
'ajankohtaista', 'encoding' => 'iso-8859-1', 'escape'=>false)); 
} else {
echo $ajax->link($otsikkodiv_alku . $otsikkodiv_sisalto, array('controller' => 'sivut', 
'action' => 'jaostot', $session->read('Valittu.jaosto'), $uutinen['Ajankohtaista']['id'], 
'page' => $paginator->counter(array('format' => '%page%'))),array('class' => 
'musta12', 'update' => 'ajankohtaista', 'encoding' => 'iso-8859-1', 'escape'=>false)); 
}
}
echo "";
if ($valittu uutinen == $uutinen['Ajankohtaista']['id']) {
echo "<div valign=\"top\" style=\"width: 518px;border: 2px solid #b4ad9f;\">";
echo "<div align=\"right\" style=\"float:right;margin-right: 20px;margin-top: 
5px;margin-left: 10px;margin-bottom: 10px;\">" . $html->link($html-
>image('print.png', array('border' => 0)) . ' Tulosta', array('controller' => 'sivut', 
'action' => 'tulosta_uutinen', $session->read('Valittu.jaosto'), $uuti-
nen['Ajankohtaista']['id']), array('target' => '_blank', 'escape' => false)) . "</div>";
echo "<div style=\"margin-left: 20px;margin-right: 20px;margin-bottom: 
20px;margin-top: 15px;font-family: verdana,tahoma,sans-serif;font-size: 12px;line-
height: 1.5;\">";
echo html_entity_decode(stripslashes($uutinen['Ajankohtaista']['teksti']));
echo "</div>";
if ($kuvalkm > 0) {
echo "<div class=\"kuvatboxdiv_ajankohtaista\">";
if ($kuvalkm > 1) {
echo "<div class=\"teksti\">Kuvat: (klikkaa kuvaa suurentaaksesi)</div>";
} else {
echo "<div class=\"teksti\">Kuva: (klikkaa kuvaa suurentaaksesi)</div>";
}
// tulostetaan kuvat
foreach($kuvat as $kuva): 
echo $lightbox-
>img('ajankohtaista_kuvat/thumbs/'.$kuva['AjankohtaistaKuvat']['tiedostonimi'], 
'ajankohtaista_kuvat/'.$kuva['AjankohtaistaKuvat']['tiedostonimi'], 
'<b>'.$kuva['AjankohtaistaKuvat']['kuvateksti'].'</b><br/>><br/>>br/><br/>>>Pikanäppäimet:</
b><br/>br/>>seuraava kuva: <b>s</b>>>/b><br/>edellinen kuva: <b>e</b>>>br/>sulje:
<b>esc</b><br />>/> /><br /> /array('height' => 90));
echo " ";
endforeach;
echo "</div>";
}
echo "</div>";
}
```

```
$rivi++;
endforeach;
echo "</div>";
// sivujen selaus
$paginator->options(
        array('update'=>'ajankohtaista', 
              'url'=>$session->read('Valittu.jaosto') , 
              'indicator' => 'LoadingDiv')); 
echo "<div id=\"paginatordiv\">";
echo $paginator->prev('< Edellinen ', array('class' => 'musta12')); 
echo " ";
echo "<div style=\"font-size: 12px;display:inline;\">";
if ($paginator->counter(array('format' => '%page%')) > 3) {
echo $paginator->first(1) . " - ";
}
echo $paginator->numbers(array('separator'=>' - ', 'modulus' => '4')); 
if (($paginator->counter(array('format' => '%page%'))+3) < $paginator-
>counter(array('format' => '%pages%'))) {
echo " ..." . $paginator->last($paginator->counter(array('format' => '%pages%')));
}
echo "</div>";
echo " ";
echo $paginator->next(' Seuraava >', array('class' => 'musta12')); 
echo "<br />";
echo "</div>";
if (\text{Spaginator} > counter(array('format' => '%count\%) > 1) {
echo $paginator->counter(array ('format' => 'Yhteensä %count% uutista (näkyvillä 
%start% - %end%) '));
}
} else {
echo "<br/> />";
echo "<br/> />";
}
?>
Esimerkki 7. Ohjaimen koodi hakutoiminnosta.
```

```
function haku(\$hakusana = null) {
             $this->autoRender = 'false';
             $this->Session->write('Valittu.paasivu', '');
```

```
$this->Session->write('Valittu.jaosto', '');
    $this->Session->write('Valittu.alasivu', '');
            $this->pageTitle = 'Hakutulokset';
             if (isset($this->data) || isset($hakusana)) {
            if (!isset($this->data['HakuIndex']['otsikko'])) {
           $hakusana = $hakusana;
            } else {
           $hakusana = $this->data['HakuIndex']['otsikko'];
            }
             // haetaan pääsivuista
             $this->loadModel('Paasivut');
             $paasivuhakutuloksetlkm = $this->Paasivut->find('count', ar-
ray('conditions' => array('or' => array('otsikko LIKE' => '%' . $hakusana . '%', 'teksti 
LIKE' => '%' . $hakusana . '%')), 'order' => 'id desc', 'recursive' => -1));
             if ($paasivuhakutuloksetlkm > 0) {
             $paasivuhakutulokset = $this->Paasivut->find('all', array('conditions' 
=> array('or' => array('Paasivut.otsikko LIKE' => '%' . $hakusana . '%', 'Paasi-
vut.teksti LIKE' => '%' . $hakusana . '%')), 'order' => 'Paasivut.id desc', 'recursive' 
\Rightarrow 0, 'limit' \Rightarrow 10));
             $this->set('paasivuhakutuloksetlkm', $paasivuhakutuloksetlkm);
             $this->set('paasivuhakutulokset', $paasivuhakutulokset);
             }else {
             $osat = explode(" ",$hakusana); 
if (isset($osat)) {
$hakuehdot = "";
Srivi = 1:
           foreach($osat as $osa):
if ($rivi == 1) {
$hakuehdot = "(";} else {
$hakuehdot .= " OR ";
}
$hakuehdot .= "(`Paasivut`.`otsikko` LIKE '%" . $osa . "%') OR (`Paasivut`.`teksti` 
LIKE '%" . $osa . "%')";
$rivi++;
endforeach;
             $paasivuhakutuloksetlkm2 = $this->Paasivut->find('count', ar-
ray('conditions' => array(($hakuehdot . ")")), 'order' => 'Paasivut.id desc', 
'recursively' => -1));
```

```
 if ($paasivuhakutuloksetlkm2 > 0) {
```

```
$paasivuhakutulokset = $this->Paasivut->find('all', array('conditions' 
\Rightarrow array(($hakuehdot . ")")), 'order' => 'Paasivut.id desc', 'recursive' => 0, 'limit' =>
10));
             $this->set('paasivuhakutuloksetlkm', $paasivuhakutuloksetlkm2);
             $this->set('paasivuhakutulokset', $paasivuhakutulokset);
}
             }
             }
             // haetaan alasivuista
               $this->loadModel('Alasivut');
             $alasivuhakutuloksetlkm = $this->Alasivut->find('count', ar-
ray('conditions' => array('or' => array('otsikko LIKE' => '%' . $hakusana . '%', 'teksti 
LIKE' => '%' . $hakusana . '%'), 'Alasivut.julkaistu' => 1), 'order' => 'id desc', 'recur-
sive' => -1);
             if ($alasivuhakutuloksetlkm > 0) {
             $alasivuhakutulokset = $this->Alasivut->find('all', array('conditions' => 
array('or' => array('Alasivut.otsikko LIKE' => '%' . $hakusana . '%', 'Alasivut.teksti 
LIKE' => '%' . $hakusana . '%')), 'order' => 'Alasivut.id desc', 'recursive' => 0, 'limit' 
= => 10));
             $this->set('alasivuhakutuloksetlkm', $alasivuhakutuloksetlkm);
             $this->set('alasivuhakutulokset', $alasivuhakutulokset);
             }else {
             $osat = explode(" ",$hakusana); 
if (isset($osat)) {
$hakuehdot = "":
$rivi = 1:
            foreach($osat as $osa):
if ($rivi == 1) {
$hakuehdot = "(";} else {
$hakuehdot .= " OR ";
}
$hakuehdot .= "(`Alasivut`.`otsikko` LIKE '%" . $osa . "%') OR (`Alasivut`.`teksti` 
LIKE '%" . $osa . "%')";
$rivi++;$alasivuhakutuloksetlkm2 = $this->Alasivut->find('count', ar-
ray('conditions' => array(($hakuehdot . ")")), 'order' => 'Alasivut.id desc', 'recursive' 
= > -1));
               if ($alasivuhakutuloksetlkm2 > 0) {
             $alasivuhakutulokset = $this->Alasivut->find('all', array('conditions' => 
array(($hakuehdot . ")")), 'order' => 'Alasivut.id desc', 'recursive' => 0, 'limit' => 
10);
             $this->set('alasivuhakutuloksetlkm', $alasivuhakutuloksetlkm2);
             $this->set('alasivuhakutulokset', $alasivuhakutulokset);
} } }
```

```
// haetaan uutisista
               $this->loadModel('Ajankohtaista');
             $uutisethakutuloksetlkm = $this->Ajankohtaista->find('count', ar-
ray('conditions' => array('or' => array('otsikko LIKE' => '%' . $hakusana . '%', 'teksti 
LIKE' => '%' . $hakusana . '%')), 'order' => 'id desc', 'recursive' => -1));
             if ($uutisethakutuloksetlkm > 0) {
             $uutisethakutulokset = $this->Ajankohtaista->find('all', ar-
ray('conditions' => array('or' => array('Ajankohtaista.otsikko LIKE' => '%' . $haku-
sana . '%', 'Ajankohtaista.teksti LIKE' => '%' . $hakusana . '%')), 'order' => 'Ajan-
kohtaista.id desc', 'recursive' => 0, 'limit' => 10));
             $this->set('uutisethakutuloksetlkm', $uutisethakutuloksetlkm);
             $this->set('uutisethakutulokset', $uutisethakutulokset);
             } else {
             $osat = explode(" ",$hakusana); 
if (isset($osat)) {
$hakuehdot = "";$rivi = 1;
           foreach($osat as $osa):
if ($rivi == 1) {
$hakuehdot = "(";} else {
$hakuehdot .= " OR ";
}
$hakuehdot .= "(`Ajankohtaista`.`otsikko` LIKE '%" . $osa . "%') OR (`Ajankohtais-
ta`.`teksti` LIKE '%" . $osa . "%')";
$rivi++;
endforeach;
             $uutisethakutuloksetlkm2 = $this->Ajankohtaista->find('count', ar-
ray('conditions' => array(($hakuehdot . ")")), 'order' => 'Ajankohtaista.id desc', 're-
cursive' \Rightarrow -1));
               if ($uutisethakutuloksetlkm2 > 0) {
             $uutisethakutulokset = $this->Ajankohtaista->find('all', ar-
ray('conditions' => array(($hakuehdot . ")")), 'order' => 'Ajankohtaista.id desc', 're-
cursive' = > 0, 'limit' = > 10));
             $this->set('uutisethakutuloksetlkm', $uutisethakutuloksetlkm2);
             $this->set('uutisethakutulokset', $uutisethakutulokset);
}
             }
             }
              $this->set('hakusana', $hakusana);
             }
             $this->render('hakutulokset');
             }
```